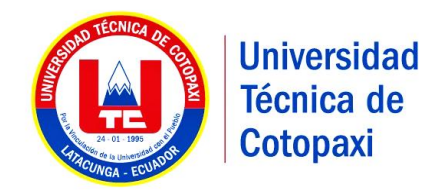

# UNIVERSIDAD TÉCNICA DE COTOPAXI

# **UNIDAD ACADÉMICA DE CIENCIAS DE LA INGENIERÍA Y APLICADAS**

**CARRERA DE INGENIERÍA EN INFORMÁTICA Y SISTEMAS COMPUTACIONALES**

PROYECTO DE INVESTIGACIÓN

**"MIGRACIÓN DE INFRAESTRUCTURA DE SERVICIOS MICROSOFT (ACTIVE DIRECTORY, EXCHANGE) DE WINDOWS SERVER 2008 R2, HACIA WINDOWS SERVER 2012 R2, UTILIZANDO LA METODOLOGÍA MSF (MICROSOFT SOLUTIONS FRAMEWORK), PARA MEJORAR LOS SERVICIOS TECNOLÓGICOS DE LA EMPRESA COBISCORP S.A"**

Proyecto de Investigación presentado previo a la obtención del Título de Ingeniero en Informática y Sistemas Computacionales.

**Autor:**

Gualotuña Lema Darío Agustín

**Tutor:**

Ing. Msc. Alex Cevallos

Latacunga – Ecuador

2016

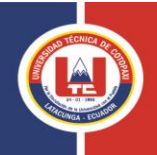

#### **UNIVERSIDAD TÉCNICA DE COTOPAXI UNIDAD ACADÉMICA DE CIENCIAS DE LA INGENIERÍA Y APLICADAS CARRERA DE INGENIERÍA EN INFORMÁTICA Y SISTEMAS COMPUTACIONALES**

Latacunga, 28 de Julio del 2016

Estimado Ing.Mgs. Jorge Rubio Coordinador de Carrera Presente.

De mi consideración.

Reciba un cordial saludo a la vez deseándole éxitos en sus funciones, cumpliendo con el Reglamento de Titulación de la Universidad Técnica de Cotopaxi, en calidad de Lectores de Tribunal de Proyecto de Investigación con el Título: **"MIGRACIÓN DE INFRAESTRUCTURA DE SERVICIOS MICROSOFT (ACTIVE DIRECTORY, EXCHANGE) DE WINDOWS SERVER 2008 R2, HACIA WINDOWS SERVER 2012 R2, UTILIZANDO LA METODOLOGÍA MSF (MICROSOFT SOLUTIONS FRAMEWORK), PARA MEJORAR LOS SERVICIOS TECNOLÓGICOS DE LA EMPRESA COBISCORP S.A"**, propuesto por el estudiante Gualotuña Lema Darío Agustín, de la Carrera de Ingeniería en Informática y Sistemas Computacionales, me permito indicar que el estudiante ha incluido todas las observaciones y realizado las correcciones señaladas por el Tribunal de Lectores, por lo cual presentamos el Aval de aprobación del Proyecto de Investigación, en virtud de lo cual el postulante puede presentarse a la Sustentación Final de su Proyecto.

Particular que pongo en su conocimiento para los fines legales pertinentes.

Atentamente,

 $\mathcal{L}^{(n)}$ 

CC. 0501916852 CC. 0501857213 LECTOR 1 LECTOR 2

Ing. Mgs. Mario Banda Ing. Mgs. Galo Flores

Ing. Mgs. José Cadena CC. 0501552798 LECTOR 3

………………………………………………

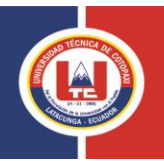

## **DECLARACIÓN DE AUTORÍA**

Yo, Gualotuña Lema Darío Agustín, declaro ser autor del presente proyecto de investigación: "Migración de Infraestructura de Servicios Microsoft (Active Directory, Exchange) de Windows Server 2008 R2, hacia Windows Server 2012 R2, utilizando la Metodología MSF (Microsoft Solutions Framework), para mejorar los servicios tecnológicos de la Empresa Cobiscorp S.A ." siendo Ing. Alex Cevallos director del presente trabajo; y eximo expresamente a la Universidad Técnica de Cotopaxi y a sus representantes legales de posibles reclamos o acciones legales.

Además certifico que las ideas, conceptos, procedimientos y resultados vertidos en el presente trabajo investigativo, son de mi exclusiva responsabilidad.

..…………………………………

Gualotuña Lema Darío Agustín C.I. 1718829011

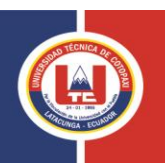

## **AVAL DEL TUTOR DE PROYECTO DE INVESTIGACIÓN**

En calidad de Tutor del Trabajo de Investigación sobre el tema:

**"MIGRACIÓN DE INFRAESTRUCTURA DE SERVICIOS MICROSOFT (ACTIVE DIRECTORY, EXCHANGE) DE WINDOWS SERVER 2008 R2, HACIA WINDOWS SERVER 2012 R2, UTILIZANDO LA METODOLOGÍA MSF (MICROSOFT SOLUTIONS FRAMEWORK), PARA MEJORAR LOS SERVICIOS TECNOLÓGICOS DE LA EMPRESA COBISCORP S.A",** del Sr. Gualotuña Lema Darío Agustín de la carrera Ingeniería en Informática y Sistemas Computacionales.

Certifico que:

Una vez revisado el documento entregado a mi persona, considero que dicho informe investigativo cumple con los requerimientos metodológicos y aportes científico-técnicos suficientes para ser sometidos a la evaluación del Tribunal de Validación de Proyecto que el Honorable Consejo Académico de la Unidad Académica de Ciencias de la Ingeniería y Aplicadas de la Universidad Técnica de Cotopaxi, designe para su correspondiente estudio y calificación.

Latacunga, Julio del 2016

El Tutor

--------------------------------------------------

Ing. Msc. Alex Santiago Cevallos Culqui

C.I. 0502594427

#### **AVAL DE IMPLEMENTACION**

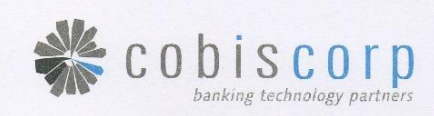

Quito, 07 de Julio 2016

## **COBISCORP S.A.**

## **CARTA DE ACEPTACIÓN**

Cobiscorp S.A., acepta los resultados obtenidos del proyecto de investigación denominado: "MIGRACIÓN DE INFRAESTRUCTURA DE SERVICIOS MICROSOFT (ACTIVE DIRECTORY, EXCHANGE) DE WINDOWS SERVER 2008 R2, HACIA WINDOWS SERVER 2012 R2, UTILIZANDO LA METODOLOGÍA MSF (MICROSOFT SOLUTIONS FRAMEWORK), PARA MEJORAR LOS SERVICIOS TECNOLÓGICOS DE LA EMPRESA COBISCORP S.A", realizado por el Sr. Gualotuña Lema Darío Agustín.

El proyecto realizó un análisis completo de la problemática de la migración de la Infraestructura y planteo una propuesta para la optimización de la misma, la cual fue ejecutada con responsabilidad y dedicación durante el desarrollo del proyecto.

Extendemos un cordial agradecimiento y felicitaciones al Sr. Darío Agustín Gualotuña Lema por el esfuerzo demostrado durante el desarrollo de este proyecto de investigación y le deseamos éxitos en su vida profesional.

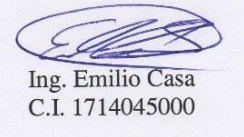

JEFE DE MEDIOS DE EJECUCIÓN Y TECNOLOGÍA COBISCORP S.A.

MATRIZ (headquarters): Site Center, calle del Establo No. 50, Sta. Lucía Alta, Cumbayá, Quito - Ecuador · PBX: (593-2) 380 - 2920 Fax: (593-2) 380 - 1198 • P.O.Box: 1703 - 165 • http://www.cobiscorp.com

#### **AGRADECIMIENTO**

Agradezco de manera especial a toda mi Familia por brindarme su apoyo incondicional y ayudarme a cumplir mis sueños, agradezco también a todos mis amigos que fueron parte de esta gran aventura que es la vida Universitaria, que felicidad es ver que todos vamos cumpliendo las metas que hace mucho tiempo nos habíamos propuesto, gracias a todas las personas que de una u otra forma llegaron a mí vida y me dejaron un bonito recuerdo. Agradezco a la UTC por brindarme la oportunidad de formarme como profesional dentro de sus queridas aulas de clase. Agradezco también a la vida por permitirme viajar a través de ella y conocer el lado bueno y malo de las cosas, por dejarme buenos recuerdos de todo este tiempo en la Universidad, y por dejarme seguir adelante cosechando más éxitos en compañía de mis seres queridos. Gracias a todos.

Darío.

#### **DEDICATORIA**

El presente Proyecto de Investigación está dedicado a toda mi Familia, en especial a mis padres Blanca y Agustín, que me han brindado su apoyo incondicional durante toda mi etapa estudiantil, para que pueda superarme cada día y llegar a convertirme en un profesional. Además a mis hermanas Mercy, Graciela y Carolina, que siempre me han ayudado y han estado pendientes de mí, brindándome su consejo y apoyo, para enfrentar las diferentes situaciones que la vida pone en nuestro camino.

Este triunfo es para ustedes, que confiaron en mí y que compartieron mis alegrías, preocupaciones, y miedos que enfrente durante todo este tiempo, gracias a ustedes supe sobrellevarlos de la mejor manera. Los amo a todos, gracias por ser la mejor familia del mundo.

Darío.

## ÍNDICE DE CONTENIDOS

## **CONTENIDO**

## PÁGINA

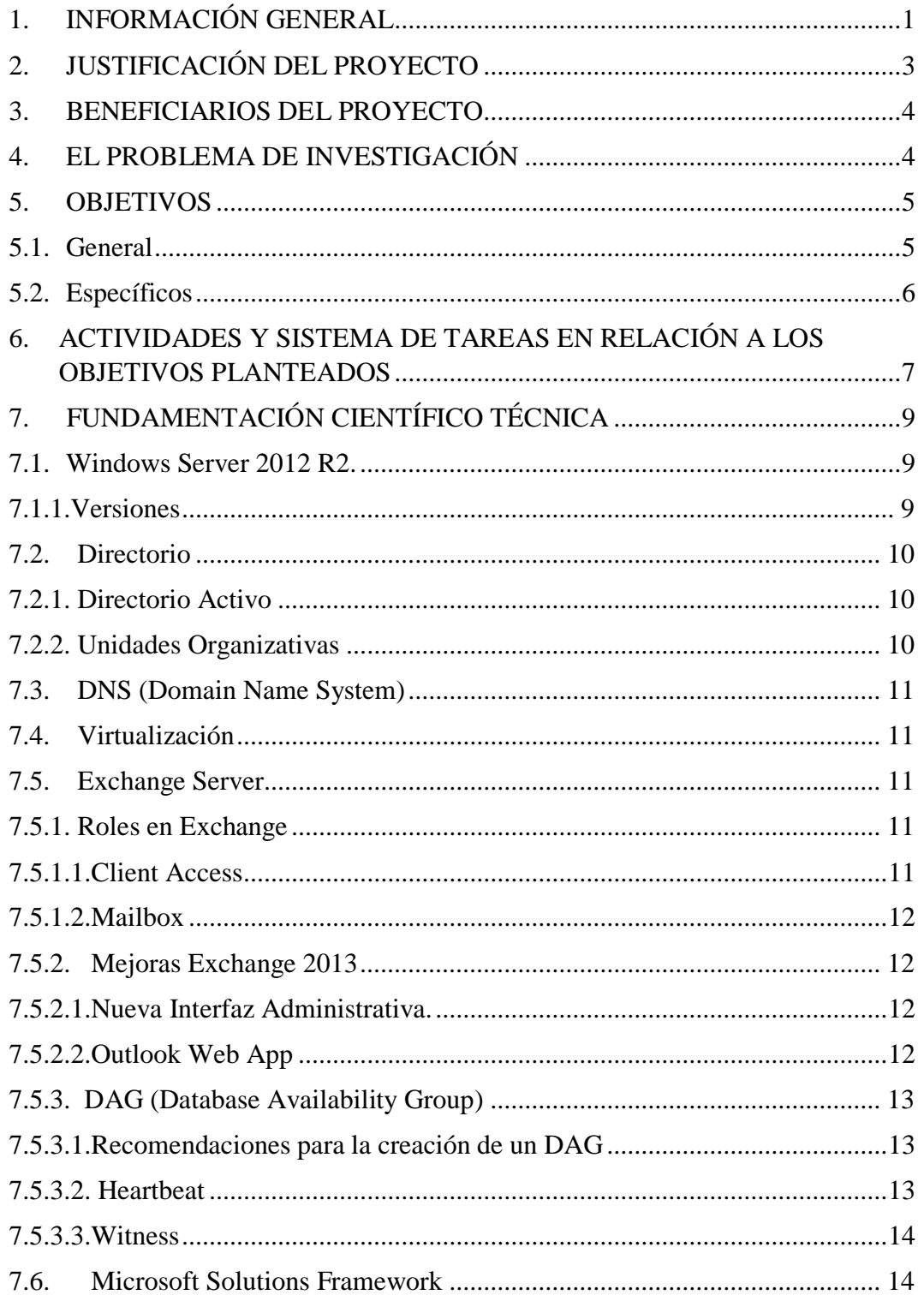

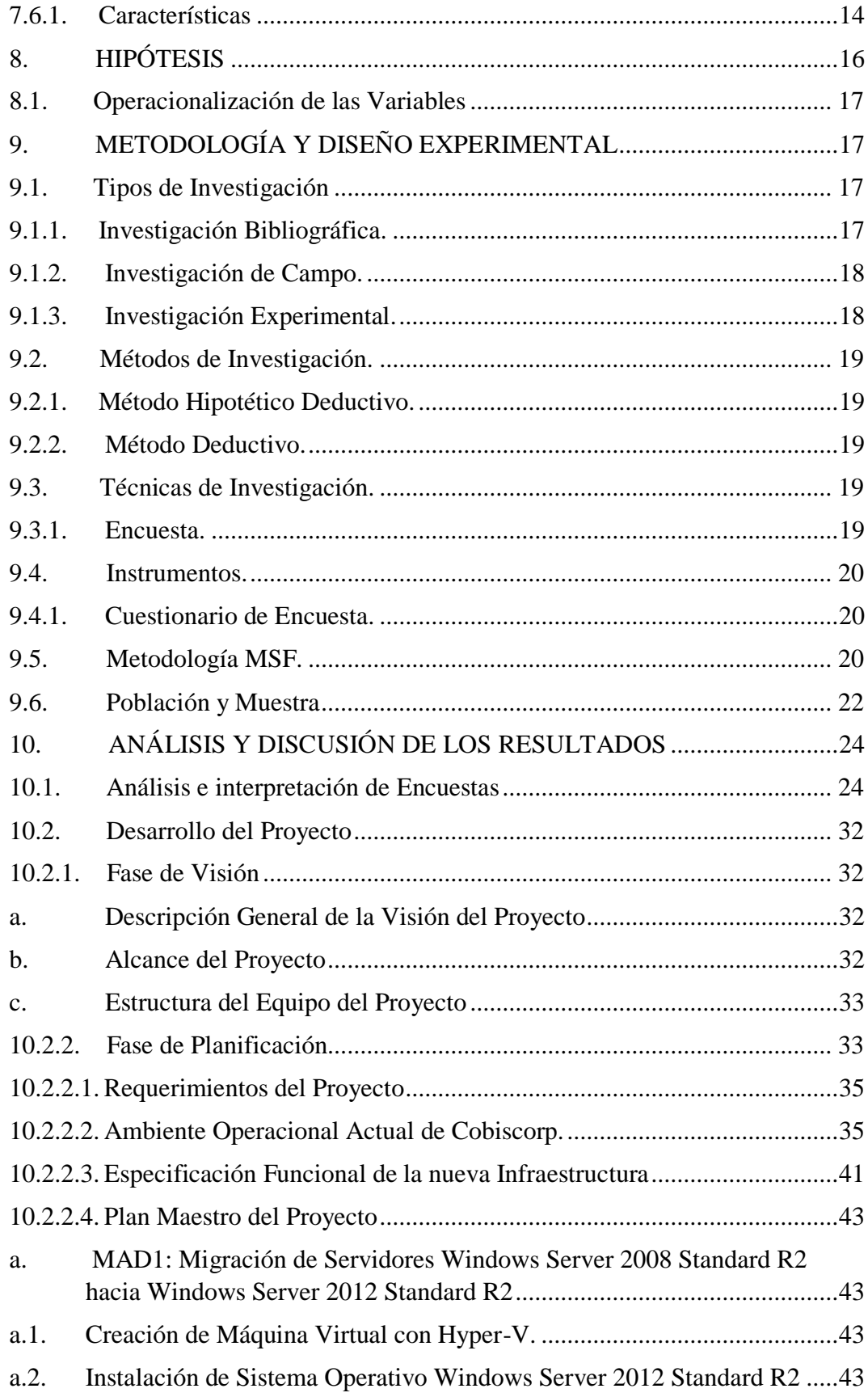

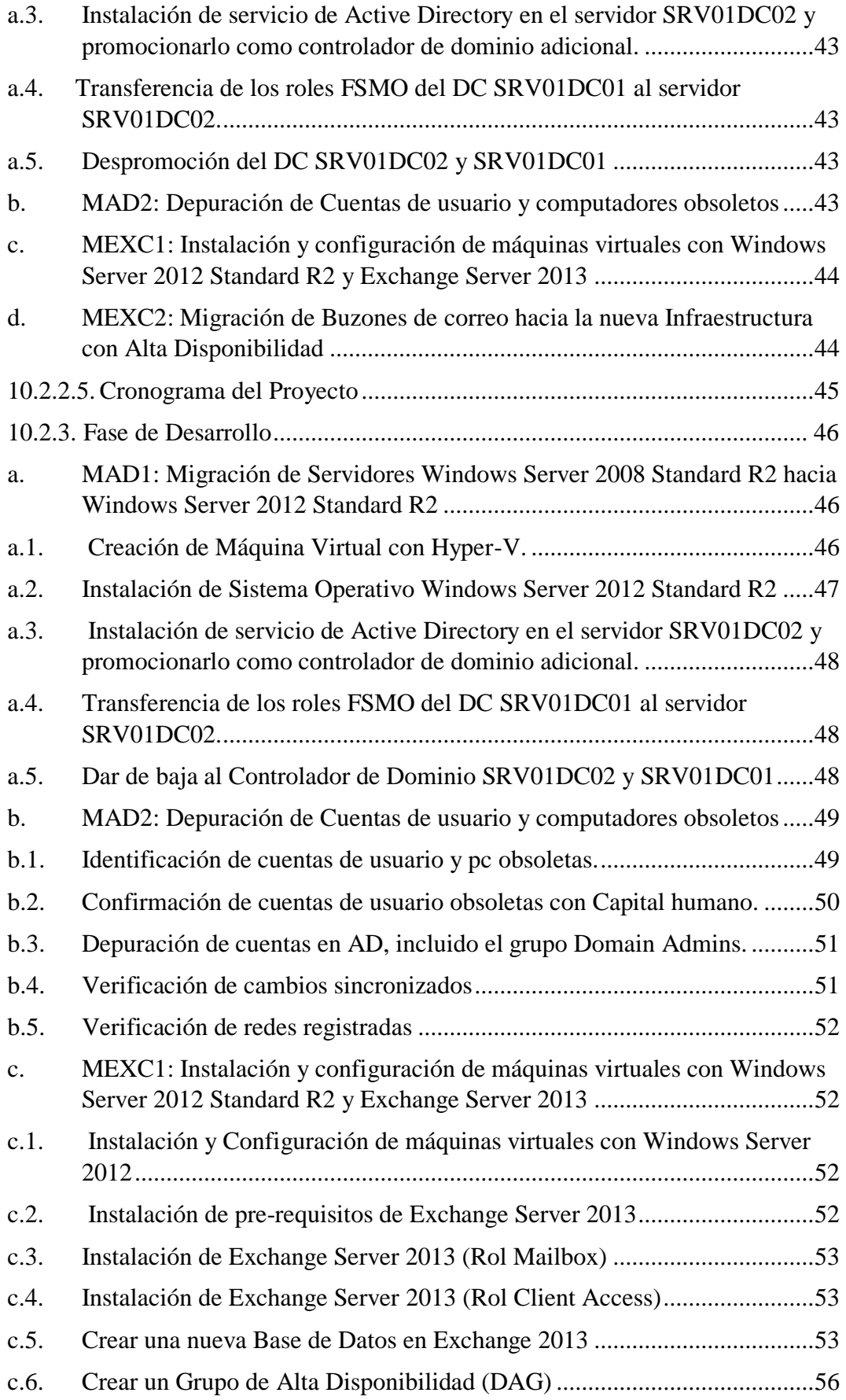

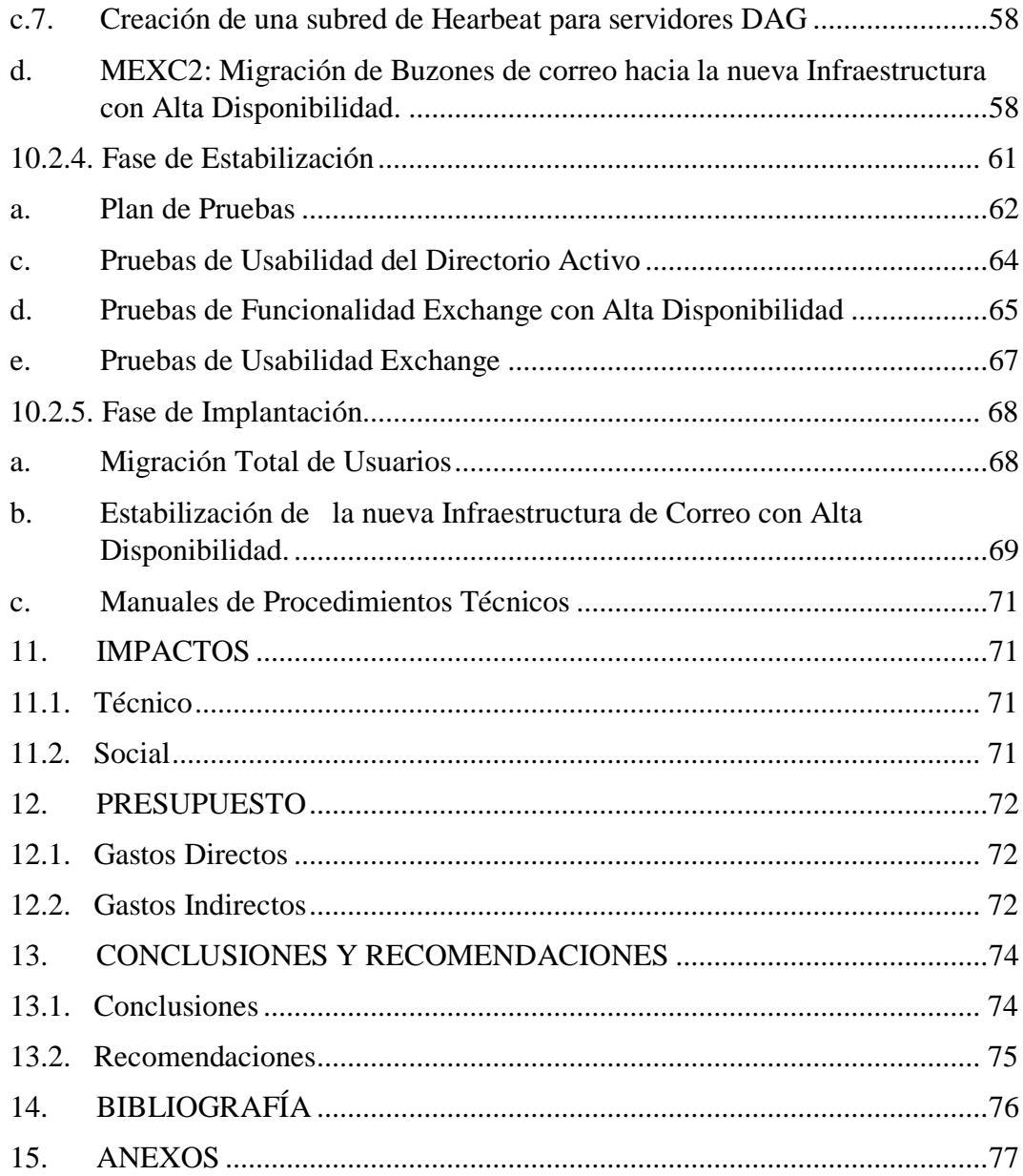

## Índice de Tablas

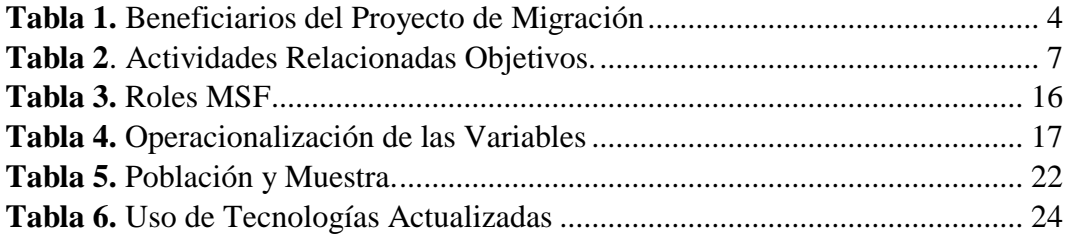

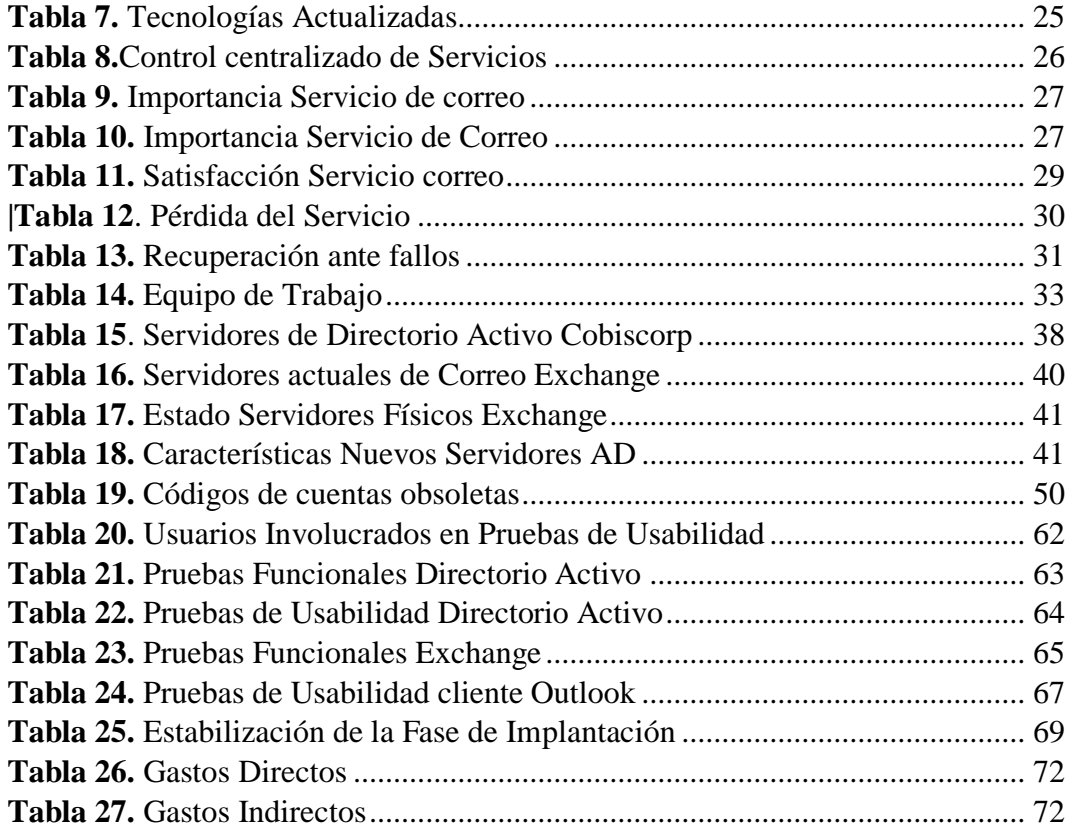

# **Índice de Figuras**

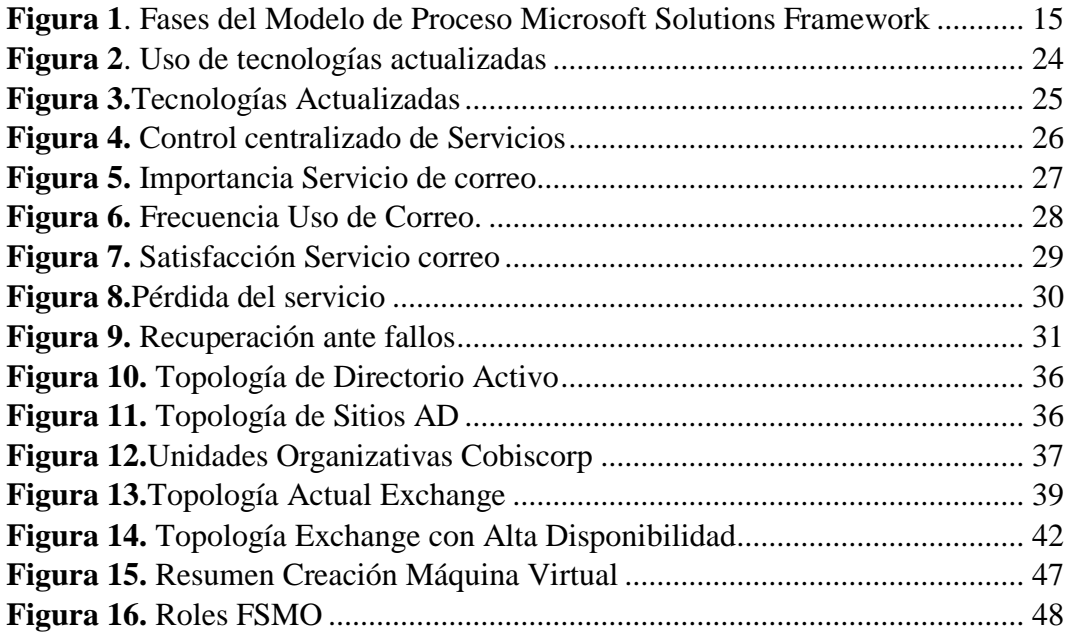

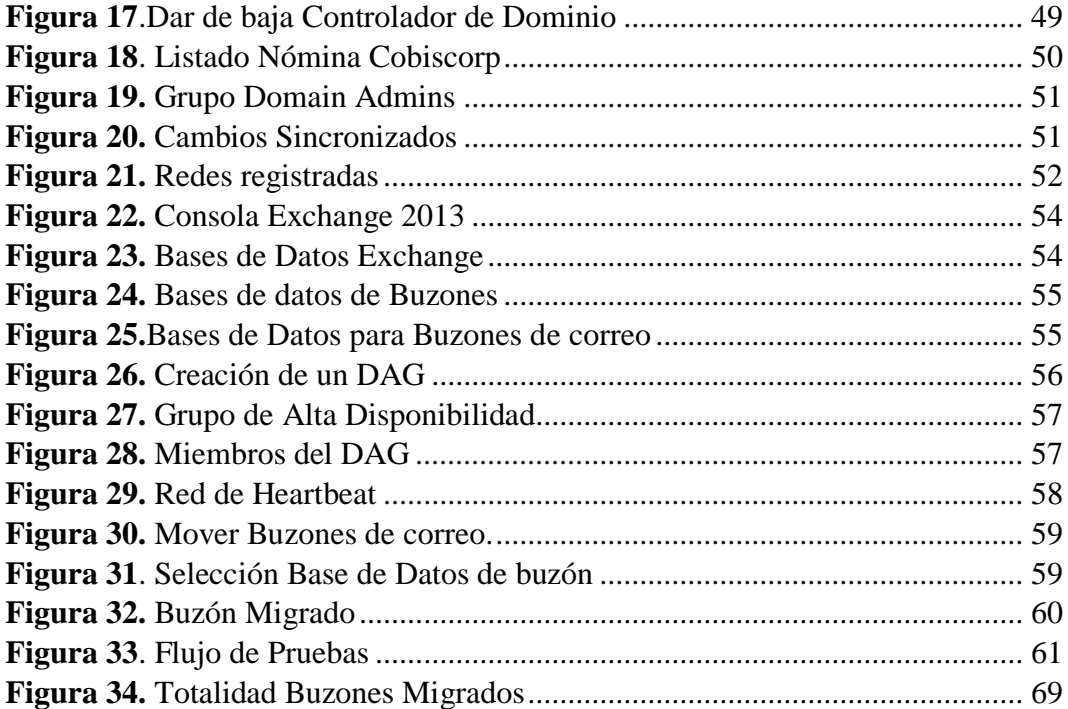

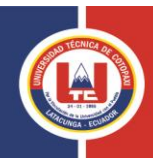

## **UNIVERSIDAD TÉCNICA DE COTOPAXI**

#### **TEMA:**

**"MIGRACIÓN DE INFRAESTRUCTURA DE SERVICIOS MICROSOFT (ACTIVE DIRECTORY, EXCHANGE) DE WINDOWS SERVER 2008 R2, HACIA WINDOWS SERVER 2012 R2, UTILIZANDO LA METODOLOGÍA MSF (MICROSOFT SOLUTIONS FRAMEWORK), PARA MEJORAR LOS SERVICIOS TECNOLÓGICOS DE LA EMPRESA COBISCORP S.A"**

Autor: Gualotuña Lema Darío Agustín

#### **RESUMEN**

Cobiscorp S.A., es una empresa que se dedica al desarrollo de software bancario ubicada en Cumbayá, Quito-Ecuador, actualmente la infraestructura tecnológica de la organización tiene Controladores de Dominio y servidores de correo desactualizados, sin garantía de funcionamiento, poniendo en peligro la prestación de servicio de correo corporativo, lo cual ocasiona molestias a sus usuarios. Para brindar un mejor servicio de comunicaciones a los colaboradores de la organización, se plantea una migración de la Infraestructura del Directorio Activo y de los servidores de correo Exchange, agregando redundancia en el servicio de correo, y montadas sobre el sistema Operativo Windows Server 2012 Standard R2. Para esto el presente proyecto de investigación se segmento en dos módulos que engloban la totalidad del proyecto: 1) Depuración del Directorio Activo y 2) Alta Disponibilidad en el servicio de correo, además se utiliza la Metodología Microsoft Solutions Framework (MSF), la cual proporciona cinco etapas: a) Visión, b) Planificación, c) Desarrollo, d) Estabilización, e) Implantación, las cuales guían el desarrollo del Proyecto de una manera adecuada. Los resultados del módulo de Directorio Activo son la actualización, y depuración de 357 cuentas de usuario obsoletas, en el módulo de Alta Disponibilidad con Exchange se migraron exitosamente 557 buzones de correo, pertenecientes a la totalidad de usuarios de la Organización, las pruebas realizadas del funcionamiento de los servicios mostraron que la nueva Infraestructura de Directorio Activo y servidores de correo operan acorde a lo planificado.

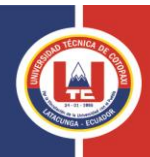

#### **TECHNICAL UNIVERSITY OF COTOPAXI**

**TOPIC:**

**"MIGRATION SERVICES INFRAESTRUCTURE MICROSOFT (ACTIVE DIRECTORY, EXCHANGE) OF WINDOWS SERVER 2008 R2, TOWARD WINDOWS SERVER 2012 R2, USING MSF (MICROSOFT SOLUTIONS FRAMEWORK) TO INCREASE THE TECHNOLOGICAL SERVICES OF THE COMPANY COBISCORP S.A."**

Author: Gualotuña Lema Darío Agustín

#### **ABSTRACT**

Cobiscorp S.A. is a Company dedicated to development of banking software, it is located in Cumbayá in Quito City, actually the technological infrastructure of the Company has controlled and servers mail outdated, without warranty of work, putting in danger the benefit of the corporative servers mail, producing user discomfort due to the loss of service. Offering a better service of communication to the assistants of the organization. It implants a migration of the infrastructure in the active directory and exchange mail servers mounted on the Operative Windows Server 2012 Standard R2 system. The present researching contains two modules, the one is the entire project: 1) Active directory and 2) High availability mail service also it uses the Microsoft Solution Frameworks Methodology (MSF), which provide five stages: a) Vision, b) Planning, c) Development, d) Stabilization, e) Implantation, which guide the development of the project in the appropriate way. The results of the module Active Directory are migrating, purification of 357 moss grown user account, in the module of high availability exchange successfully migrated 557 mail box belongs to the totality of organization users, the test make of the working of the services showed that the new infrastructure of the active directory and servers mail work according to the project.

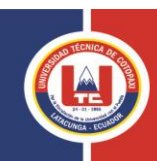

## **AVAL DE TRADUCCIÓN**

En calidad de Docente del Idioma Inglés del Centro Cultural de Idiomas de la Universidad Técnica de Cotopaxi en forma legal CERTIFICO que: La traducción del resumen del proyecto de investigación al Idioma Inglés presentado por el señor egresado de la Carrera de Ingeniería en Informática y Sistemas Computacionales de la Unidad Académica de Ciencias de la Ingeniería y Aplicadas: **GUALOTUÑA LEMA DARÍO AGUSTÍN,** cuyo título es **"MIGRACIÓN DE INFRAESTRUCTURA DE SERVICIOS MICROSOFT (ACTIVE DIRECTORY, EXCHANGE) DE WINDOWS SERVER 2008 R2, HACIA WINDOWS SERVER 2012 R2, UTILIZANDO LA METODOLOGÍA MSF (MICROSOFT SOLUTIONS FRAMEWORK), PARA MEJORAR LOS SERVICIOS TECNOLÓGICOS DE LA EMPRESA COBISCORP S.A",** lo ha realizado bajo mi supervisión y cumple con una correcta estructura gramatical del Idioma.

Es todo cuanto puedo certificar en honor a la verdad y autorizo al peticionario hacer uso del presente certificado de la manera ética que estimaren conveniente.

Latacunga, Julio del 2016

Atentamente,

……………………………………….. Msc. Alison Mena Barthelotty C.I. 0501801252  **Docente del Centro Cultural de Idiomas de la UTC.**

## <span id="page-16-0"></span>**1. INFORMACIÓN GENERAL**

#### **Título del proyecto**

Migración de Infraestructura de Servicios Microsoft (Active Directory, Exchange) de Windows Server 2008 R2, hacia Windows Server 2012 R2, utilizando la Metodología MSF (Microsoft Solutions Framework), para mejorar los servicios tecnológicos de la Empresa Cobiscorp S.A

**Fecha de Inicio:** 15 de febrero del 2016.

**Fecha de Finalización:** 11 de julio del 2016

#### **Lugar de Ejecución**

#### **COBISCORP**

Centro Empresarial "Site Center", Torre 1 piso 3, Calle E # 50 y Calle del Establo, Cumbayá. Quito-Ecuador

#### **Unidad Académica que Auspicia**

C.I.Y.A (Ciencias de la Ingeniería y Aplicadas)

#### **Carrera que Auspicia**

Ingeniería en Informática y Sistemas Computacionales

#### **Equipo de Trabajo**

Tutor: Ing. Alex Cevallos

Coordinador Proyecto: Gualotuña Lema Darío Agustín

#### **Línea de Investigación**

Tecnologías de Información y Comunicación.

### **HOJA DE VIDA**

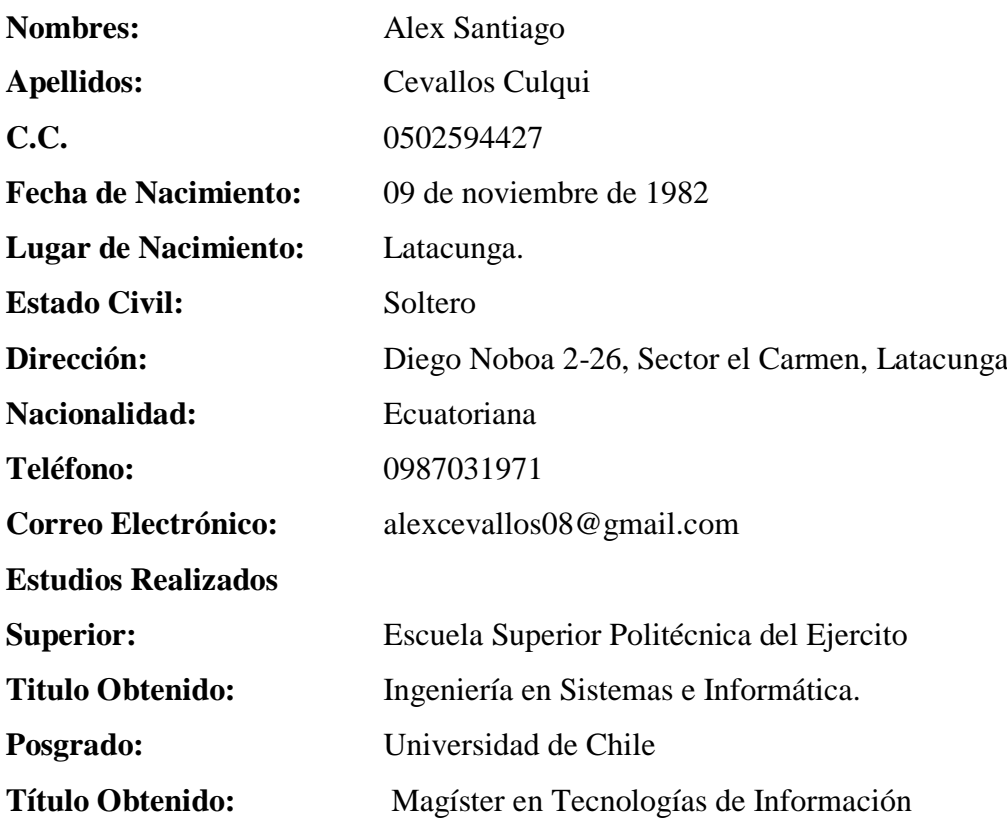

## **HOJA DE VIDA**

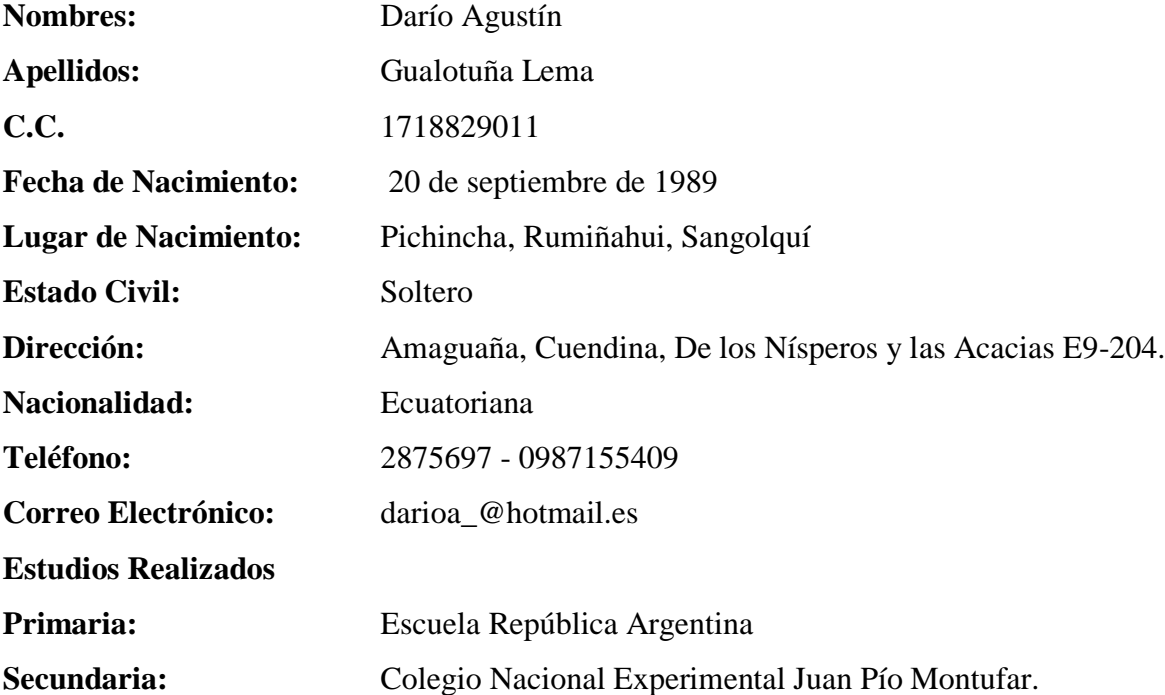

## <span id="page-18-0"></span>**2. JUSTIFICACIÓN DEL PROYECTO**

Cobiscorp S.A es una empresa desarrolladora de Software para instituciones Bancarias ubicada en Cumbayá en la ciudad de Quito, cuenta con un gran número de colaboradores (usuarios) los cuáles necesitan acceder a varios recursos de servidores, e información, etc., Con la finalidad de prestar un mejor servicio en las comunicaciones es necesaria una migración de Directorio Activo de Windows Server 2008 R2 a Windows Server 2012 R2. La importancia de esta migración radica en actualizar la infraestructura del controlador de dominio generando un impacto mínimo o nulo en las operaciones de los servicios de la empresa. El Directorio Activo es un servicio que va de la mano con los buzones de correo, de esta manera se plantea migrar la infraestructura de correo, actualmente se cuenta con cuatro servidores físicos de Correo Exchange, los cuales se ejecutan sobre el Sistema Operativo Windows Server 2008 R2. Cobiscorp se ha mantenido varios años con la misma infraestructura, que si bien es cierto ha funcionado de acuerdo a lo planificado, brindando el servicio de correo tanto a usuarios internos como externos de la organización, presenta algunos riesgos debido a que esta infraestructura no es la más óptima, ni la más segura, últimamente se ha sentido la necesidad de implementar nuevas características en los servidores, para mejorar el servicio, brindándole mayor satisfacción y seguridad a los colaboradores de la empresa, entre ellos una infraestructura dotada con alta disponibilidad y permanencia del sitio que garantice el servicio de correo evitando las caídas del servicio, debido a que los servidores físicos donde se aloja el servicio de correo perdió la garantía por parte del fabricante, a las escasas características que presentan estos servidores, al aumento de los buzones de usuarios, a la cantidad de información almacenada y la prestación segura del servicio de correo que requieren los colaboradores de la empresa, se presentan riesgos como la pérdida del servicio de correo, que es ocasionado por la inestabilidad de la infraestructura actual, generando molestias en los colaboradores por la caída del servicio ya que no pueden acceder a la información almacenada en el servidor de correo. Con el presente proyecto de migración de Infraestructura de Directorio Activo y Servidores Exchange, se pretende brindar un servicio de alta disponibilidad, además de tener una infraestructura actualizada en la empresa

¿Cómo se puede contribuir con el proceso de gestión tecnológica en cuanto a la actualización del Directorio Activo y el servicio de correo electrónico?

#### <span id="page-19-0"></span>**3. BENEFICIARIOS DEL PROYECTO**

El presente proyecto de investigación beneficiará directamente a los colaboradores de la empresa COBISCORP S.A., permitiéndoles utilizar tecnologías y herramientas potentes en su trabajo, optimizando el rendimiento de prestación de servicios de la empresa, además de centralizar y facilitar al administrador la gestión de todos los usuarios y buzones de la red, manteniendo una infraestructura actualizada y bien diseñada, reduciendo el riesgo de falla en los servicios.

| Area                                 | Cantidad |
|--------------------------------------|----------|
| Corporativos                         |          |
| Grupo de Servicios Profesionales     | 291      |
| Grupo de Administración de Servicios |          |
| Grupo Servicios de Ingeniería        | 163      |
| Finanzas y Administración            | 42       |
| Capital Humano                       | 17       |
| Servicios Legales                    |          |
| <b>PMO</b>                           | 8        |
| Ventas y Desarrollo de Negocios      | 20       |
| Total                                | 557      |

<span id="page-19-2"></span>**Tabla 1.** Beneficiarios del Proyecto de Migración

**Fuente:** Dominic Páez – Analista de Capital Humano Cobiscorp S.A. **Realizado por:** Autor

## <span id="page-19-1"></span>**4. EL PROBLEMA DE INVESTIGACIÓN**

En el Ecuador varias son las empresas que buscan estar al día con la tecnología y han actualizado y mejorado su infraestructura tecnológica, para garantizar la prestación de servicios a sus trabajadores, como es el caso de Petro Amazonas EP, que el año 2012 realizó un proceso similar de migración de su infraestructura base de servicios, logrando culminar con éxito su implementación mejorando así la prestación de servicios en su empresa.

En la empresa Cobiscorp S.A., ubicada en Cumbayá, en la ciudad de Quito, actualmente se evidencia problemas en los servicios de comunicación, esto provocado por la inestabilidad de la infraestructura tecnológica, actualmente en la sede Matriz de la

empresa, se cuenta con 2 controladores de dominio, los cuales se ejecutan sobre el Sistema Operativo Windows Server 2008 R2, debido a las escasas características que presentan estos servidores, al aumento de usuarios, la información almacenada y prestación de servicios que requieren los colaboradores de la empresa, se presentan conflictos con la administración, como la acumulación de cuentas de usuarios obsoletas debido a que jamás se ha realizado una depuración de los empleados que salieron de la empresa, la acumulación de estaciones de trabajo porque no se lleva un control de los equipos que salen e ingresan al dominio de Cobiscorp, de igual manera ya que las cuentas de los usuarios del Directorio Activo están relacionados con los buzones de correo, en el presente proyecto también se plantea la migración de los servidores de correo Exchange, se evidencia la caída momentánea del servicio de correo, ocasionando molestias en los colaboradores, debido a que por el correo fluye mucha información valiosa para la empresa, se visualiza la disponibilidad de las salas de videoconferencia, se agenda reuniones, etc., en este contexto se planea mejorar la prestación de servicios y evitar la caída del servicio de correo en la empresa mejorando la infraestructura tecnológica, brindando así más seguridad en la prestación de servicios.

#### <span id="page-20-0"></span>**5. OBJETIVOS**

#### <span id="page-20-1"></span>**5.1.General**

Optimizar la Infraestructura Tecnológica de la Empresa Cobiscorp S.A., para garantizar la prestación y calidad del servicio a través de la Migración de los Servidores de Directorio Activo y Exchange, configurando características de alta disponibilidad en el servicio de correo.

#### <span id="page-21-0"></span>**5.2.Específicos**

- Analizar la información teórica relacionada con Windows Server, Directorio Activo, Exchange y la alta disponibilidad, para respaldar la información planteada.
- Realizar una investigación de campo en la empresa Cobiscorp S.A, para recopilar información sobre la infraestructura actual de los servidores de Directorio Activo y correo Exchange.
- Aplicar la metodología Microsoft Solutions Framework (MSF) en el desarrollo del proyecto para realizar un proceso de actualización y migración de servidores exitosa.
- Actualizar los servidores de Directorio Activo de Windows Server 2008 R2, hacia Windows Server 2012 R2, para mantener una infraestructura actualizada en la empresa.
- Migrar los buzones de correo de la versión actual de Exchange 2007 montadas sobre Windows Server 2008 R2, hacia la versión Exchange 2013, montadas sobre máquinas virtuales con Sistema Operativo Windows Server 2012 R2.
- Configurar un Grupo de Alta Disponibilidad (DAG) en los servidores de correo asegurando la permanencia del servicio, para dotar de alta disponibilidad a la infraestructura de correo evitando la pérdida del servicio.

## **6. ACTIVIDADES Y SISTEMA DE TAREAS EN RELACIÓN A LOS OBJETIVOS PLANTEADOS**

## **Tabla 2**. Actividades Relacionadas Objetivos.

<span id="page-22-1"></span><span id="page-22-0"></span>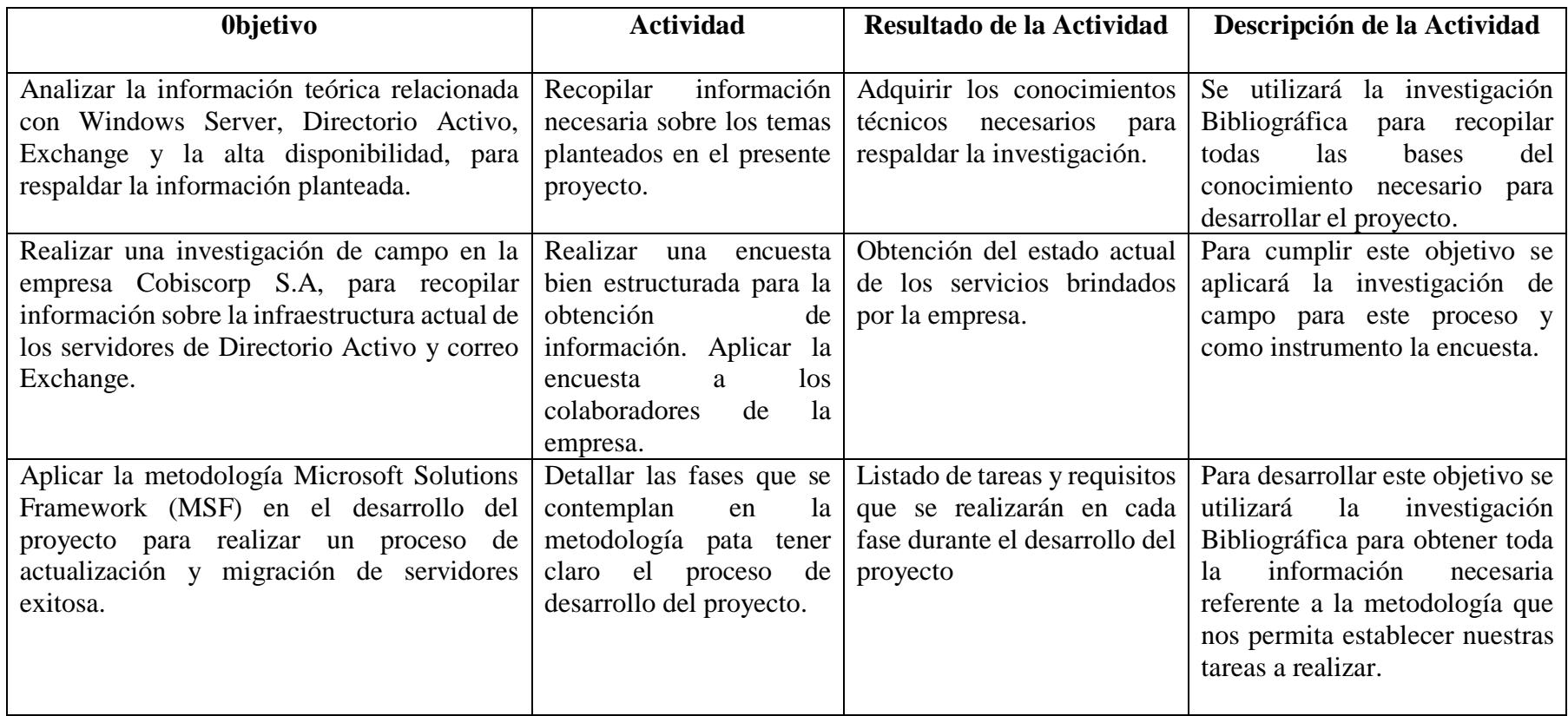

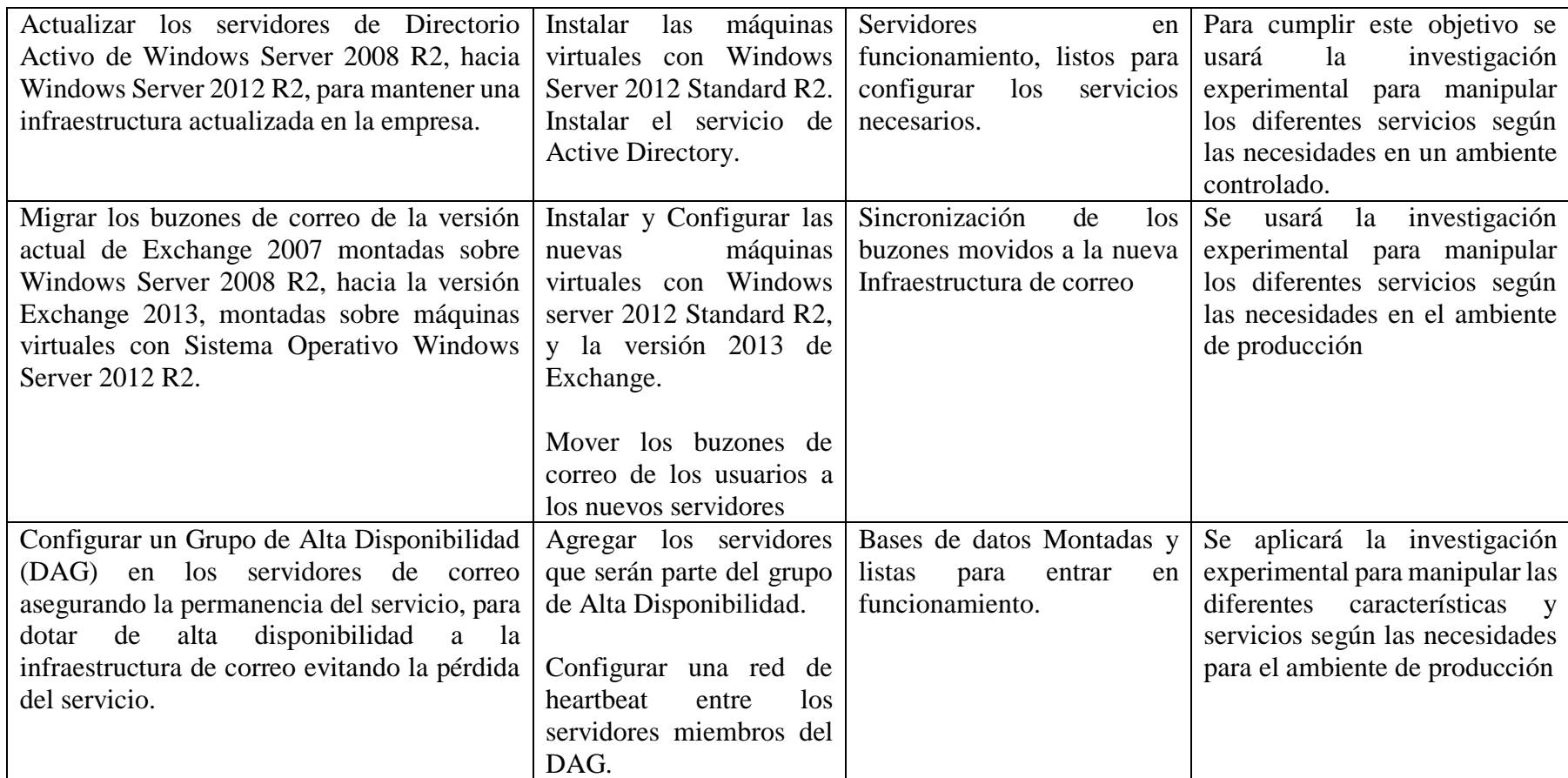

**Realizado por:** Autor

## <span id="page-24-0"></span>**7. FUNDAMENTACIÓN CIENTÍFICO TÉCNICA**

#### <span id="page-24-1"></span>**7.1. Windows Server 2012 R2.**

"Es probablemente la versión más importante del Sistema Operativo Windows en cuanto a plataformas para servidores que jamás ha existido, cuenta con una nueva interface de usuario, herramientas ponderosas de administración, soporte avanzado para Windows power shell, y cientos de nuevas características en el área de networking, almacenamiento y virtualización".(Microsoft Press, 2009).

#### <span id="page-24-2"></span>**7.1.1. Versiones**

Microsoft Windows Server 2012 R2, está disponible en distintas versiones. La elección de una u otra edición dependerá, especialmente del rol del servidor que prevé instalar, de la estrategia de virtualización empleada, o del tipo de licencia utilizado. Para realizar esta elección, hay disponibles cuatro ediciones de Windows Server 2012 R2:"

- **Windows Server 2012 R2 Datacenter:** se trata de una versión más completa, que soporta hasta 64 procesadores, destinada a servidores especialmente potentes que sólo está disponible bajo un programa de clave de licencia por volumen. Su modelo de licencia se calcula en función del núcleo de procesadores. Permite alojar un número ilimitado de máquinas virtuales.
- **Windows Server 2012 R2 Standard:** se trata de una versión idéntica a la edición Datacenter, salvo que solo permite el uso de dos instancias virtuales.
- **Windows Server 2012 R2 Essentials:** Algunos roles no están disponibles en comparación con una versión Standard (Server Core, Hyper-V, etc.). Esta edición está limitada a una única instancia física o virtual, con un máximo de 25 usuarios. Las versiones Standard y Datacenter permiten utilizar ciertas funcionalidades que, habitualmente, son propias de la versión Essentials (tales como la copia de seguridad de los equipos cliente, los cuadros de mando, etc.).

 **Windows Server 2012 R2 Foundation**: Es la versión con todas las funciones de 64 bits de Windows Server que permite recursos de TI centrales, como el uso compartido de archivos e impresoras, acceso remoto y seguridad. Proporciona una base de red desde la que se puede administrar de forma centralizada los ajustes en los equipos que se basan en el sistema operativo Windows, y sobre el cual se puede ejecutar las aplicaciones empresariales más populares.

#### <span id="page-25-0"></span>**7.2. Directorio**

"Es nivel más fundamental, una colección de información que está organizada de una manera particular, el método de organización hace que la navegación por la información sea más rápida y fácil de administrar y encontrar." (Simmons, C., 2001).

#### <span id="page-25-1"></span>**7.2.1. Directorio Activo**

"Es un servicio de directorio que permite referenciar y organizar objetos tales como cuentas de usuario, nombres de recursos compartidos, autorizaciones mediante grupos de dominio. La información puede, así, centralizarse en un directorio de referencia con el objeto de facilitar la administración del Sistema de Información." (Neild, S. y Van Jones, M., 2014)

"Es el servicio de directorio de Microsoft que provee diferentes servicios referentes a la organización, y almacenamiento de recursos de red". (Simmons, 2001).

En mi criterio Active Directory es un servicio que almacena y centraliza la administración de todos los objetos o recursos de una red.

#### <span id="page-25-2"></span>**7.2.2. Unidades Organizativas**

"Son Contenedores diseñados para sostener todos los tipos de recursos del Directorio Activo, como usuarios, computadoras, impresoras, e incluso otras OU" (Simmons C., 2001)

"Como su nombre lo indica, son usados para organizar objetos en el Directorio Activo, principalmente usuarios y computadores. Una unidad organizativa es solamente una especie de contenedor que almacena objetos similares". (Minasi, M., Greene, K., 2014).

#### <span id="page-26-0"></span>**7.3. DNS (Domain Name System)**

"Es un método de resolución de nombres, que resuelve nombres de host en direcciones IP, DNS es usado en las redes TCP/IP y es el sistema de resolución de nombres usado en toda la internet." (Simmons, C., 2001)

"Es un esquema de nombres jerárquico basado en dominios, se usa principalmente para relacionar los nombres de host y destinos de correo electrónico con las direcciones IP". (Tanenbaum, A., 2003, 580)

De acuerdo a lo investigado se manifiesta que DNS es un sistema de resolución de nombres, que traduce nombres de dominio en direcciones IP.

### <span id="page-26-1"></span>**7.4. Virtualización**

"La virtualización es una tecnología probada de software que permite ejecutar múltiples sistemas operativos y aplicaciones simultáneamente en un mismo servidor. Está transformando el panorama de TI y modificando totalmente la manera en que las personas utilizan la tecnología". (Microsoft Press, 2013)

#### <span id="page-26-2"></span>**7.5. Exchange Server**

"En su forma más simple, Exchange Server proporciona la infraestructura necesaria para ejecutar un sistema de mensajería, proporciona la base de datos para almacenar datos de correo electrónico, la infraestructura de transporte para mover los datos de correo electrónico de un lugar a otro, y los puntos de acceso para el acceso a datos de correo electrónico a través a diferentes clientes."(Elfassy, D., 2014)

#### <span id="page-26-3"></span>**7.5.1. Roles en Exchange**

#### <span id="page-26-4"></span>**7.5.1.1. Client Access**

"Es el encargado de autenticar y posteriormente cumplir la función de proxy hacia el servidor con el rol de Mailbox, es decir sus dos funciones principales son autenticar las solicitudes de los usuarios y localizar el servidor correcto para manejar la petición del usuario."(Microsoft Press, 2013)

#### <span id="page-27-0"></span>**7.5.1.2. Mailbox**

"El rol de Mailbox es donde se alojan las bases y es donde se realiza el procesamiento de datos. En adición, se incluyen componentes de transporte; por un lado servicios para interactuar con la base de datos y por otro para hacerlo con el servicio de Front End del Client Access y otros servidores de Mailbox." (Microsoft Press, 2013)

#### <span id="page-27-1"></span>**7.5.2. Mejoras Exchange 2013**

## <span id="page-27-2"></span>**7.5.2.1. Nueva Interfaz Administrativa.**

Desaparece la Exchange Management Console (EMC) utilizada desde Exchange 2007 y se introduce el Exchange Admin Center (EAC). La nueva interfaz de administración es web y aunque en primera instancia esto pueda resultar como algo negativo es cuestión de adaptarse, trabajar con el EAC es mucho más ágil que con la EMC, en adición puede ser accedida desde cualquier lado a través de un navegador web, a diferencia de la EMC que requería instalar las herramientas administrativas o iniciar una sesión de terminal en el servidor. (Núñez, D., 2015)

#### <span id="page-27-3"></span>**7.5.2.2. Outlook Web App**

OWA es rediseñado y optimizado para tablets y smartphones en adición a equipos de escritorio y laptops. Dentro de las nuevas características una muy importante es la posibilidad de utilizar OWA sin conexión (se debe utilizar un navegador soportado). Con OWA fuera de línea se pueden realizar las tareas más comunes, estas posteriormente son sincronizadas con el servidor una vez reanudada la conexión. Si bien existen limitantes, las características principales como lectura, edición envío / respuesta de correo, acceso al calendario y contactos se encuentran disponibles.

#### <span id="page-28-0"></span>**7.5.3. DAG (Database Availability Group)**

"Es una agrupación de servidores que utiliza componentes de recuperación de Windows y replicación continua para proveer una solución de alta disponibilidad para los buzones de bases de datos."(Elfassy, D., 2014)

### <span id="page-28-1"></span>**7.5.3.1. Recomendaciones para la creación de un DAG**

- Los servidores con rol de mailbox que pertenecen a un DAG deben estar en el mismo dominio.
- El nombre de un DAG debe ser de 15 caracteres o inferior.
- Microsoft no soporta la adición de servidores con rol de mailbox a un DAG, si está instalado un controlador de dominio en el servidor, los roles de Exchange server no deben ser instalados en un controlador de dominio.
- Se puede agregar servidores con el rol de mailbox a un DAG que estén en versiones diferentes de Exchange.
- Todos los miembros del DAG deben tener el mismo número de adaptadores de red.
- Un servidor miembro de un DAG no debe ser usado como servidor witness.
- Los servidores miembros de un DAG, deben estar ejecutando la misma versión de Windows.

### <span id="page-28-2"></span>**7.5.3.2. Heartbeat**

"Es un mensaje de comunicación de red enviado entre los nodos que pertenecen a un mismo DAG, para validar que el servicio está en línea y funcionando. Si un solicitud de heartbeat no es contestada después de 5 solicitudes, el nodo dentro del grupo de disponibilidad de Base de Datos es marcado como inactivo." (Elfassy, D., 2014)

#### <span id="page-29-0"></span>**7.5.3.3. Witness**

"Es un servidor unido a un dominio que no es miembro de un DAG, y que puede ser usado para mantener quorum cuando un DAG contiene un numero par de servidores con rol de Mailbox" (Elfassy, D., 2014)

#### <span id="page-29-1"></span>**7.6. Microsoft Solutions Framework**

"Es un conjunto de principios, modelos, disciplinas, conceptos y directrices para la entrega de soluciones de tecnología de información de Microsoft. MSF no se limita a las aplicaciones en desarrollo solamente, es también aplicable a otros proyectos de TI como los proyectos de implementación, redes o proyectos de infraestructura." (Salinas, J., 2012)

"Es un enfoque personalizable para entregar con éxito soluciones tecnológicas de manera más rápida, con menos recursos humanos y menos riesgos, pero con resultados de más calidad. MSF ayuda a los equipos a enfrentarse directamente a las causas más habituales de fracaso de los proyectos tecnológicos y mejorar así las tasas de éxito, la calidad de las soluciones y el impacto comercial. " (MSDN Library, 2016)

#### <span id="page-29-2"></span>**7.6.1.Características**

MSF tiene las siguientes características que la hacen aplicable en un amplio rango de escenarios y organizaciones de IT.

Microsoft Solution Framework se compone de tres modelos que son:

**MSF modelo de Equipo:** El modelo de equipo de MSF organiza a las personas para hacer el trabajo del proyecto y asegura que todos los objetivos del proyecto se cumplen mediante la vinculación de roles a los miembros del equipo.

**MSF modelo de proceso:** El modelo de proceso proporciona la estructura y orientación de proyectos a través de un ciclo de vida del proyecto basado en hitos, iterativo, y flexible. En él se describen las fases, actividades y entregables de un proyecto y su relación con el modelo del

equipo. El uso de este modelo le ayudará a mejorar el control del proyecto, minimizar riesgo, mejorar la calidad y reducir el tiempo de entrega.

**MSF modelo Gestión de Riesgos:** proporciona una manera estructurada y dinámica para la gestión de riesgos en proyectos, establece una disciplina y el medio ambiente de las decisiones y acciones proactivas para evaluar de forma continua lo que puede ir mal, determinar qué riesgos son importantes e implementar estrategias para hacer frente a los riesgos. El uso de este modelo y los principios y prácticas que le sirven de base ayudarán a los equipos se centran en lo que es más importante, tomar las decisiones correctas y estar mejor preparados para futuras situaciones desconocidas.

#### **Fases del Modelo de Proceso de MSF**

<span id="page-30-0"></span>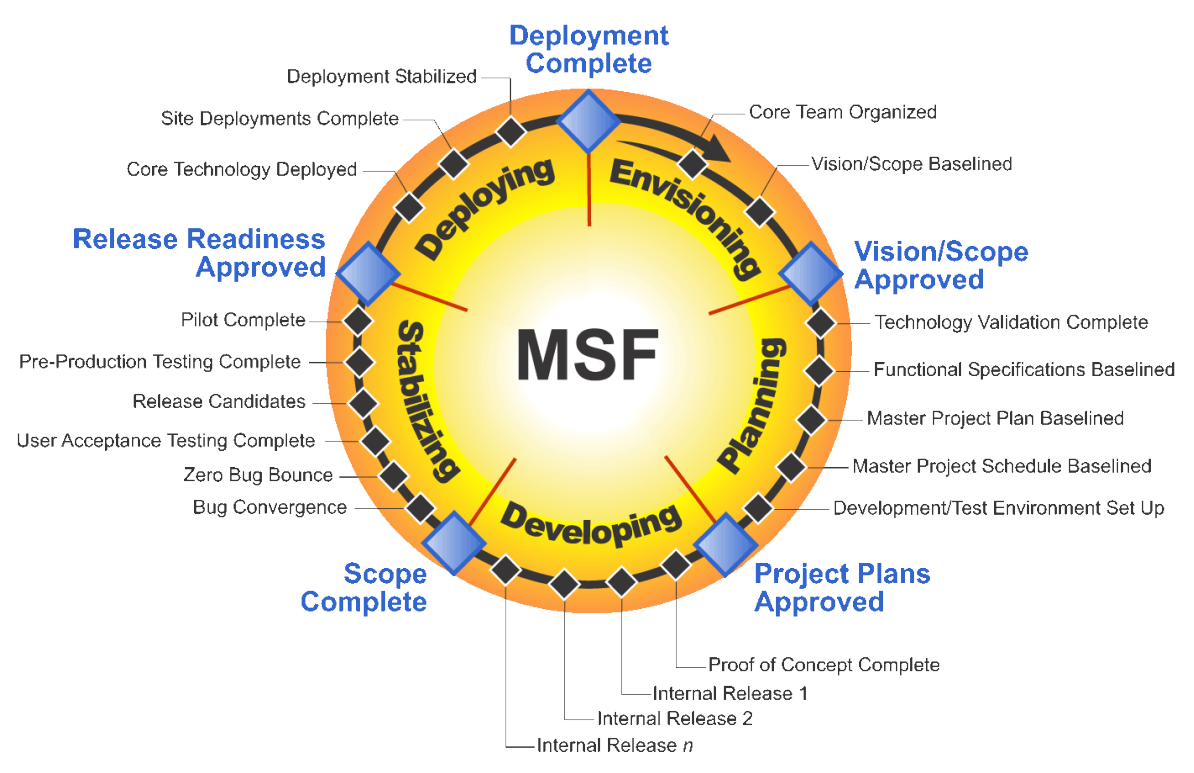

## **Figura 1**. Fases del Modelo de Proceso Microsoft Solutions Framework

**Fuente:** MSDN Microsoft

### **Roles MSF**

La metodología Microsoft Solutions Framework abarca seis grupos de trabajo o roles, entre ellos estan:

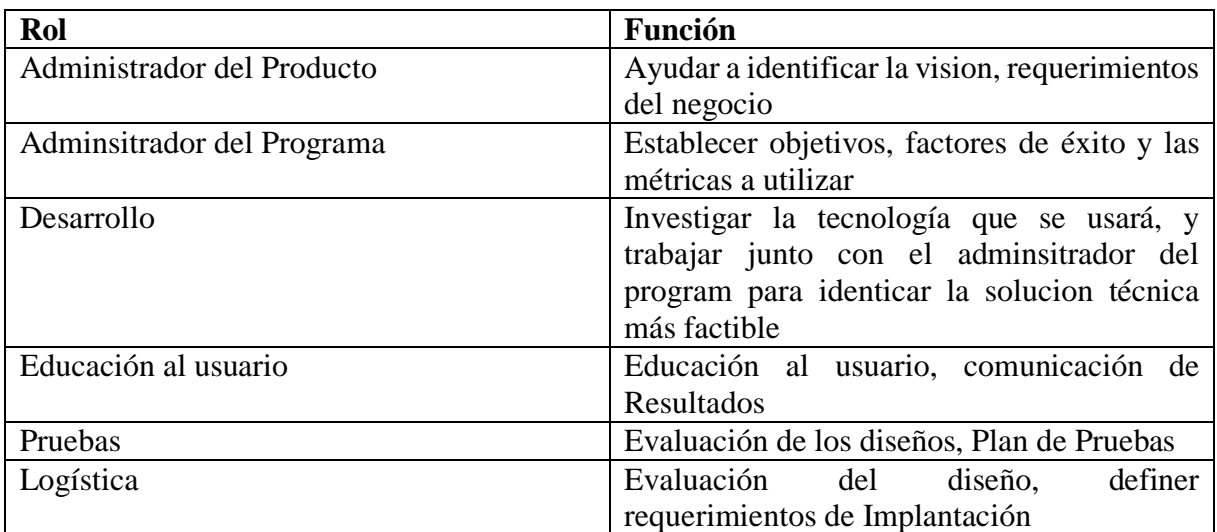

## <span id="page-31-1"></span>**Tabla 3.** Roles MSF

**Realizado por:** Autor

## <span id="page-31-0"></span>**8. HIPÓTESIS**

La migración de la infraestructura de Servicios Microsoft (AD, Exchange) de Windows Server 2008 a Windows server 2012, permitirá mejorar la prestación de servicios agregando características de alta disponibilidad en los servidores de correo de la Empresa Cobiscorp S.A.

#### <span id="page-32-0"></span>**8.1. Operacionalización de las Variables**

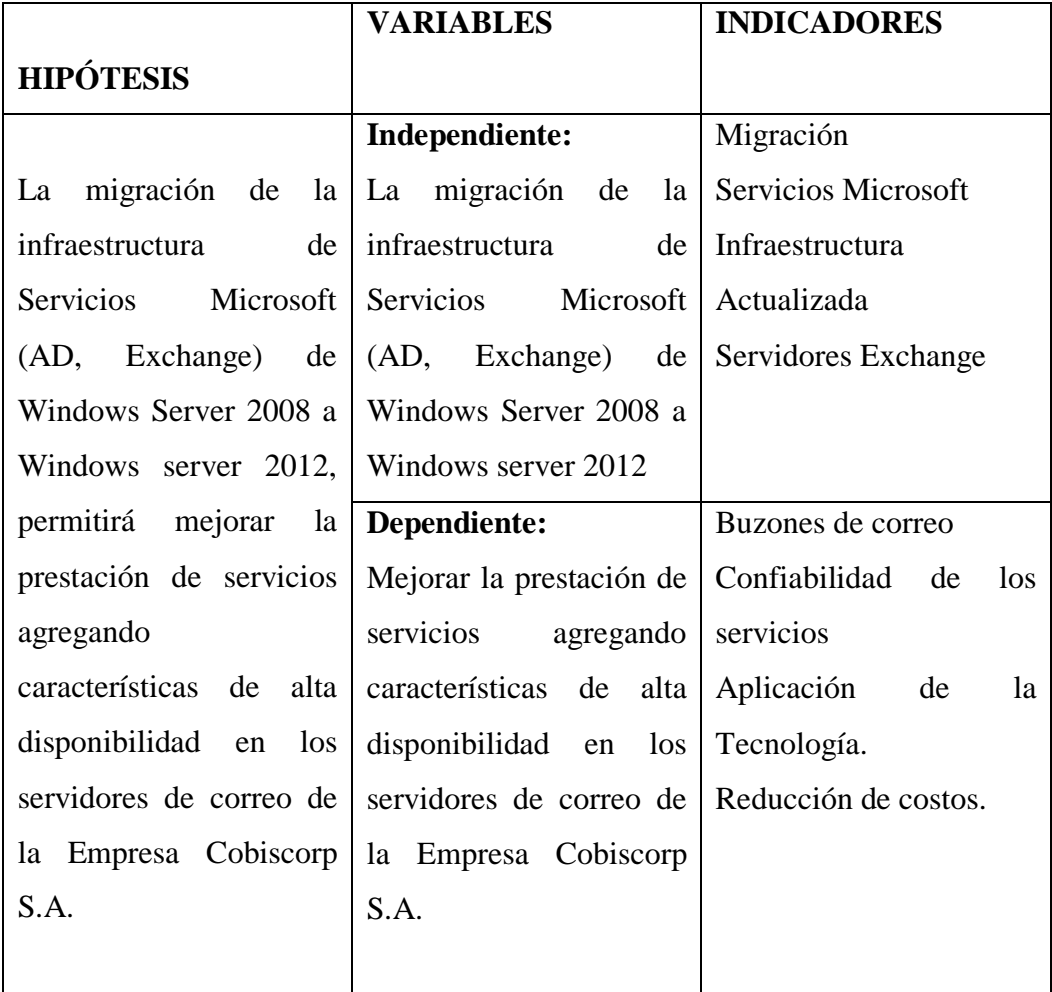

<span id="page-32-4"></span>**Tabla 4.** Operacionalización de las Variables

**Realizado por:** Autor

## <span id="page-32-1"></span>**9. METODOLOGÍA Y DISEÑO EXPERIMENTAL**

## <span id="page-32-2"></span>**9.1. Tipos de Investigación**

### <span id="page-32-3"></span>**9.1.1. Investigación Bibliográfica.**

"Es clave en el desarrollo del conocimiento, ya que sistematiza, descubre y aporta nuevo conocimiento dando respuesta a la pregunta de investigación que le dio origen" (Méndez, Alejandro 2008, Pág. 25)

La investigación Bibliográfica fue muy útil al momento de recopilar informacion referente al tema planteado, obteniendo de diferentes fuentes los datos necesarios para el desarrollo y elaboracion del proyecto.

#### <span id="page-33-0"></span>**9.1.2. Investigación de Campo.**

"Es aquella que consiste en la recolección de datos directamente de los sujetos investigados, o de la realidad donde ocurren los hechos (datos primarios), sin manipular o controlar variable alguna, es decir el investigador obtiene la información pero no altera las condiciones existentes." (Arias. G, Fidias 2006, pág.31)

En el proyecto se aplicará la investigación de campo en Cobiscorp S.A., para recopilar los datos directamente de la fuente sobre el Directorio Activo y servidores Exchange, permitiéndonos así obtener información clara y concisa sobre la realidad de la infraestructura.

#### <span id="page-33-1"></span>**9.1.3. Investigación Experimental.**

"Se utiliza para estudiar el efecto de las variables de tratamiento o de las intervenciones en aquellas situaciones en las que los sujetos no han sido asignados aleatoriamente a los grupos y aportar un sistema eficaz para confirmar o rechazar conjeturas sobre posible respuesta al tratamiento." (Monje, Carlos. J., 2011, Pág. 10).

"Aquella que se presenta mediante la manipulación de una variable experimental no comprobada, en condiciones rigurosamente controladas, con el fin de describir de qué modo o por qué causa se produce una situación o acontecimiento particular". (Tamayo, M., 2003, pág. 47)

De acuerdo a lo descrito, la Investigación Experimental será muy útil ya que con ella se llegara a conocer las variables de nuestra hipótesis y de esta manera poder explicar el problema.

#### <span id="page-34-0"></span>**9.2. Métodos de Investigación.**

#### <span id="page-34-1"></span>**9.2.1. Método Hipotético Deductivo.**

"El método hipotético-deductivo es el procedimiento o camino que sigue el investigador para hacer de su actividad una práctica científica. El método hipotético-deductivo tiene varios pasos esenciales: observación del fenómeno a estudiar, creación de una hipótesis para explicar dicho fenómeno, deducción de consecuencias o proposiciones más elementales que la propia hipótesis, y verificación o comprobación de la verdad de los enunciados deducidos comparándolos con la experiencia."(Ruiz, R, 2007)

El método Hipotético Deductivo guiará el diseño del anteproyecto basándose fundamentalmente en la hipótesis la cual se examinará acorde a los datos que se van obteniendo.

#### <span id="page-34-2"></span>**9.2.2. Método Deductivo.**

"Es el método que permite pasar de afirmaciones de carácter general a hechos particulares. La deducción desempeña un papel muy importante en la ciencia. Mediante ella se aplican los principios descubiertos a casos particulares". (Ruiz, R., 2007. Pág. 20-21)

El método deductivo permitirá obtener conclusiones o consecuencias, de conceptos o principios generales, que se pueden aplicar a casos particulares.

#### <span id="page-34-3"></span>**9.3. Técnicas de Investigación.**

#### <span id="page-34-4"></span>**9.3.1. Encuesta.**

"Una técnica que pretende obtener información que suministra un grupo o muestra de sujetos acerca de sí mismos, o en relación con un tema particular". (Arias, G., 2006. pág. 72)

"Una técnica primaria de obtención de información sobre la base de un conjunto objetivo, coherente y articulado de preguntas, que garantiza que la información proporcionada por una muestra pueda ser analizada mediante métodos cuantitativos y los recursos sean extrapolables con determinados errores y confianzas a una población". (Abascal, E., 2005, Pág. 14).

Se aplicará la encuesta para recopilar información de varias personas de manera rápida, la misma que contendrá preguntas claras y concisas. Estás encuestas serán aplicadas directamente a los colaboradores de Cobiscorp ya que son los involucrados al momento de la migración.

## <span id="page-35-0"></span>**9.4. Instrumentos.**

### <span id="page-35-1"></span>**9.4.1. Cuestionario de Encuesta.**

"Es la modalidad de encuesta que se realiza de forma escrita mediante un instrumento o formato en papel contentivo de una serie de preguntas. Se le denomina cuestionario auto administrado porque debe ser llenado por el encuestado, sin intervención del encuestador". (Arias, G., 2006. pág. 74)

El cuestionario de encuesta que se aplicará, será un listado de preguntas que nos ayudara en la recolección de datos, con la finalidad de obtener información relevante para la investigación que ayudará al desarrollo de la misma.

### <span id="page-35-2"></span>**9.5. Metodología MSF.**

#### **9.5.1. Etapa de Visión**

En la etapa de visión se definirán los requerimientos del proyecto y se recopilará información relevante que pueda afectar el desarrollo del proyecto, se elaborará un documento de Visión que será aprobado al finalizar esta primera etapa, los puntos a considerar en esta primera etapa son:

- Definir la Visión
- Definir el Alcance
- Requerimientos del Proyecto
- Estructura del equipo.
## **9.5.2. Etapa de Planificación.**

En esta etapa el equipo de trabajo, empieza a definir los conceptos obtenidos de la etapa de visión y empieza una planificación más detallada, los puntos principales a considerar en esta etapa son:

- Recopilación Infraestructura Actual, tanto del Directorio Activo como de los servicios de correo.
- Especificación Funcional de la Nueva Infraestructura
- Plan del proyecto
- Cronograma del Proyecto

# **9.5.3. Etapa de Desarrollo**

En esta etapa se llevara a cabo el plan propuesto en la etapa de planificación y se desarrollaran cada una de las tareas propuestas entre las más importantes están:

- Actualizar la Infraestructura de Directorio Activo
- Instalar pre-requisitos de Exchange Server
- Instalar los nuevos servidores con Windows Server 2012
- Instalar Exchange Server 2013

# **9.5.4. Etapa de Estabilización**

El objetivo de esta etapa es mejorar la solución planteada, en realizar pruebas de funcionamiento y usabilidad de la nueva Infraestructura, es decir el equipo se centra en resolver y corregir los errores que se presenten, para esto en esta etapa se desarrolla:

- Plan de Pruebas
- Pruebas de Usabilidad de Directorio Activo
- Pruebas de Funcionalidad de Exchange con Alta Disponibilidad.
- Pruebas de Usabilidad de Exchange.

## **9.5.5. Etapa de Implantación**

En la última fase de la metodología se trabaja en:

- Migración total de usuarios.
- Estabilización de la nueva Infraestructura con Alta Disponibilidad.
- Creación de manuales de usuario.

# **9.6. Población y Muestra**

A continuación se presentan las personas involucradas en el presente proyecto, que serán tomadas en cuenta en la Investigación, para de esta manera obtener información confiable directamente de la fuente, si bien el proceso de migración es invisible para los colaboradores de la empresa, son ellos los principales afectados si el proceso falla, de acuerdo a lista proporcionada por capital humano se tiene un total de 557 personas que utilizan el servicio de correo distribuidas en las sedes de la empresa en Quito, Guayaquil, Bogotá, Panamá.

Por lo cual se tomará solamente a la población que se encuentra en la sede de Quito, que son 242 colaboradores, se aplicará la fórmula y se obtendrá el número de personas que se debe encuestar.

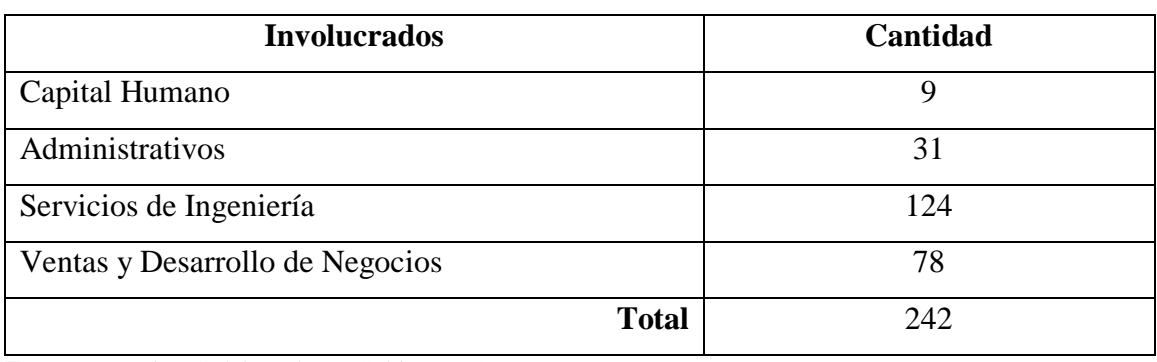

**Tabla 5.** Población y Muestra.

**Fuente:** Nomina Colaboradores Cobiscorp S.A.

**Realizado por**: Autor

La población es finita porque se encuentra bajo los cien mil (100.000) individuos, por lo cual se debe aplicar la siguiente ecuación:

$$
n = \frac{N \cdot Z^2 pq}{e^2 \cdot (N-1) + Z^2 pq}
$$

 $N = \text{Total de población}$  **p** = Probabilidad de ocurrencia.

 $Z$  = Nivel de Confianza.  $q$  = Probabilidad de no ocurrencia

**e** = Grado de error.

# **CALCULO DE LA MUESTRA CON LA FÓRMULA ANTERIOR**

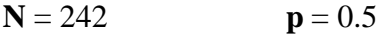

 $Z = 1.96$  **q** = 0.5

 ${\bf e} = 0.05$ 

$$
n = \frac{(242)(1,96)^2(0,5)(0,5)}{(0,05)^2(241) + (1,96)^2(0,5)(0,5)}
$$

$$
n = \frac{232.42}{1.56}
$$

$$
n = 148.99
$$

Entonces la muestra será de 149 personas, las mismas que serán encuestadas para obtener los datos necesarios.

# **10. ANÁLISIS Y DISCUSIÓN DE LOS RESULTADOS**

#### **10.1. Análisis e interpretación de Encuestas**

A continuación se presenta el análisis e interpretación de las encuestas realizadas a los colaboradores de la sede en Quito de Cobiscorp S.A. sobre el estado de los servicios Microsoft (Active Directory, Exchange).

**Pregunta N° 1**

**¿Considera que la empresa debe utilizar tecnologías actualizadas que les brinden a sus colaboradores la mejor experiencia de usuario?**

| Características Frecuencia |     | $\frac{0}{0}$ |
|----------------------------|-----|---------------|
|                            | 121 | 81.21         |
| NΟ                         | 28  | 18.79         |
| <b>TOTAL</b>               | 149 |               |

 **Tabla 6.** Uso de Tecnologías Actualizadas

 **Fuente:** Colaboradores Cobiscorp S.A.  **Realizado por:** Autor

**Figura 2**. Uso de tecnologías actualizadas

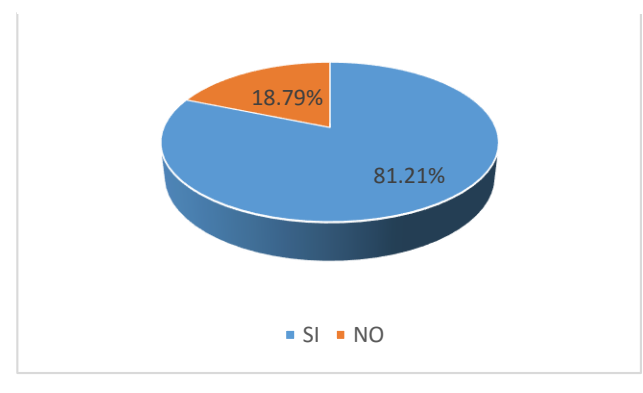

 **Fuente:** Colaboradores Cobiscorp S.A.  **Realizado por:** Autor

## **Análisis e Interpretación**

El 81.21% de los colaboradores encuestados de Cobiscorp S.A., respondieron afirmativamente al considerar que la empresa debe utilizar tecnología actualizada para la prestación de servicios, mientras que un mínimo porcentaje del 18.79% considera que se debe mantener ciertos servicios bajo tecnologías antiguas.

**¿Conoce si la empresa utiliza software actualizado para la prestación de servicios de comunicación, como por ejemplo el servicio de correo electrónico?**

| Características   Frecuencia |     | $\frac{0}{0}$ |
|------------------------------|-----|---------------|
|                              | 63  |               |
| NO                           | 86  | 57.72         |
| <b>TOTAL</b>                 | 149 |               |

**Tabla 7.** Tecnologías Actualizadas

## **Figura 3.**Tecnologías Actualizadas

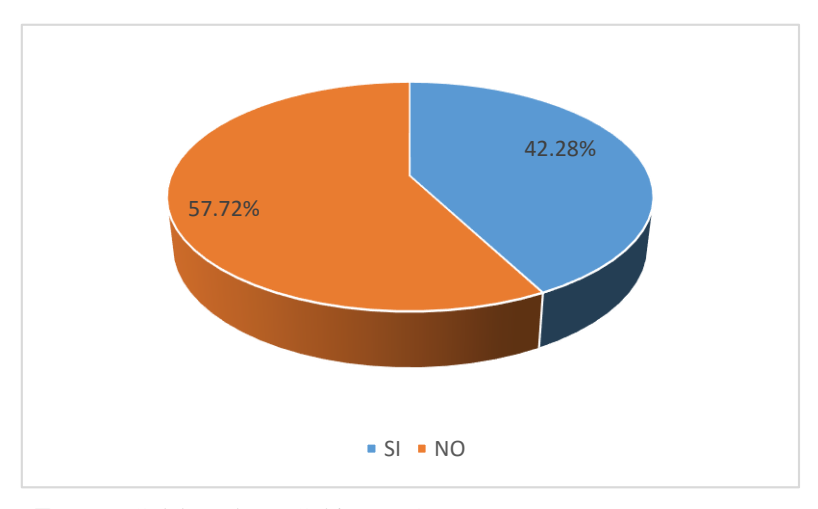

**Fuente:** Colaboradores Cobiscorp S.A. **Realizado por:** Autor

#### **Análisis e Interpretación**

El 57.72 % de los colaboradores encuestados de Cobiscorp S.A., respondieron afirmativamente y conocer que la empresa utiliza software actualizado para la prestación de servicios tecnológicos , mientras que un porcentaje del 42.28% manifestaron no conocer la versión de software que se utiliza para la prestación de servicios.

**Fuente:** Colaboradores Cobiscorp S.A. **Realizado por:** Autor

**¿Considera que la empresa debe tener un control ordenado, actualizado y centralizado de todos los recursos de la red?**

| Características   Frecuencia |     | $\frac{6}{9}$ |
|------------------------------|-----|---------------|
|                              | 136 | 91.28         |
| NO                           | 13  | 8.72          |
| TOTAL                        | 149 |               |

**Tabla 8.**Control centralizado de Servicios

## **Figura 4.** Control centralizado de Servicios

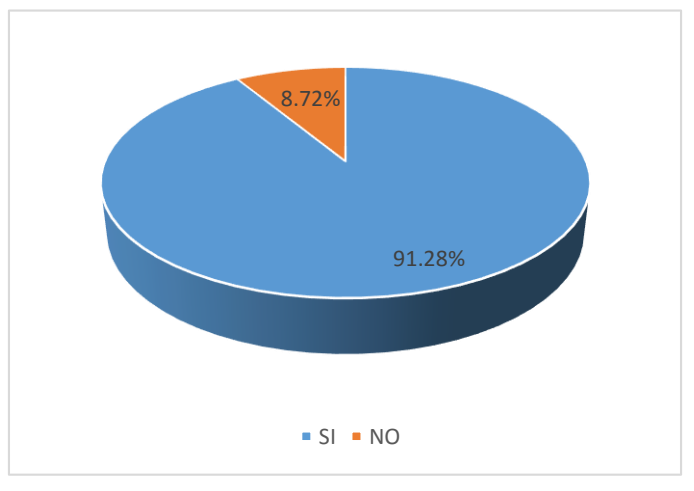

**Fuente:** Colaboradores Cobiscorp S.A. **Realizado por:** Autor

#### **Análisis e Interpretación**

El 91.28 % de los colaboradores encuestados de Cobiscorp S.A., respondieron afirmativamente al considerar que la empresa debe mantener sus recursos de red actualizados y bien administrados, mientras que un porcentaje del 8.72 % manifestaron que no es necesario mantener actualizados y centralizados los recursos de la red de Cobiscorp.

**Fuente**: Colaboradores Cobiscorp S.A. **Realizado por:** Autor

**¿Considera usted que el servicio de correo electrónico empresarial es de vital importancia para sus labores diarias?**

| Características   Frecuencia |     | $\frac{6}{6}$ |
|------------------------------|-----|---------------|
|                              |     | 78.52         |
|                              | 32  | 21.48         |
| TOTAL                        | 149 |               |

**Tabla 9.** Importancia Servicio de correo

#### **Tabla Figura 10.5**Importancia Servicio de Correo **.** Importancia Servicio de correo

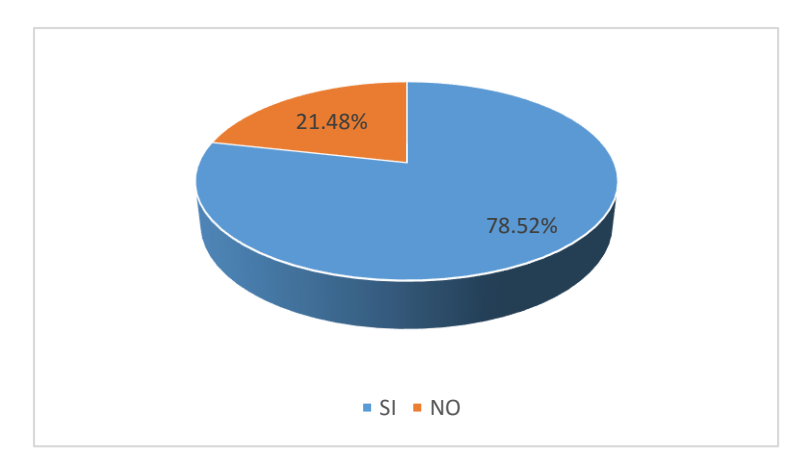

**Fuente:** Colaboradores Cobiscorp S.A. **Realizado por:** Autor

#### **Análisis e Interpretación**

El 78.52 % de los empleados Cobiscorp S.A., respondieron que el servicio de correo es sumamente importante en sus labores diarias, mientras que un porcentaje del 21.48 % manifestaron que si bien es cierto que el servicio de correo es importante no lo consideran fundamental para realizar sus actividades diarias.

**Fuente:** Colaboradores Cobiscorp S.A. **Realizado por:** Autor

## **¿Cuántos correos envía diariamente durante su jornada laboral?**

| Características   Frecuencia |     | $\frac{0}{0}$ |
|------------------------------|-----|---------------|
| De 3-5                       | 30  | 20.13         |
| De $5-10$                    | 96  | 64.43         |
| Más de 10                    | 23  | 15.44         |
| TOTAL                        | 149 | 100           |

 **Tabla 9.** Correos enviados

**Fuente:** Colaboradores Cobiscorp S.A. **Realizado por:** Autor

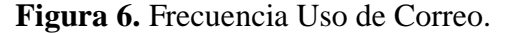

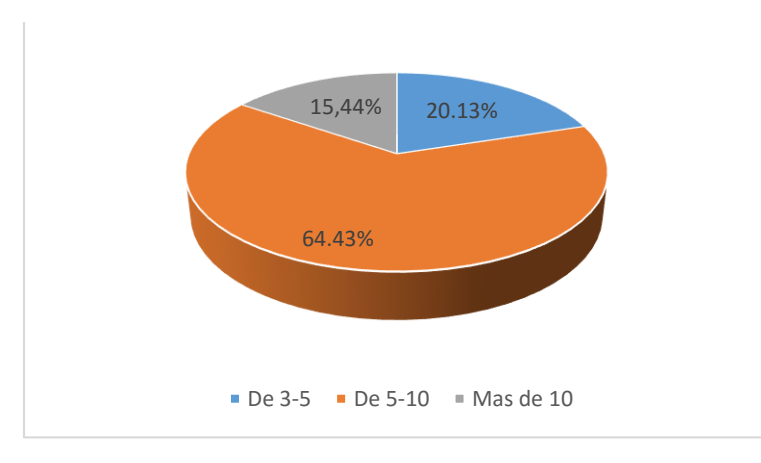

**Fuente:** Colaboradores Cobiscorp S.A. **Realizado por:** Autor

## **Análisis e Interpretación**

El 64.43 % de los empleados Cobiscorp S.A., respondieron que envían diariamente un promedio de 5 a 10 correos, mientras que el 20.13 % de los encuestados que representan 30 personas respondieron enviar entre 3 a 5 correos, y un 15.44% expresaron que envían más de 10 correos diarios.

**¿Está usted satisfecho con el servicio de correo electrónico que brinda la empresa?**

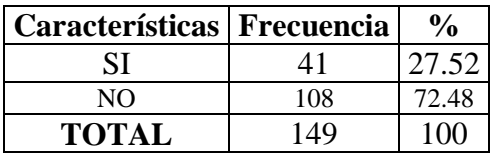

**Tabla 11.** Satisfacción Servicio correo

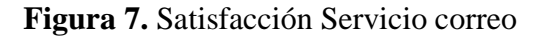

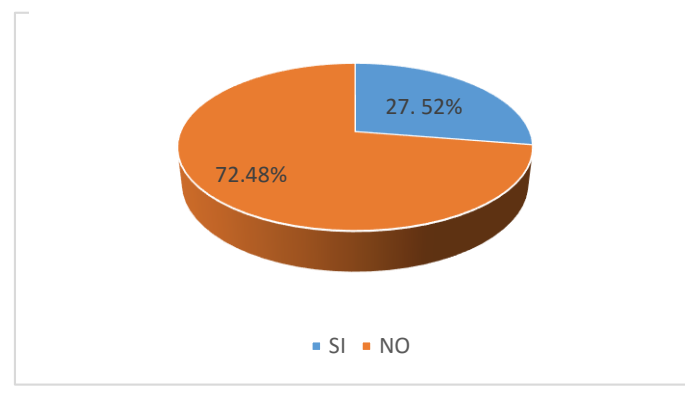

 **Fuente:** Colaboradores Cobiscorp S.A.  **Realizado por:** Autor

## **Análisis e Interpretación**

El 72.48% de los empleados Cobiscorp S.A., respondieron que se sienten inconformes con el actual servicio de correo que la empresa brinda, mientras que una mínima cantidad del 27.52 % manifiesta estar de acuerdo con el servicio actual.

**Fuente:** Colaboradores Cobiscorp S.A. **Realizado por:** Autor

**¿Experimenta caídas del servicio de correo electrónico en su jornada de trabajo?**

| Características   Frecuencia |     | $\frac{0}{0}$ |
|------------------------------|-----|---------------|
|                              | 98  | 65.77         |
| NΩ                           | 51  |               |
| <b>TOTAL</b>                 | 149 |               |

**|Tabla 12**. Pérdida del Servicio

**Fuente:** Colaboradores Cobiscorp S.A. **Realizado por:** Autor

## **Figura 8.**Pérdida del servicio

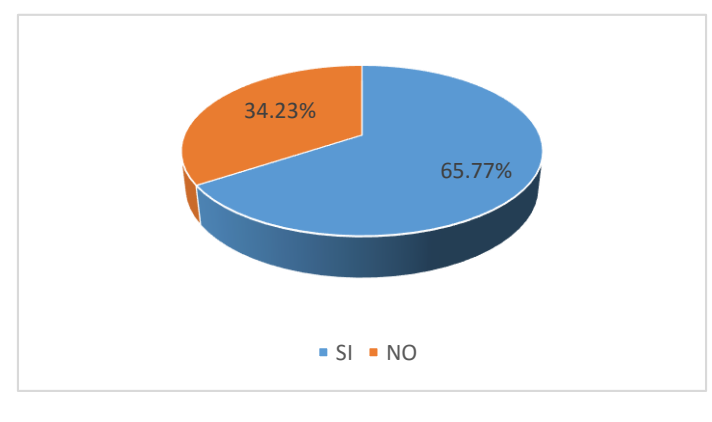

**Fuente:** Colaboradores Cobiscorp S.A. **Realizado por:** Autor

#### **Análisis e Interpretación**

El 65.77 % de los encuestados respondió que si experimenta pérdida del servicio de correo durante su jornada laboral, retrasando sus actividades planeadas, mientras que el 34.23 % expresa no tener problemas con el servicio de correo.

**¿Conoce si la empresa cuenta con servicios de recuperación ante el fallo de los servicios de correo?**

| Características   Frecuencia |     |       |
|------------------------------|-----|-------|
|                              | 67  | 41.61 |
| NO                           |     | 58.39 |
| <b>TOTAL</b>                 | 149 |       |

**Tabla 13.** Recuperación ante fallos

**Fuente:** Colaboradores Cobiscorp S.A. **Realizado por:** Autor

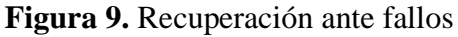

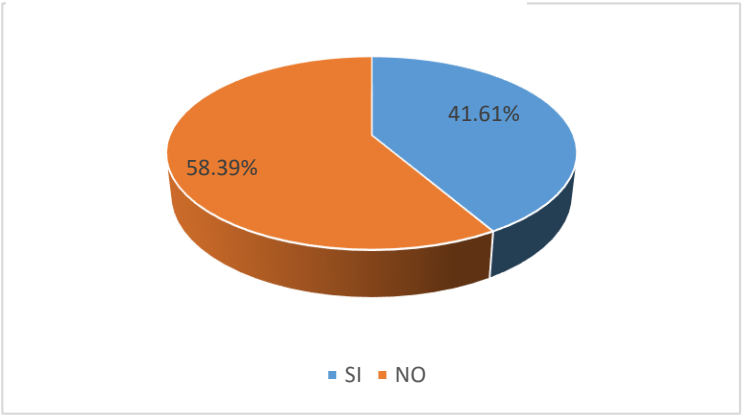

**Fuente:** Colaboradores Cobiscorp S.A. **Realizado por:** Autor

### **Análisis e Interpretación**

El 58.39 % de los encuestados manifestó no conocer si la empresa cuenta con servicios de recuperación ante la caída del servicio de correo, un 41.61% en cambio expresa que si conoce que la empresa tiene mecanismos de recuperación ante posibles fallos.

#### **10.2. Desarrollo del Proyecto**

En el presente proyecto se eligió utilizar el modelo de proceso del Marco de Trabajo de Soluciones Microsoft (MSF) para el desarrollo de la nueva Infraestructura, acorde con este modelo se tiene 5 fases importantes, y tareas dentro de cada fase, que fueron detalladas en el apartado 10.5 Metodología MSF. Se realizará una migración parcial de las cuentas de usuario y buzones de correo al equipo de Medios de Ejecución y Tecnología Interna, para posteriormente realizar las pruebas necesarias y detectar errores potenciales. A continuación se presentan cada una de las fases con sus actividades detalladas.

### **10.2.1. Fase de Visión**

### **a. Descripción General de la Visión del Proyecto**

El presente proyecto tiene por objeto mejorar las comunicaciones en la sede Matriz de Cobiscorp S.A, a través de la migración de los servidores de Directorio Activo y correo Exchange Server. Al finalizar el proyecto se espera contar con los controladores de dominio actualizados y una infraestructura de servidor de correo con alta disponibilidad que garantice la prestación de servicio de correo a la empresa. Para evitar riesgos en la seguridad de la empresa se ha omitido el último octeto de las direcciones IP de los servidores.

#### **b. Alcance del Proyecto**

- Definir los servicios que pueden ser afectados con el proceso de migración.
- Retirar de producción los actuales controladores de dominio de la sede Matriz de la empresa Cobiscorp S.A.
- No se contempla la configuración de equipos perimetrales de red.
- Crear nuevas máquinas virtuales en los servidores de la empresa.
- Configurar un sistema de alta disponibilidad en el servicio de correo que asegure la prestación del servicio a los colaboradores de la empresa.
- Verificar el funcionamiento de los servicios de la empresa después de la migración.

## **c. Estructura del Equipo del Proyecto**

Se detalla el equipo de trabajo que está involucrado en el desarrollo del proyecto, su rol y las responsabilidades que tiene

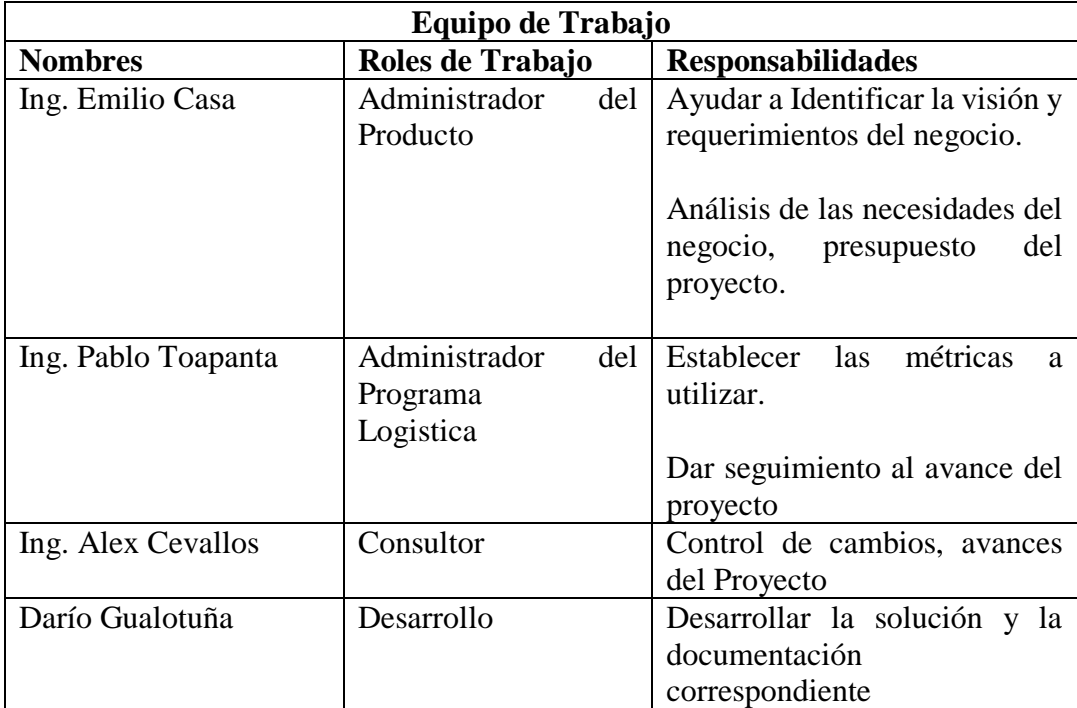

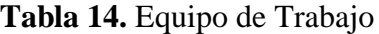

### **Realizado por:** Autor

Una vez que se revisó la información detallada en la fase de Visión, se realizó un acta de aprobación que da por finalizada la primera fase, la aprobación fue realizada por el Jefe de Medios de Ejecución y Tecnología de Cobiscorp. Ver anexo 1.

## **10.2.2. Fase de Planificación**

El proyecto se centra en dos aspectos o módulos principales para el desarrollo que son el Directorio Activo y la Alta disponibilidad para el servicio de correo, estos a su vez tendrán dos sub módulos que se muestran a continuación:

# **Active Directory**

- Migración de los controladores de Dominio de Windows Server 2008 R2, hacia Windows Server 2012 R2.
- Depuración de cuentas de usuario y estaciones de trabajo obsoletas.

## **Alta Disponibilidad**

- Instalación y Configuración de Máquinas virtuales con Windows Server 2012 R2, Exchange Server 2013, agregando características de Alta disponibilidad en el servicio de correo.
- Migración de buzones de usuarios a la nueva infraestructura con Alta Disponibilidad.

Para identificar las tareas que se realizan en el transcurso del Proyecto, se usara un identificador de módulo de la siguiente forma:

**Módulo:** Inicial M **Directorio Activo:** AD **Exchange:** EXC **Numero de módulo:** 1, 2,3.

Basándose en esta categorización, en la etapa de planificación se trabaja en determinar el estado de la infraestructura actual, y en elaborar un cronograma más detallado del proyecto, todos estos aspectos fueron validados con el Jefe de Medios de Ejecución y Tecnología Interna de Cobiscorp S.A., a continuación se detallan:

- Requerimientos del Proyecto
- Ambiente Operacional Actual de Cobiscorp
- Especificación Funcional de la nueva Infraestructura
- Plan del Proyecto
- Cronograma del Proyecto

## **10.2.2.1. Requerimientos del Proyecto**

Para que el proyecto tenga éxito se requiere:

- Recopilar información de la infraestructura actual de los servidores controladores de dominio y servidores de correo Exchange
- Instalar y configurar dos nuevos controladores de Dominio que mantengan las direcciones IP y nombres de servidor actuales.
- Disponer las licencias respectivas del Software que se utilizará
- Realizar algunos procesos de la migración fuera del horario de trabajo para no alterar el servicio de correo durante la jornada laboral de la empresa.
- Investigar la forma de brindar características de alta disponibilidad en la nueva infraestructura que proporcionen seguridad a la organización.
- Diseñar un nuevo modelo de infraestructura de correo con características de alta disponibilidad.
- Instalar y configurar dos servidores que tengan instalados el rol de mailbox, donde estarán las bases de datos de los usuarios, y se tendrá habilitada la característica de alta disponibilidad.
- Instalar y configurar dos servidores que tengan instalados el rol de CAS (Client Access)
- Instalar y configurar un servidor Witness

## **10.2.2.2. Ambiente Operacional Actual de Cobiscorp.**

En los siguientes puntos se describe la situación actual de la Infraestructura Tecnológica de Cobiscorp S.A., abordando el desarrollo en el orden especificado de los módulos de Active Directory y Exchange.

## **a. Topología de Dominio de Directorio Activo**

Cobiscorp cuenta con un solo Dominio, el cual tiene múltiples unidades organizativas dentro de su estructura, su único dominio es: cobiscorp.int

**Figura 10.** Topología de Directorio Activo

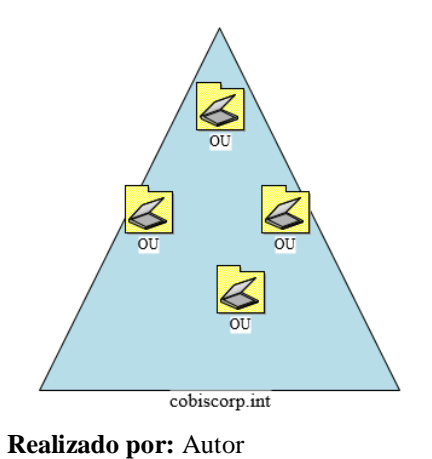

## **b. Topología de Sitios de Directorio Activo**

Existen 7 controladores de Dominio en la Infraestuctura de Cobiscorp, los cuales tienen configuradas sus respectivos enlaces de replicación Inter-Site e Intra-Site, como se puede observar en la figura 11.

**Figura 11.** Topología de Sitios AD

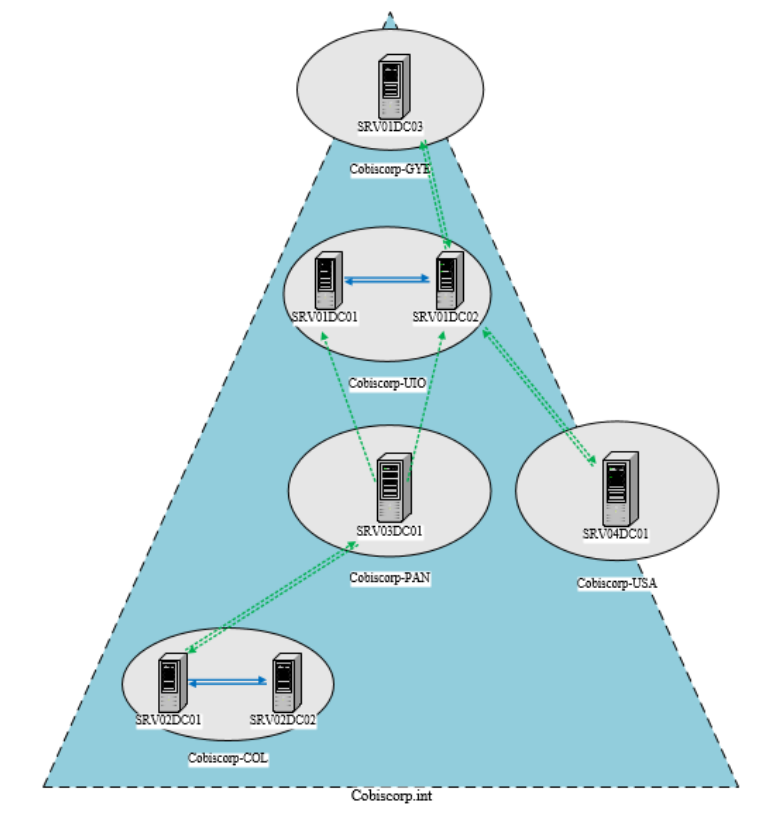

**Realizado por:** Autor

## **c. Unidades Organizativas de Cobiscorp**

En el presente gráfico se muestra la estructura de las Unidades Organizativas de la Empresa, que se encuentran dentro del dominio de Cobiscorp.

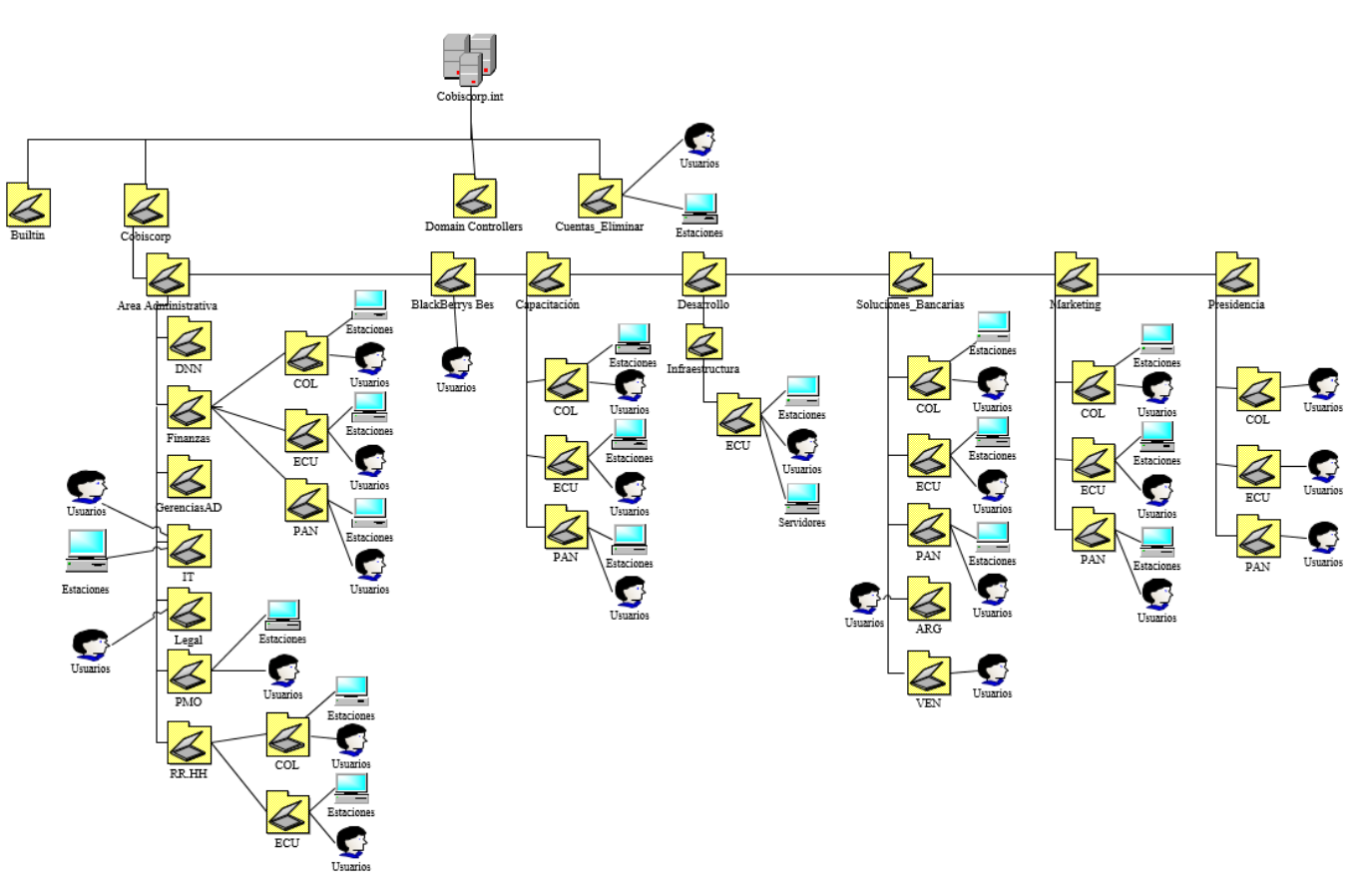

**Figura 12.**Unidades Organizativas Cobiscorp

**Realizado:** Autor

## **d. Servidores Actuales de Directorio Activo en funcionamiento**

En la presente tabla se muestra información sobre todos los controladores de Dominio Actuales con los que cuenta la empresa.

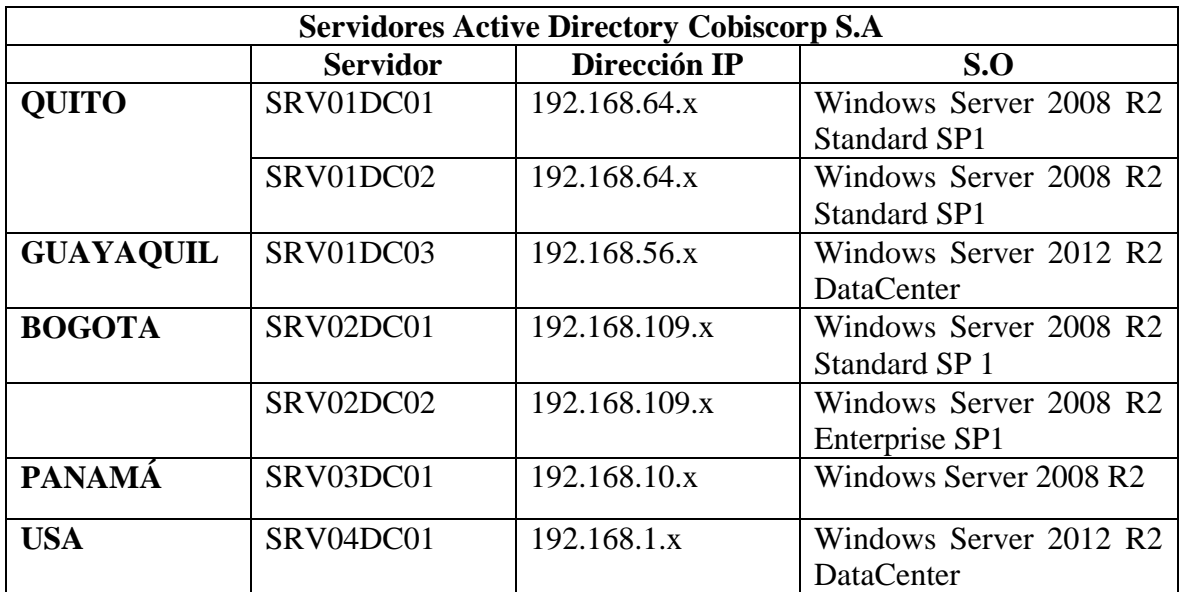

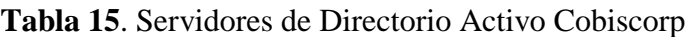

**Realizado por:** Autor

# **e. Topología Actual de servicio de correo Exchange**

El gráfico muestra la infraestructura actual de los servidores de correo Exchange y el flujo de correo, tanto de entrada como de salida. Se evidencia claramente que el servidor SRV01EXC02 es de vital importancia en la infraestructura por el circulan todos los correos electrónicos, se consideró como una prioridad migrar este servidor, porque si llega a fallar se perdería el servicio totalmente

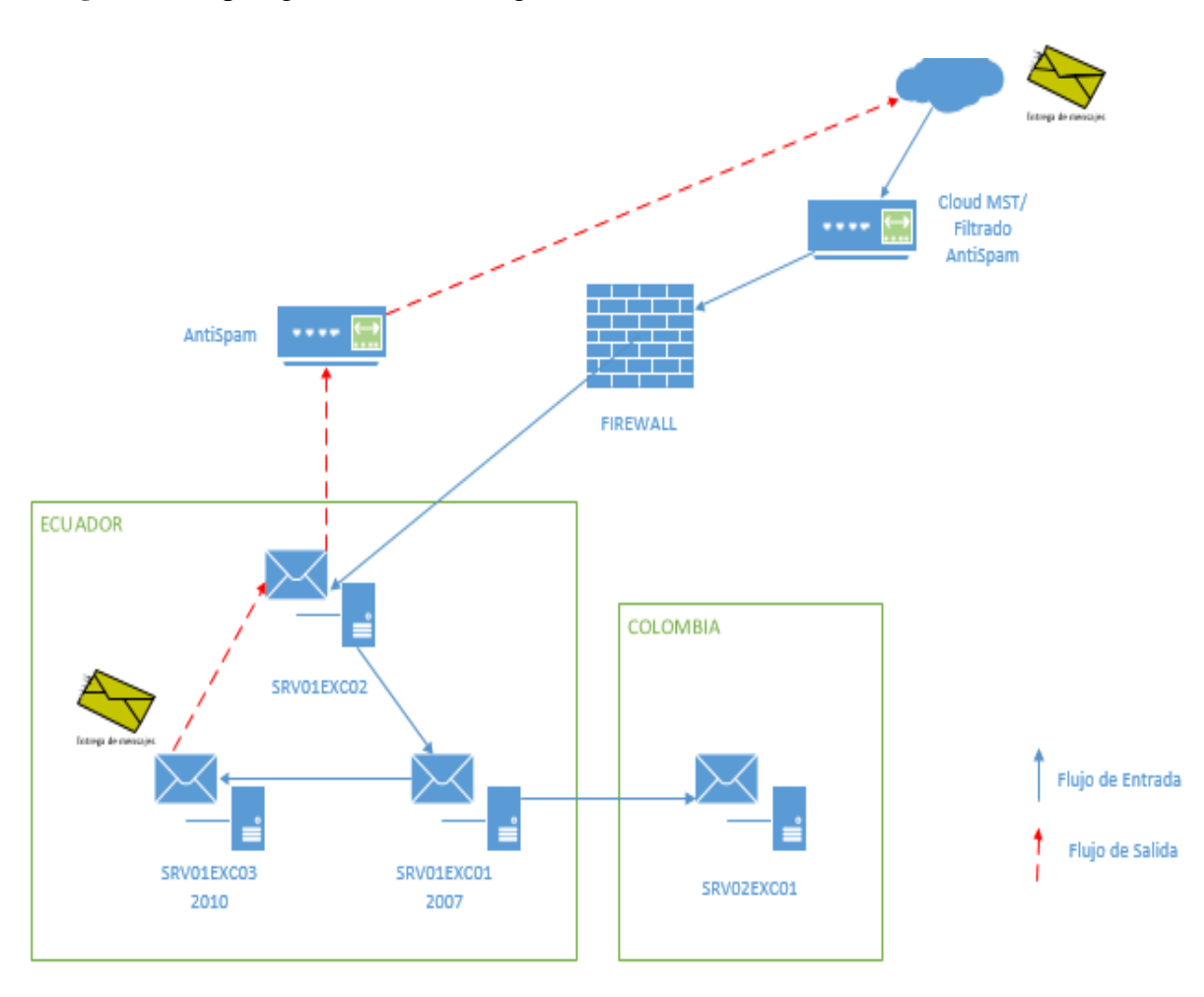

# **Figura 13.**Topología Actual Exchange

**Realizado por:** Autor

# **f. Servidores Actuales de Correo Exchange**

A continuación se muestra los detalles de los servidores de correo electrónico de la organización, se puede evidenciar que los servidores principales que se migrarán están ubicados en la sede de Quito.

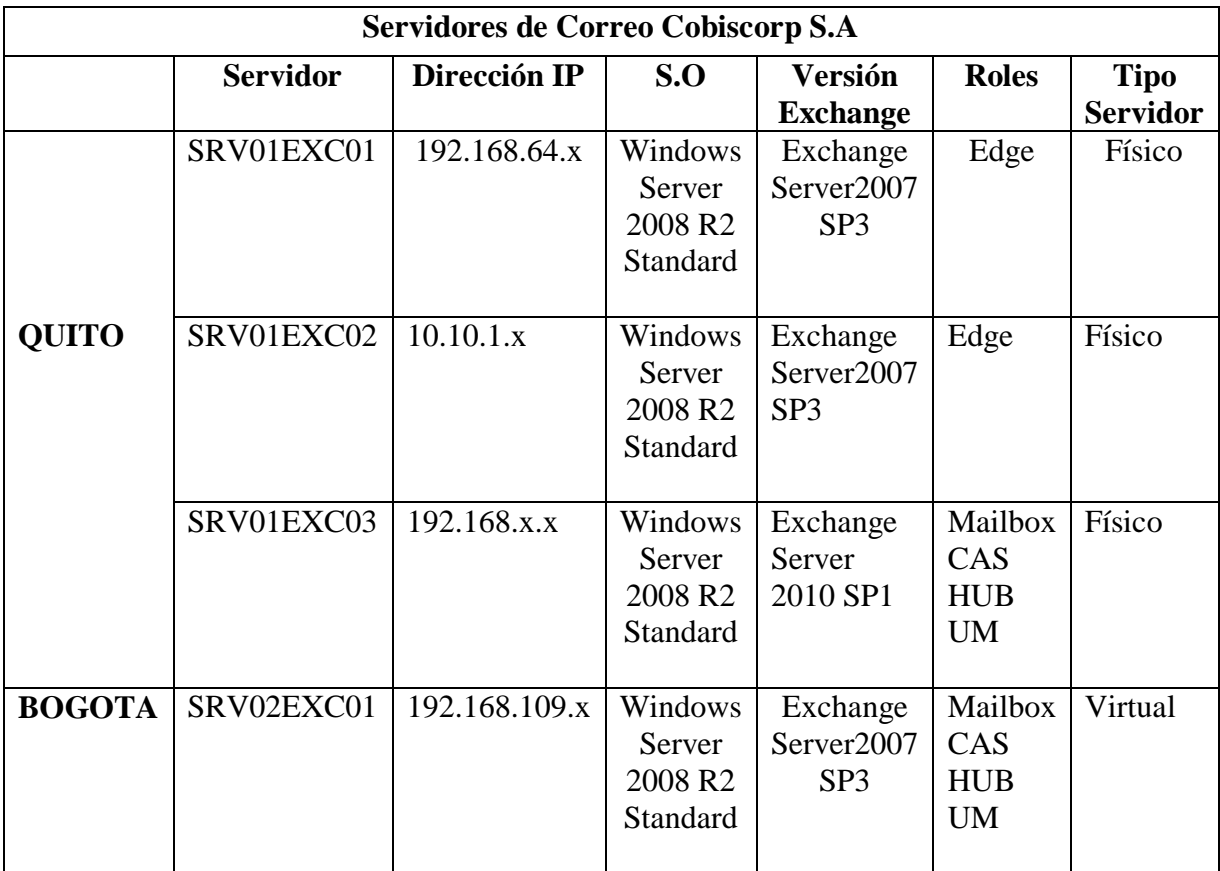

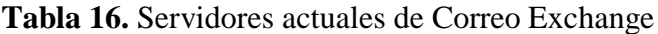

**Realizado por:** Autor

# **g. Estado de los servidores Físicos Exchange**

A continuación se presenta el estado de los servidores físicos de Exchange, se evidencia que los equipos tienen varios años de uso, y que su garantía expiró, por lo cual es indispensable tomar acciones correctivas para asegurar la prestación del servicio

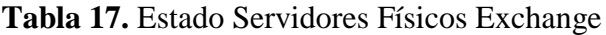

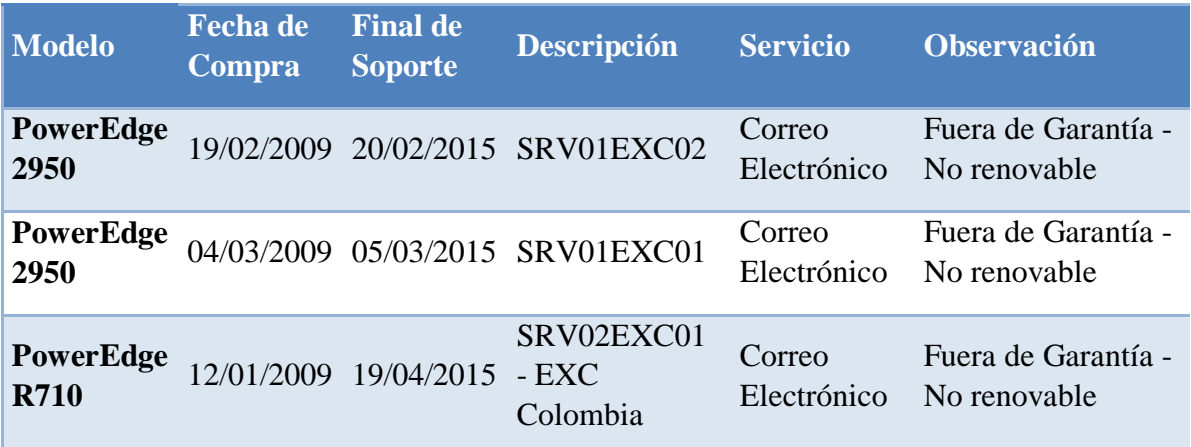

**Realizado por:** Autor

## **10.2.2.3. Especificación Funcional de la nueva Infraestructura**

A continuación se detallan las características de las nuevas máquinas virtuales que soportarán los nuevos servicios tanto para los Controladores de Dominio y Exchange Server.

## **a. Características nuevos Servidores de AD**

Los controladores de dominio que se migrarán son los que se encuentran en la sede de Quito, así que serán dos máquinas virtuales, con las siguientes características.

| <b>Nombre</b> | $_{\rm IP}$       | <b>Proce</b><br>sador | RA<br>M | <b>HDD</b>         | S.O                                               | <b>Host</b> |
|---------------|-------------------|-----------------------|---------|--------------------|---------------------------------------------------|-------------|
| SRV01DC01     | 192.168.64.6<br>X | $\overline{4}$        | 8       | $1 - 80GB$<br>20GB | Windows<br>Server 2012<br>R <sub>2</sub> Standard | SRV01TEC0   |
| SRV01DC02     | 192.168.64.6<br>X | $\overline{4}$        | 8       | $1 - 80GB$<br>20GB | Windows<br>Server 2012<br>R <sub>2</sub> Standard | SRV01TI06   |

**Tabla 18.** Características Nuevos Servidores AD

**Realizado por:** Autor

#### **b. Topología servicio de Correo con Alta Disponibilidad.**

La nueva infraestructura de correo con alta disponibilidad se muestra a continuación, se puede notar que existe una gran diferencia con la infraestructura anterior, ahora se dispone de dos servidores virtuales dedicados solamente al almacenamiento de los buzones de correo, y dos servidores de acceso al cliente, lo que nos garantiza la disponibilidad del servicio, a pesar de que puedan ocurrir fallas.

**Figura 14.** Topología Exchange con Alta Disponibilidad

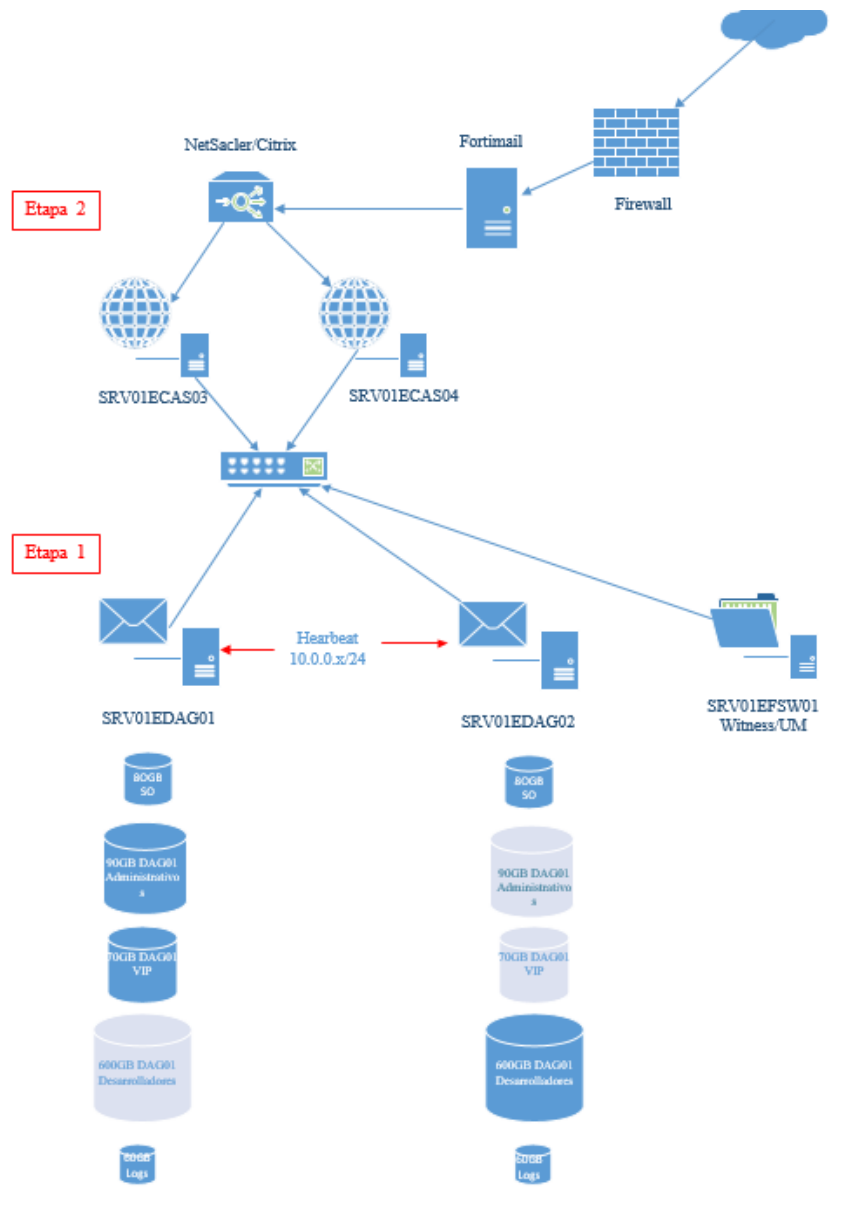

**Realizado por:** Autor

### **10.2.2.4. Plan Maestro del Proyecto**

A continuación se presenta el plan del proyecto, con los pasos a seguir para el desarrollo del proceso de Migración haciendo referencia a un primer módulo todo lo referente al Directorio Activo y el segundo módulo sobre la Alta disponibilidad en Exchange,

# **a. MAD1: Migración de Servidores Windows Server 2008 Standard R2 hacia Windows Server 2012 Standard R2**

a.1. Creación de Máquina Virtual con Hyper-V.

a.2. Instalación de Sistema Operativo Windows Server 2012 Standard R2

a.3. Instalación de servicio de Active Directory en el servidor SRV01DC02 y promocionarlo como controlador de dominio adicional.

a.4. Transferencia de los roles FSMO del DC SRV01DC01 al servidor SRV01DC02.

a.5. Despromoción del DC SRV01DC02 y SRV01DC01

#### **b. MAD2: Depuración de Cuentas de usuario y computadores obsoletos**

- b.1. Identificación de cuentas de usuario obsoletas.
- b.2. Confirmación de cuentas de usuario obsoletas con Capital humano.
- b.3. Depuración de cuentas en AD, incluido el grupo Domain Admins.
- b.4. Verificación de cambios sincronizados
- b.5. Verificación de redes registradas

# **c. MEXC1: Instalación y configuración de máquinas virtuales con Windows Server 2012 Standard R2 y Exchange Server 2013**

- c.1. Instalación y Configuración de máquinas virtuales con Windows Server 2012 R2
- c.2. Instalación de pre-requisitos de Exchange Server 2013
- c.3. Instalación de Exchange Server 2013 (Rol Mailbox)
- c.4. Instalación de Exchange Server 2013 (Rol Client Access)
- c.5. Crear una nueva Base de Datos en Exchange
- c.6. Crear un DAG
- c.7. Creación de una subred de hearbeat para servidores DAG

# **d. MEXC2: Migración de Buzones de correo hacia la nueva Infraestructura con Alta Disponibilidad**

- d.1. Migración Parcial de Usuarios de Exchange 2007 a Exchange 2013
- d.2. Desinstalación de Servidores Exchange 2007 y 2010

# **10.2.2.5. Cronograma del Proyecto**

# **Figura 15.** Cronograma del Proyecto

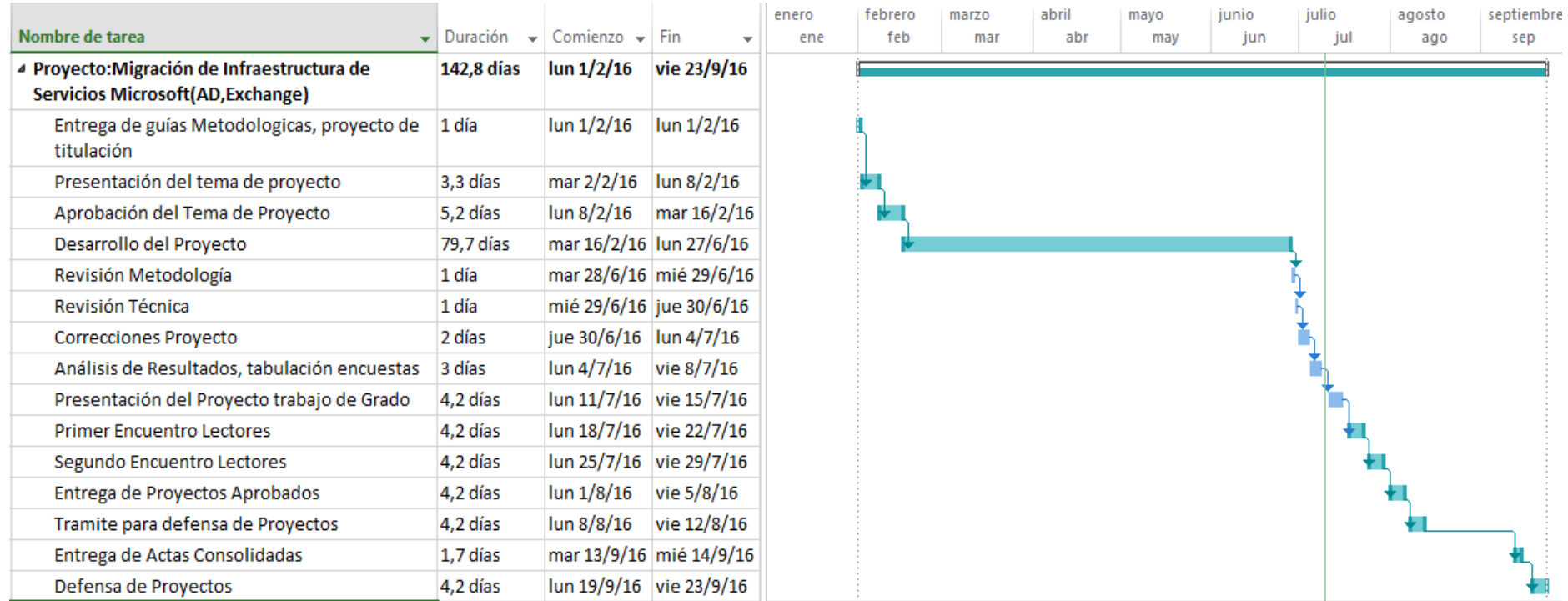

 **Realizado por:** Autor

Una vez que se revisó la información detallada en la fase de Visión, se realizó un acta de aprobación que da por finalizada la fase de Planificación, la aprobación fue realizada por el Jefe de Medios de Ejecución y Tecnología de Cobiscorp. Ver anexo 2.

# **10.2.3. Fase de Desarrollo**

A continuación se realizan las tareas definidas en el plan maestro del proyecto, haciendo referencia a los módulos planteados.

# **a. MAD1: Migración de Servidores Windows Server 2008 Standard R2 hacia Windows Server 2012 Standard R2**

Se realizan cada una de las tareas que se especificaron en el primer módulo correspondiente a la migración de los controladores de dominio

# **a.1. Creación de Máquina Virtual con Hyper-V.**

- Abra el Administrador de Hyper-V.
- En el panel de navegación del Administrador de Hyper-V, seleccione el equipo que ejecuta Hyper-V.
- En el panel Acciones, haga clic en **Nueva** y, a continuación, haga clic **en Máquina virtual.**
- Se abre el Asistente para crear nueva máquina virtual. Haga clic en **Siguiente.**
- En la página **Especificar el nombre y la ubicación**, escriba el nombre correspondiente.
- En la página **Asignar memoria**, especifique memoria suficiente para iniciar el sistema operativo invitado.
- En la página **Configurar redes**, conecte la máquina virtual al conmutador que creó al instalar Hyper-V.
- En las páginas **Conectar disco duro virtual** y Opciones de instalación, elija la opción que mejor se ajuste a sus planes de instalación del sistema operativo invitado:
- Si el sistema operativo ya está instalado en un disco duro virtual, elija Usar un disco duro virtual existente y haga clic en Siguiente. A continuación, elija Instalar un sistema operativo más adelante.
- En la página Resumen, compruebe sus selecciones y después, haga clic en Finalizar.

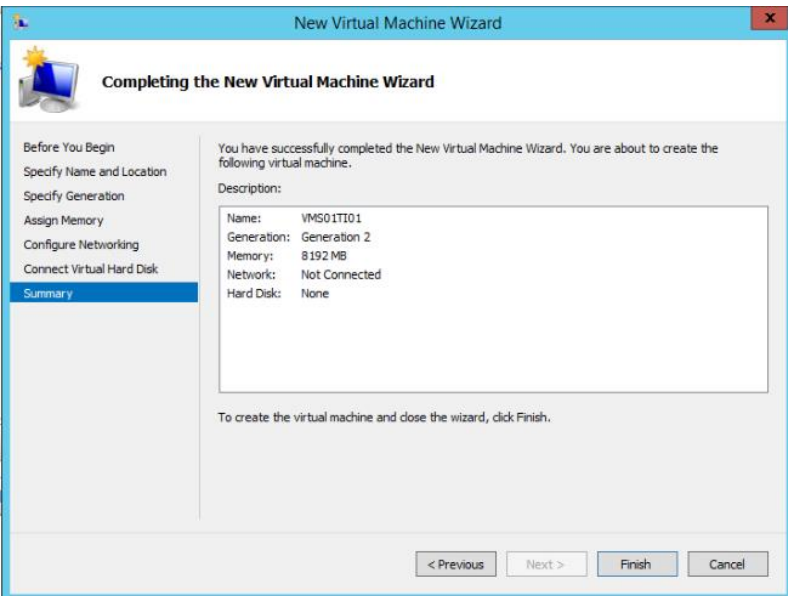

**Figura 15.** Resumen Creación Máquina Virtual

**Realizado por:** Autor

### **a.2. Instalación de Sistema Operativo Windows Server 2012 Standard R2**

Se necesitan de dos máquinas virtuales con el Sistema Operativo Windows Server 2012 Standard R2, se mostrará el proceso de instalación una sola, porque el procedimiento es el mismo. Para obtener más detalles de la instalación revise el Anexo 3

# **a.3. Instalación de servicio de Active Directory en el servidor SRV01DC02 y promocionarlo como controlador de dominio adicional.**

En esta sección se muestra la instalación de active directory en el servidor SRV01DC02, además de como promoverlo a controlador de dominio, para obtener más referencias del proceso revise el anexo 3.

# **a.4. Transferencia de los roles FSMO del DC SRV01DC01 al servidor SRV01DC02.**

Para transferir los roles de maestro de operaciones:

Clic derecho sobre el dominio, seleccionar "Maestro de operaciones"

Aparecen los roles actuales, y las opciones de transferir los roles

Aceptar la transferencia de roles

Los roles FSMO del Dominio de cobiscorp después de transferirlos se encuentran hospedados en el servidor SRV01DC02.

**REA** Command Prompt Microsoft Windows [Version 10.0.10586]<br>(c) 2016 Microsoft Corporation. All rights reserved. C:\Users\dgualotuna>netdom query fsmo<br>C:\Users\dgualotuna>netdom query fsmo<br>Schema master sRV01DC02.cobiscorp.int<br>Domain naming master sRV01DC02.cobiscorp.int<br>PDC SRV01DC02.cobiscorp.int<br>RTD pool manager sRV01DC02.cobiscor RID pool manager Infrastructure master The command completed successfully. ::\Users\dgualotuna>

**Figura 16.** Roles FSMO

# **a.5. Dar de baja al Controlador de Dominio SRV01DC02 y SRV01DC01**

Para eliminar los controladores de dominio secundarios que están sobre Windows server 2008 R2:

- Abrir ejecutar e ingresar el comando "dcpromo", clic en "Siguiente"
- En la página Quitar Active Directory, hacer clic en "Siguiente" y seguir las instrucciones del asistente

**Realizado por:** Autor

 Antes de finalizar el procedimiento asegurarse que el controlador de dominio no es el único cátalo global y que no posee ninguna función de maestro de operaciones.

Al terminar la operación se muestra una pantalla como la siguiente:

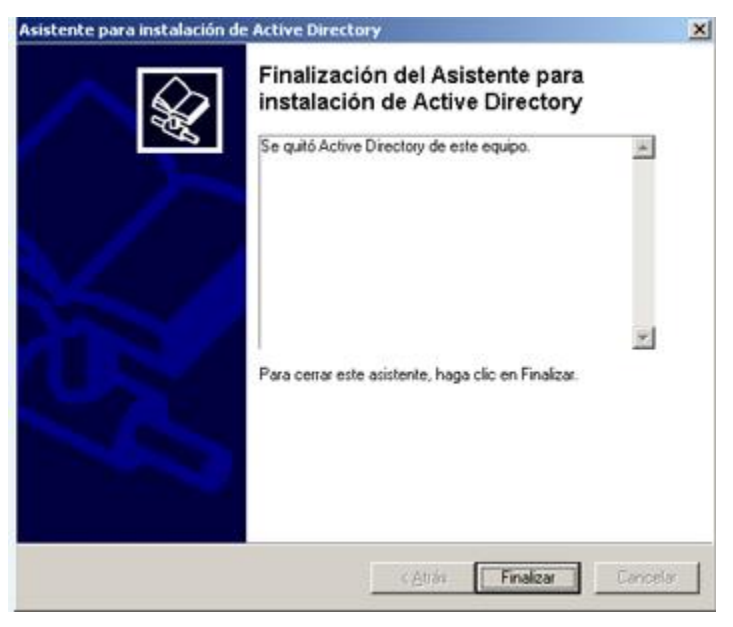

**Figura 17**.Dar de baja Controlador de Dominio

**Realizado por:** Autor

### **b. MAD2: Depuración de Cuentas de usuario y computadores obsoletos**

### **b.1. Identificación de cuentas de usuario y pc obsoletas.**

Se exporto a un archivo .csv, una lista de todos los usuarios que se encuentran en el Directorio Activo, para esto se ejecutó el comando, C: \ csvde –f c: \ BaseParaDepurar.csv –r objectclass=user –l.

Para identificar las cuentas de usuario obsoletas se tiene como referencia la siguiente tabla, que muestra los códigos que indican si una cuenta esta deshabilitada, bloqueada, etc., se tomó como referencia los códigos, 514, 546,66050, en base a los códigos se fue identificando y moviendo las cuentas de usuario obsoletas hacia una OU nombrada CUENTAS\_ELIMINAR

| Valor  | Descripción                             |
|--------|-----------------------------------------|
| 512    | <b>Enabled Account</b>                  |
| 514    | Disabled Account                        |
| 544    | Enabled, Password Not Required          |
| 546    | Disabled, Password Not Required         |
| 66048  | Enabled, Password Doesn't Expire        |
| 66050  | Disabled, Password Doesn't Expire       |
| 66080  | Enabled, Password Doesn't Expire & Not  |
|        | Required                                |
| 66082  | Disabled, Password Doesn't Expire & Not |
|        | Required                                |
| 262656 | <b>Enabled, Smartcard Required</b>      |
| 262658 | Disabled, Smartcard Required            |

**Tabla 19.** Códigos de cuentas obsoletas

**Realizado por:** Autor

# **b.2. Confirmación de cuentas de usuario obsoletas con Capital humano.**

Se solicitó al Departamento de Capital Humano, una lista actualizada de los colaboradores que trabajan en la Empresa, con la cual se fue comparando los usuarios que fueron seleccionados como candidatos para ser eliminados, para verificar que personas aún se encuentran en la Organización, este archivo arrojo un total de 558 miembros contemplando todas las sedes de la empresa, tanto en Quito, Guayaquil, Colombia, Panamá, EE.UU., como se puede observar en la imagen mostrada.

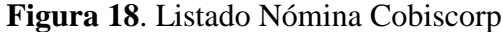

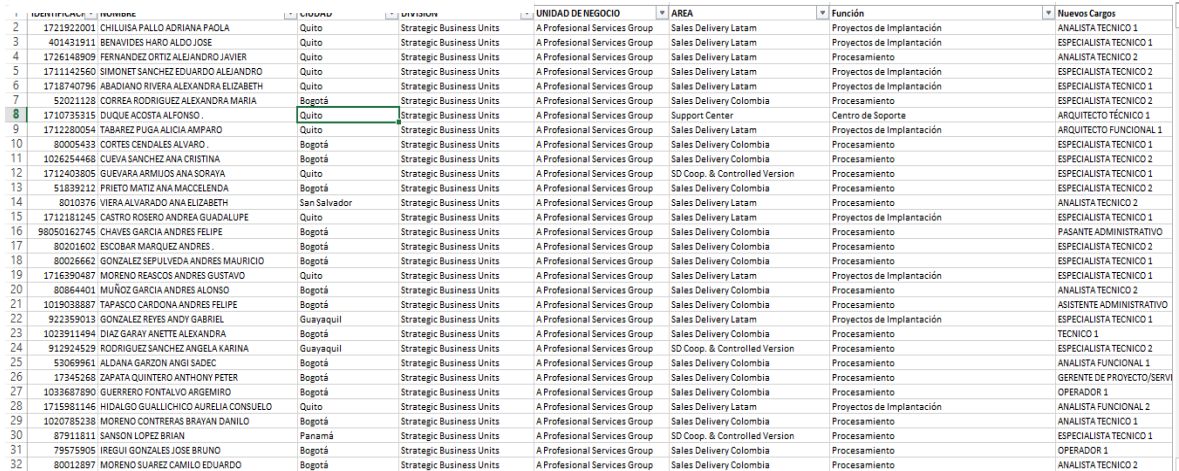

**Fuente:** Dominic Páez, Analista de Capital Humano Cobiscorp S.A.

**Realizado por:** Autor

### **b.3. Depuración de cuentas en AD, incluido el grupo Domain Admins.**

La depuración del grupo de Administradores de dominio consiste en buscar los usuarios, se encontraron varias cuentas, desactivadas, e incluso de usuarios con permisos de Administradores que no debería estar en la lista, para eliminarlos se procede a seleccionarlos y clic en remover.

#### **Figura 19.** Grupo Domain Admins

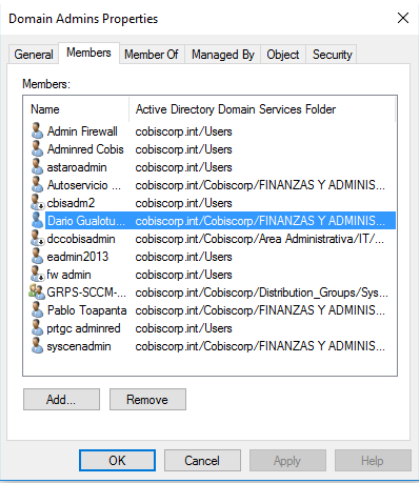

**Realizado por:** Autor

## **b.4. Verificación de cambios sincronizados**

La verificación de cambios sincronizados hace referencia a la replicación entre controladores de Dominio, cada vez que se realice un cambio o una actualización en un directorio es necesaria una replicación para mantener todos los controladores actualizados.

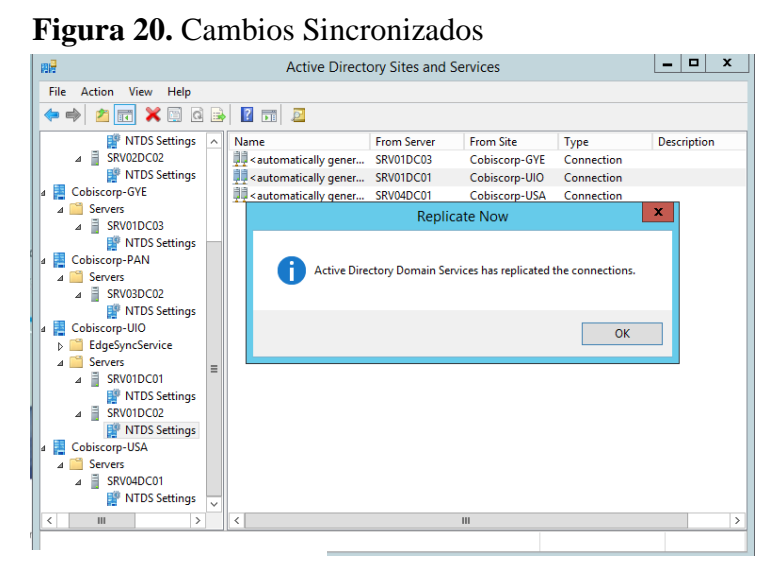

**Realizado por:** Autor

#### **b.5. Verificación de redes registradas**

Ingresando en el controlador de dominio se puede revisar todas las redes de la empresa, para determinar las Vlan asignadas a los diferentes departamentos de la empresa, por motivos de seguridad no se presenta una captura de pantalla con las redes de la compañía.

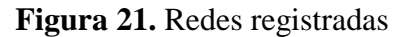

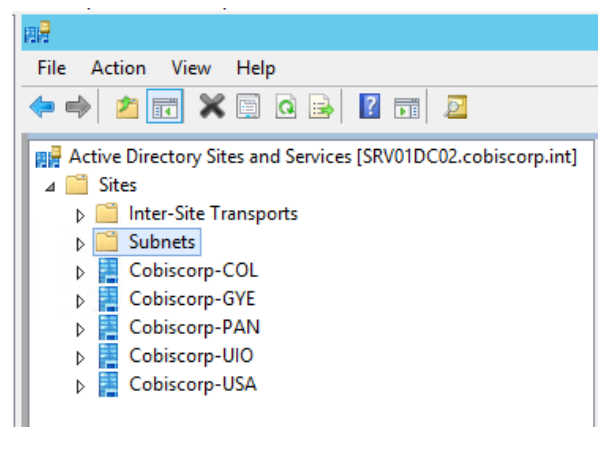

 **Realizado por:** Autor

# **c. MEXC1: Instalación y configuración de máquinas virtuales con Windows Server 2012 Standard R2 y Exchange Server 2013**

# **c.1. Instalación y Configuración de máquinas virtuales con Windows Server 2012 R2.**

En el desarrollo de este proyecto se necesitarán cinco máquinas virtuales con Sistema Operativo Windows Server 2012 Standard R2, se mostrará el proceso de instalación de una máquina virtual, debido a que el proceso de instalación es el mismo para las demás máquinas virtuales. Ver el Anexo N° 3

### **c.2. Instalación de pre-requisitos de Exchange Server 2013**

Antes de instalar Exchange Server 2013, es necesario instalar tres pre-requisitos importantes en las máquinas virtuales que son:

Unified Communications Managed (UCMA): Es una plataforma de administración de código que los desarrolladores usan para construir aplicaciones que proveen acceso y control avanzado sobre la información.

Microsoft Filter Pack: es un punto de distribución único para Office son componentes que permiten a los servicios de búsqueda indicar tipos de archivos específicos, de forma que le permite realizar búsquedas de contenidos en estos archivos.

Microsoft Office 2010 Filter Pack Service Pack: es un paquete de servicios que contiene nuevas actualizaciones que brindan seguridad, mantenimiento y estabilidad.

El proceso de instalación de estos paquetes pueden observarse en el Anexo 5.

### **c.3. Instalación de Exchange Server 2013 (Rol Mailbox)**

En este proyecto se necesitan dos servidores con Exchange Server 2013 que tengan instalado el Rol de Mailbox, estos servidores se nombraran SRV01EDAG01 y SRV01EDAG02, se mostrara el proceso de instalación del rol en un solo servidor, para ver la instalación dirigirse al Anexo 6.

#### **c.4. Instalación de Exchange Server 2013 (Rol Client Access)**

En este proyecto se necesitan dos servidores con Exchange Server 2013 que tengan instalado el Rol de Cliente de Acceso, estos servidores se nombraran SRV01ECAS03 y SRV01ECAS04, el proceso de instalación del rol de Client Access es idéntico a la instalación del rol mail box, pero se debe escoger el nuevo rol, ver anexo 6

#### **c.5. Crear una nueva Base de Datos en Exchange 2013**

Ingresar al EAC de Exchange 2013 (Exchange Admin Center), desde un navegador digitamos la dirección de nuestro servidor con el rol de CAS, [https://mail.cobiscorp.com/ecp,](https://mail.cobiscorp.com/ecp) aparecerá la pantalla de inicio de sesión donde se coloca el usuario y contraseña.

**Figura 22.** Consola Exchange 2013

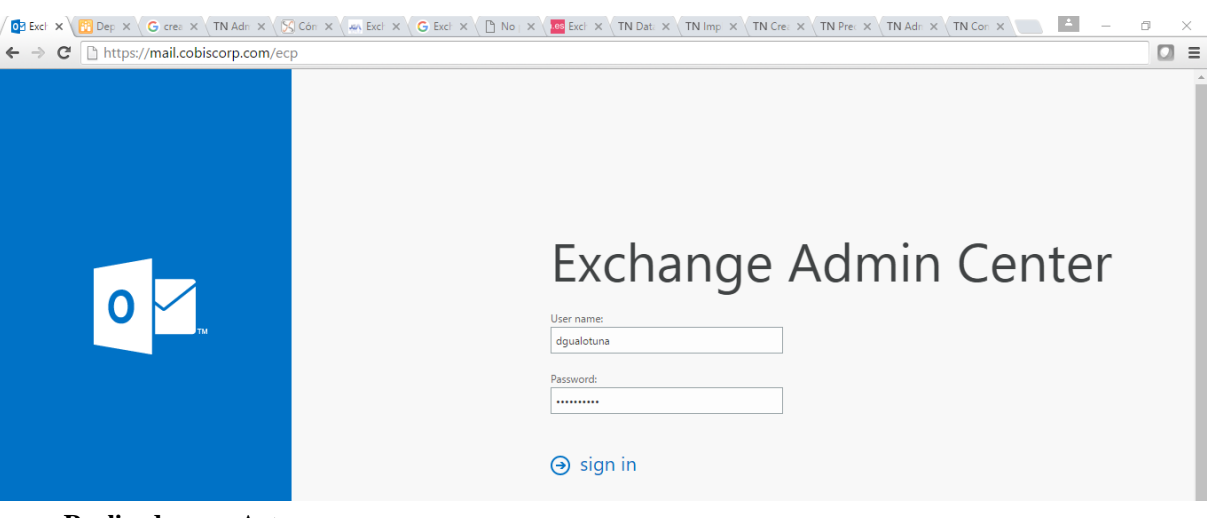

**Realizado por:** Autor

- Ubicarse en el panel inferior izquierdo en "Servidores".
- Después ubicarse en el panel horizontal en "Bases de Datos"

**Figura 23.** Bases de Datos Exchange

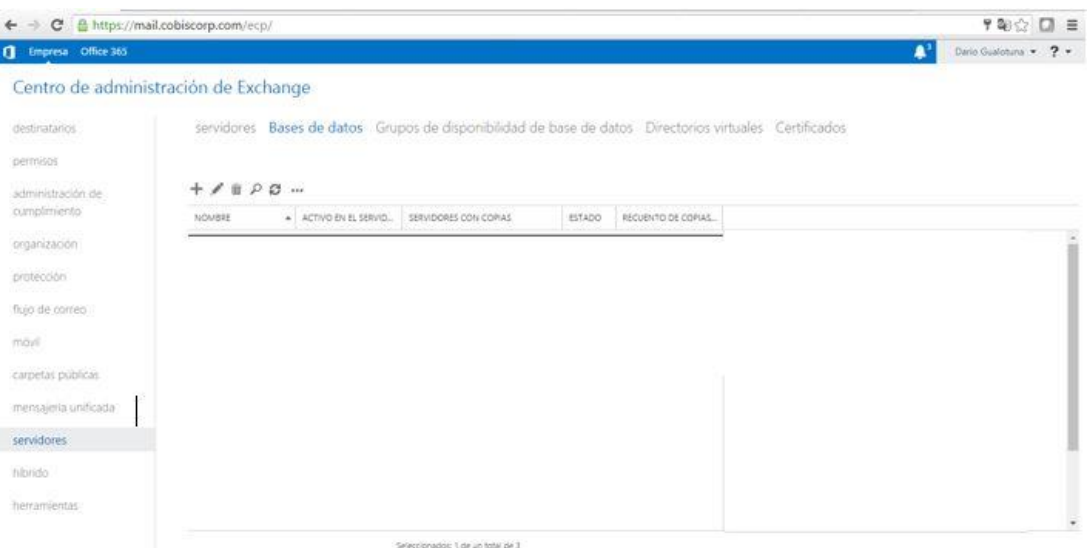

#### **Realizado por:** Autor

- Clic en el icono "+", aparecerá la siguiente pantalla donde se debe completar:
	- Nombre de la base de datos
	- Servidor
- Ruta para la base de datos
- Ruta para los logs.

 $\overline{1}$ 

## **Figura 24.** Bases de datos de Buzones

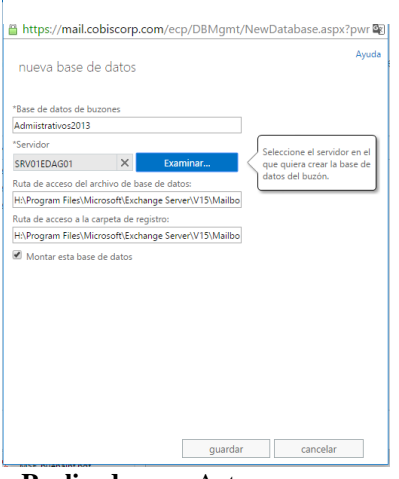

**Realizado por:** Autor

**Nota:** Si se quiere montar inmediatamente luego de creada la base de datos, marcar el checkbox Montar esta base de datos. Al añadir bases de datos se solicitará reiniciar el servicio Information Store, tener en cuenta que al reiniciar este servicio se desmontan todas las bases en el proceso.

 Clic en guardar y la base de datos será creada, en la imagen inferior podemos observar que se crearon 3 bases de datos.

**Dario Gualotuna**  $\star$  **?**  $\star$ Empresa Office 36 Centro de administración de Exchange servidores Bases de datos Grupos de disponibilidad de base de datos Directorios virtuales Certificados destinatarios permisos  $+$  /  $+$   $\beta$   $\alpha$   $$ administración de<br>cumplimiento A ACTIVO EN EL SERVID... SERVIDORES CON COPIAS ESTADO RECUENTO DE COPIAS... **NOMBRE** المسلم المسلم المسلم المسلم المسلم المسلم المسلم المسلم المسلم المسلم المسلم المسلم المسلم المسلم المسلم المسل<br>المسلم المسلم المسلم المسلم المسلم المسلم المسلم المسلم المسلم المسلم المسلم المسلم المسلم المسلم المسلم المسل organización protección Grupo de disponibilidad de base de datos:<br>DAG-ADMIN flujo de correo Servidores móvil SRV01EDAG01<br>SRV01EDAG02 carpetas públicas Copias de base de datos mensajeria unificada Copius de base de Gator<br>Administrativos2013\SRV01EDAG01<br>Activo Montado<br>Longitud de cola de copia: 0<br>Estado del índice de contenido: En buen estado servidores er detailes hibrido Administrativos2013\SRV01EDAG02<br>Pasivo En buen estado<br>Longitud de cola de copia: 0 herramientas .<br>Seleccionados: 1 de un total de 3

**Figura 25.**Bases de Datos para Buzones de correo

**Realizado por:** Autor

## **c.6. Crear un Grupo de Alta Disponibilidad (DAG)**

- Una vez dentro , de la consola del EAC ubicarse en la parte inferior izquierda en "servidores", y en el panel horizontal de la derecha en "Grupos de disponibilidad de base de datos"
- Clic en el icono "+", aparecerá la siguiente pantalla donde se debe completar:
	- $\checkmark$  Nombre DAG
	- $\checkmark$  Servidor Testigo
	- Directorio Servidor Testigo
	- $\checkmark$  Direcciones IP

## **Figura 26.** Creación de un DAG

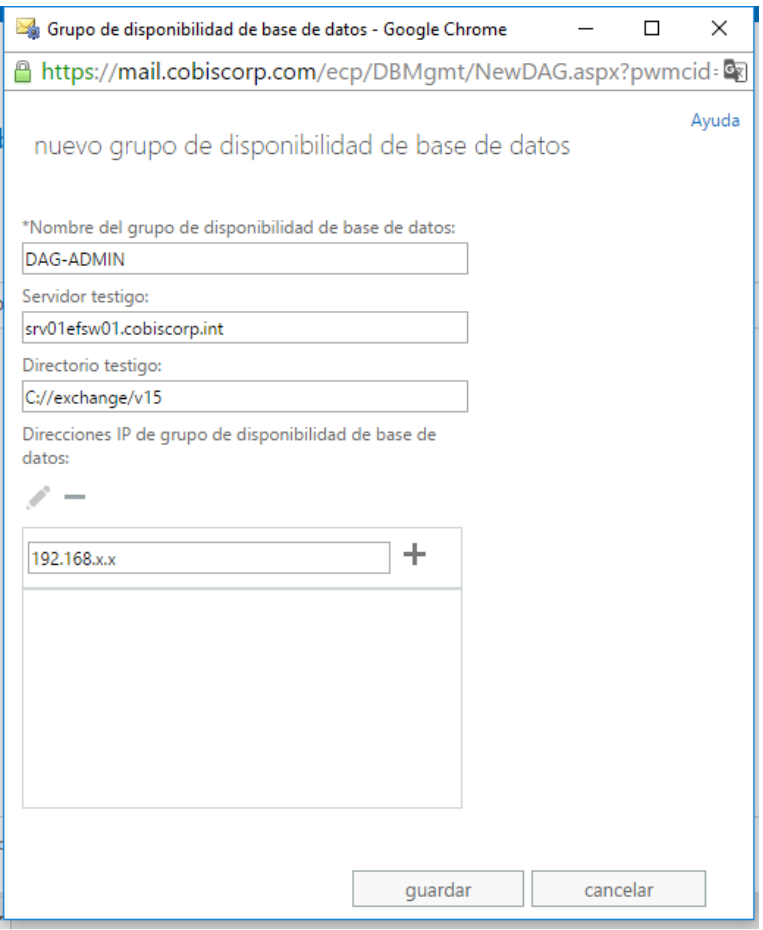

**Realizado por:** Autor

 Una vez que se hayan llenado los campos necesarios, se tendrá el DAG creado de la siguiente manera.
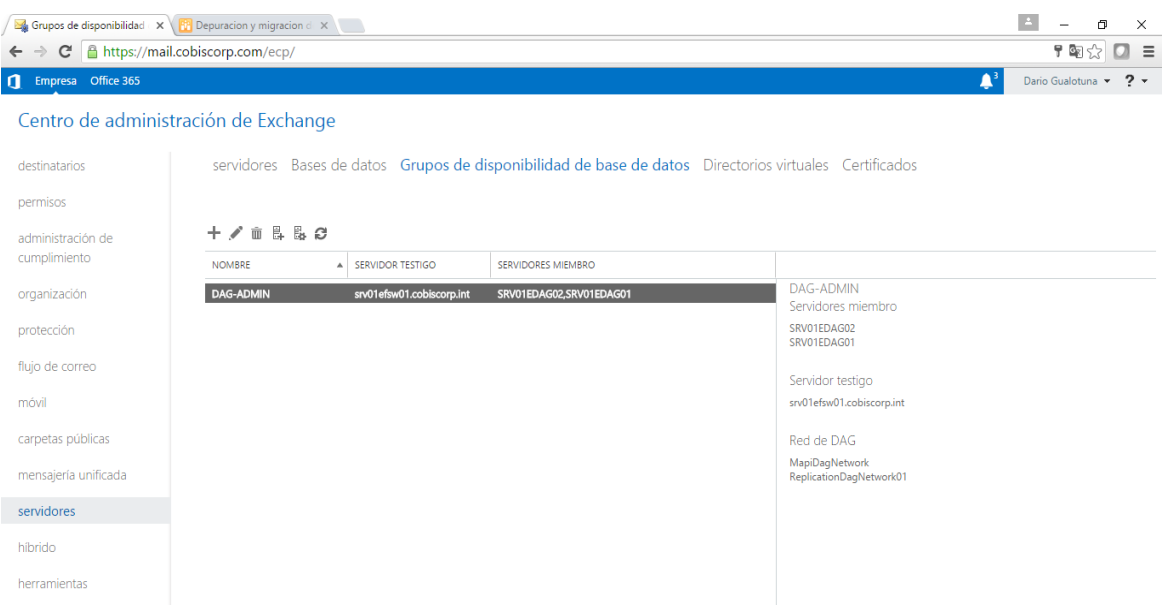

# **Figura 27.** Grupo de Alta Disponibilidad

#### **Realizado por:** Autor

 Una vez que se creó el DAG, se debe agregar los servidores que son parte del grupo, para eso en el menú de Grupo de disponibilidad de base de datos clic en "Administrar pertenencia del DAG", agregamos los servidores y clic en guardar.

**Figura 28.** Miembros del DAG

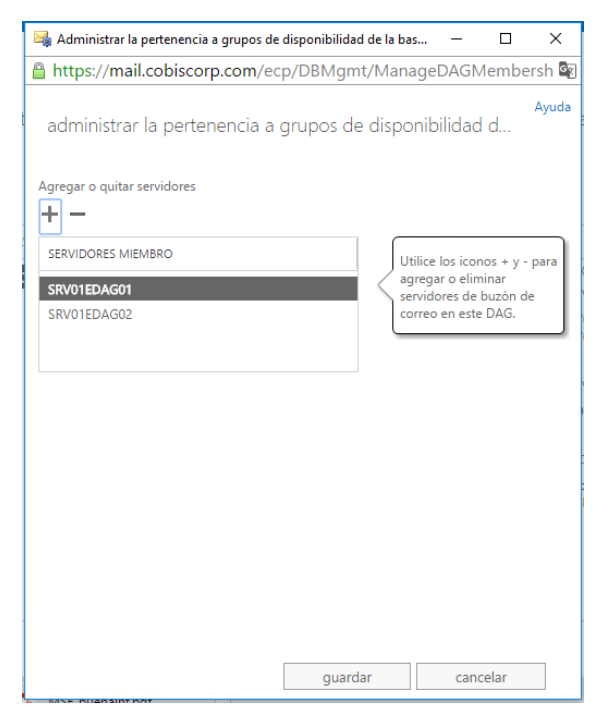

**Realizado por:** Autor

# **c.7. Creación de una subred de Hearbeat para servidores DAG**

La subred de hearbeat es aquella que une los dos servidores que tienen el rol de mailbox, como se puede notar en la imagen tenemos la subred activa en el servidor.

**Figura 29.** Red de Heartbeat

| Name                          | Status                      |
|-------------------------------|-----------------------------|
| □ ■ SRV01EDAG01 - HB          | $\left( \bullet \right)$ Up |
| ⊞ DE SRV01EDAG01 - Ethernet 2 | $\left( \bullet \right)$ Up |

**Realizado por:** Autor

# **d. MEXC2: Migración de Buzones de correo hacia la nueva Infraestructura con Alta Disponibilidad.**

Primero se iniciará migrando los buzones de correo de los miembros del equipo de Medios de Ejecución y Tecnología, es decir 9 buzones, para observar el comportamiento del proceso de migración y realizar las pruebas de funcionamiento respectivas.

# **d.1. Migración Parcial de Usuarios de Exchange 2007 a Exchange 2013**

Para mover un buzón de la infraestructura Actual a la nueva infraestructura, ingresar a Exchange Management Console, ubicarse en Recipient Configuration  $\rightarrow$  Mailbox.

 Seleccionar el buzón del usuario que se va a mover, clic derecho sobre él y escoger la opción "Move Mailbox"

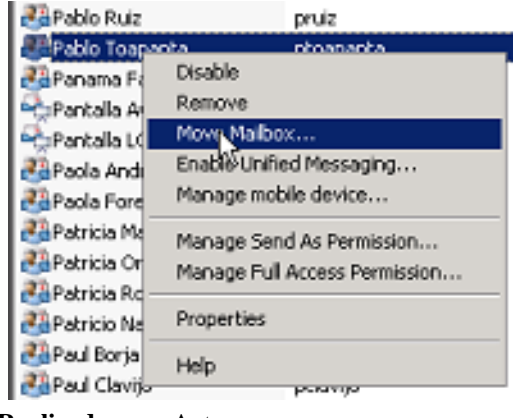

 **Figura 30.** Mover Buzones de correo.

 **Realizado por:** Autor

- Seguidamente seleccionar la base de datos a la cual se moverá el buzón, dar clic en "Browse", para seleccionar en que servidor se almacenará el buzón.
- Una vez que se ha seleccionado la base de datos, Clic en "Next"

**Figura 31**. Selección Base de Datos de buzón

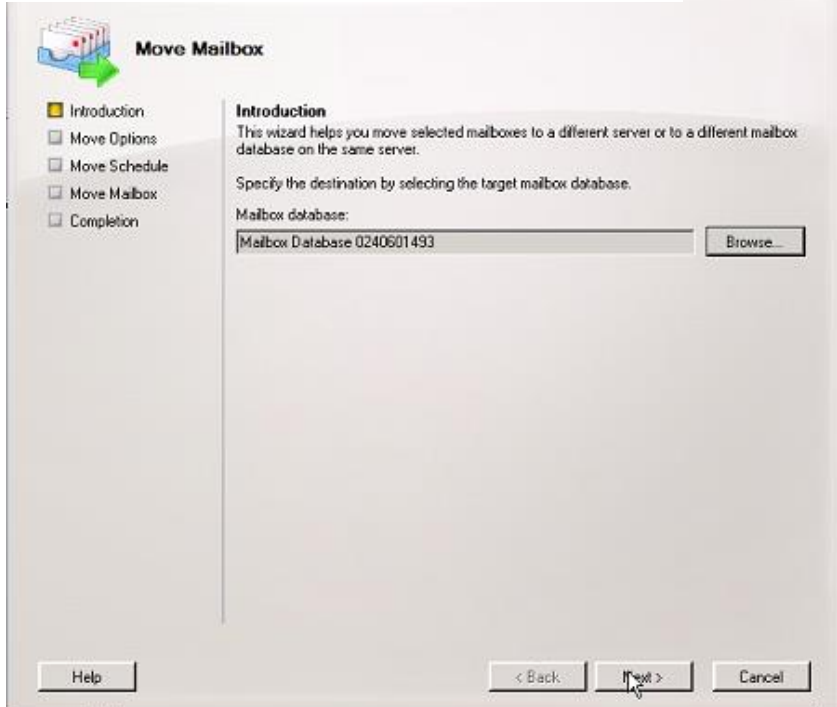

 Se desplegará un resumen del buzón, clic en "Move", el movimiento del buzón se realizará, para finalizar clic en "Finish"

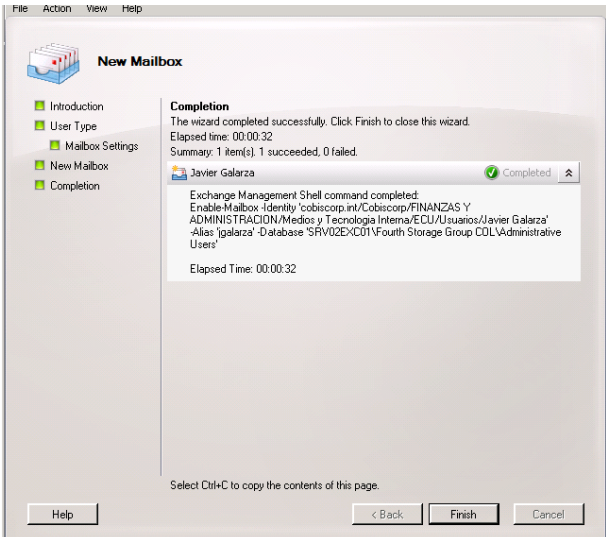

**Figura 32.** Buzón Migrado

**Realizado por:** Autor

### **d.2. Desinstalación de Servidores Exchange 2007**

Se presentan las pautas para la desinstalación de Exchange, hay que tener en cuenta que este proceso se lo realizará después de migrar la totalidad de buzones de los usuarios a la nueva Infraestructura. Si se quiere desinstalar una versión antigua de Exchange que está en coexistencia con Exchange 2013, se debe detallan tener en cuenta algunos requerimientos antes de desinstalar la antigua infraestructura de Exchange:

- Todos los servidores de acceso de clientes hacen referencia a Exchange 2013
- Todos los buzones de correo de usuario fueron movidos a Exchange 2013
- Asegurarse que las bases de datos se hayan migrado correctamente a Exchange 2013
- Identificar las aplicaciones que estén relacionadas con la versión actual de Exchange y configurarlas con la versión 2013
- Para desinstalar Exchange Server ejecutamos el archivo "Setup.exe" o nos dirigimos al panel de Control.
- En la página de "Selección de función de servidor", seleccionamos las funciones del servidor que dese eliminar, clic en "Siguiente".
- En la página de "Comprobación de Preparativos", se realizar una comprobación de requisitos previos de la organización, si se completa exitosamente, clic en "Desinstalar" para quitar las funciones de servidor especificadas.

#### **10.2.4. Fase de Estabilización**

En esta fase se trabaja en realizar todas las pruebas necesarias de funcionamiento en los buzones que fueron migrados, para comprobar que los nuevos servicios estén operativos y corregir los errores que se presenten en la ejecución del proceso de migración antes de que la nueva infraestructura sea puesta en producción.

Planificación de la Estabilización Migración de Servicios Microsoft

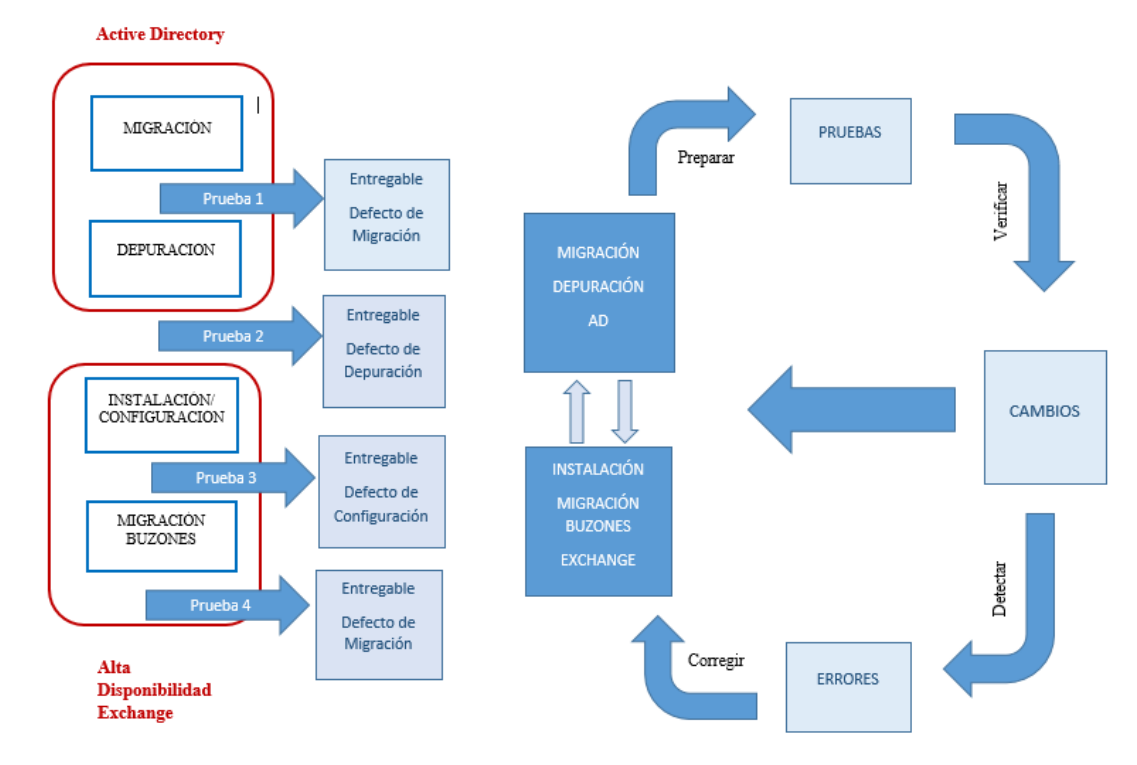

#### **Figura 33**. Flujo de Pruebas

**Realizado por:** Autor

#### **a. Plan de Pruebas**

La realización de pruebas ayudará a identificar los posibles errores que surjan después del proceso de migración del Directorio Activo y buzones de correo Exchange. Primero se establecerá un código de identificación para las pruebas, y se presentarán las verificaciones de funcionamiento realizadas a los miembros de Medios de Ejecución y Tecnología Interna de la empresa.

Prueba: Inicial P Directorio Activo: Iniciales AD Exchange Server: Exc Número de prueba: 1,2, 3, etc., Usuario: Inicial U

Identificación de Usuario: Para las pruebas a nivel de usuario final se presenta el caso de 3 miembros del equipo de Medios de Ejecución y Tecnología

| Código de      | Nombre                  | Cargo                                 |
|----------------|-------------------------|---------------------------------------|
| Usuario        |                         |                                       |
| U <sub>1</sub> | Ing. Santiago Maldonado | Especialista de Medios de Ejecución y |
|                |                         | Tecnología                            |
| U <sub>2</sub> | Ing. Diego Atiencia     | Analista de Medios de ejecución y     |
|                |                         | Tecnología                            |
| U <sub>3</sub> | Alejandro Espín         | Auxiliar 1 de Medios de ejecución y   |
|                |                         | Tecnología Interna                    |

**Tabla 20.** Usuarios Involucrados en Pruebas de Usabilidad

# **b. Pruebas de Funcionalidad de Directorio Activo**

Se realizan algunas pruebas para comprobar la funcionalidad de los Controladores de Dominio instalados

**Tabla 21.** Pruebas Funcionales Directorio Activo

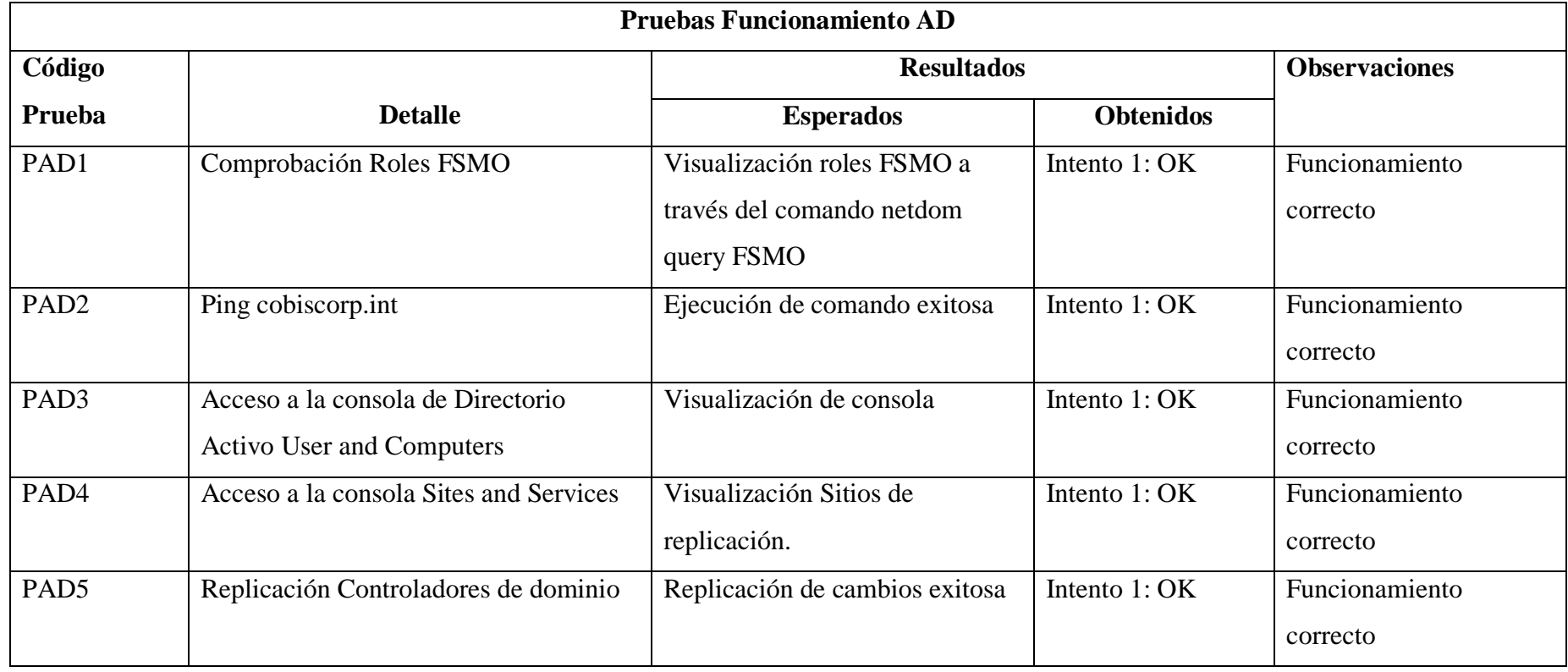

# **c. Pruebas de Usabilidad del Directorio Activo**

Se escogieron tres usuarios del equipo de Medios de Ejecución y Tecnología para realizar pruebas a nivel de usuario final.

**Tabla 22.** Pruebas de Usabilidad Directorio Activo

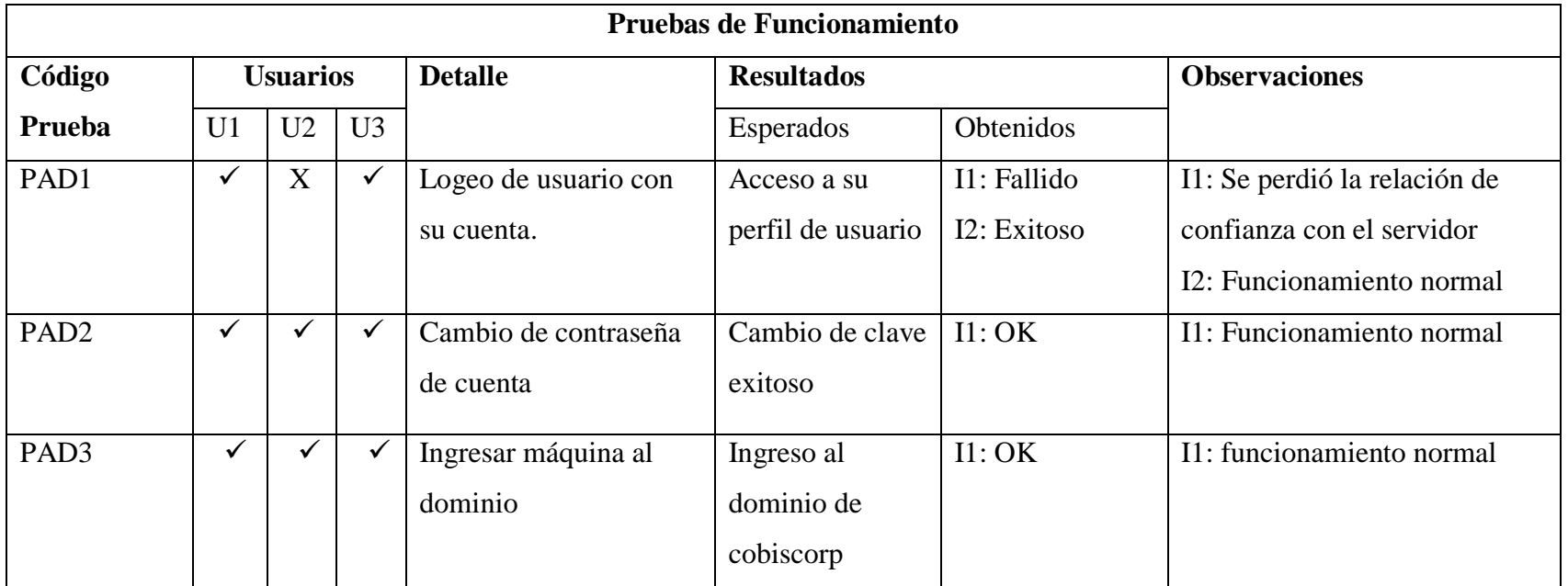

# **d. Pruebas de Funcionalidad Exchange con Alta Disponibilidad**

Las pruebas de funcionamiento mostradas a continuación son a nivel técnico, éstas se llevan a cabo con la finalidad de comprobar el estado de los procesos que se ejecutaron en la fase de desarrollo.

# **Tabla 23.** Pruebas Funcionales Exchange

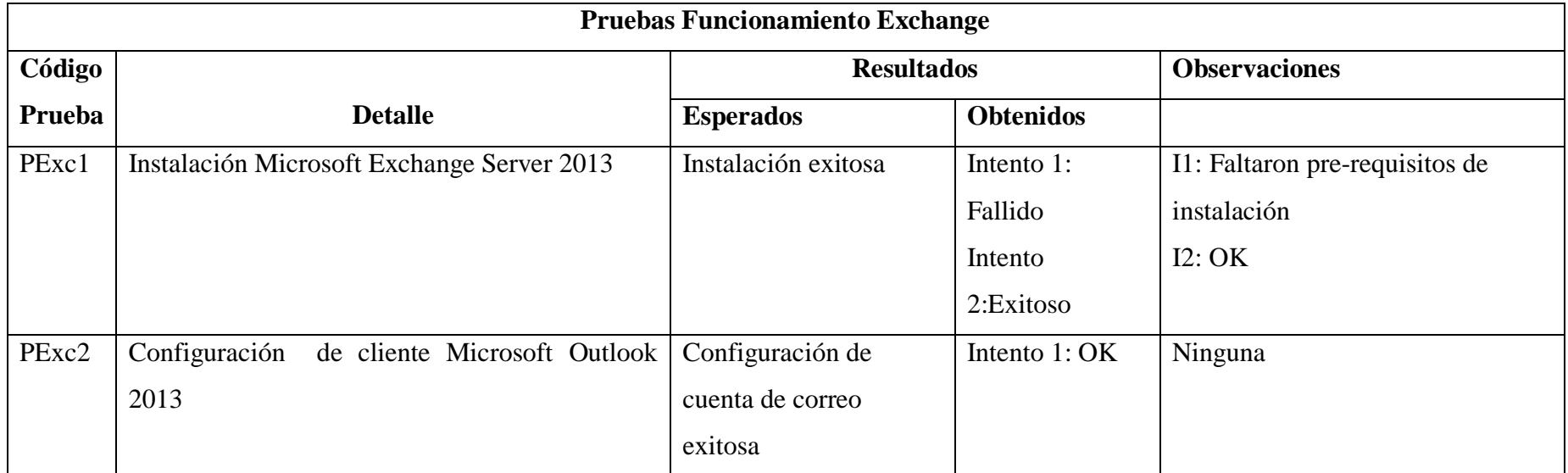

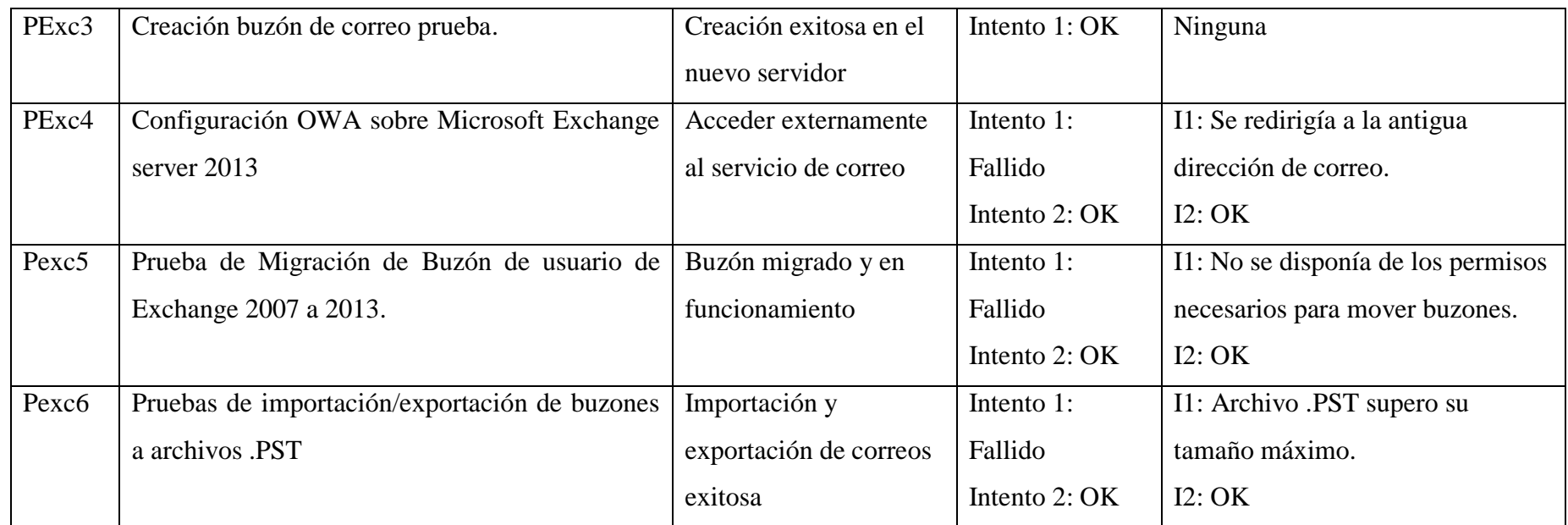

# **e. Pruebas de Usabilidad Exchange**

Para determinar la usabilidad del cliente Outlook se realizan una serie de pruebas con la finalidad de comprobar el estado del servicio de correo a nivel de los usuarios finales

**Tabla 24.** Pruebas de Usabilidad cliente Outlook

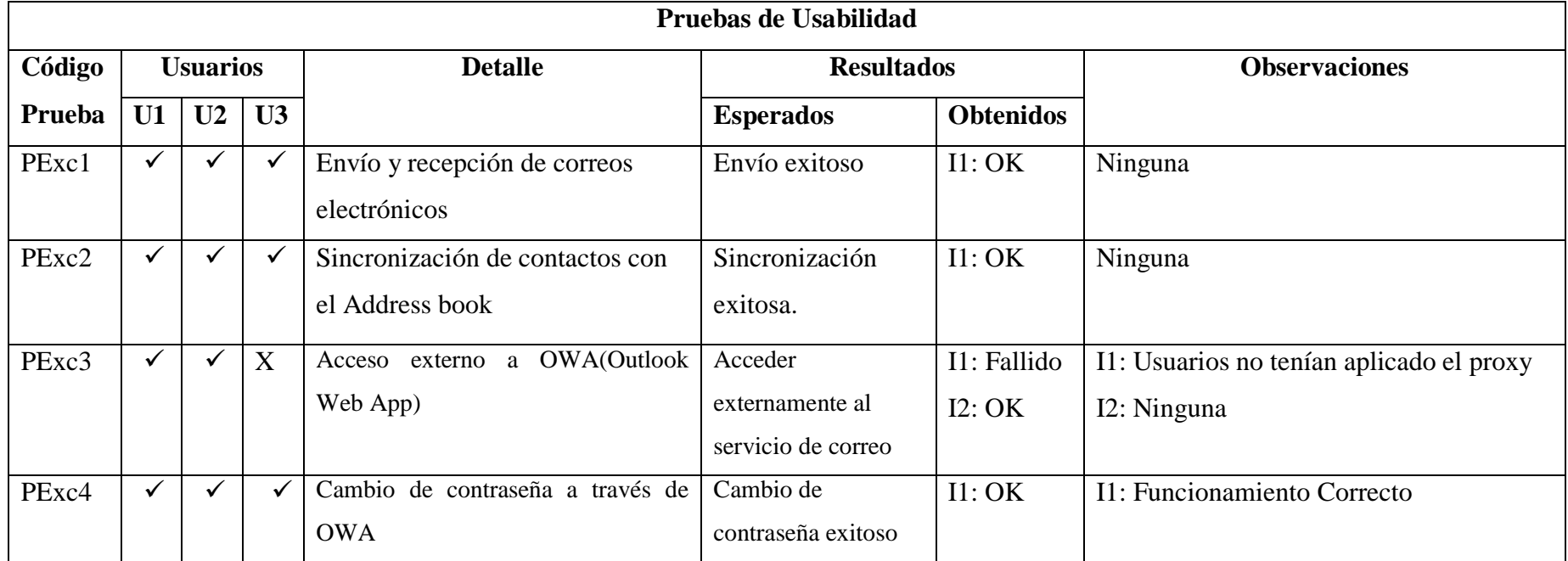

#### **10.2.5. Fase de Implantación**

La última fase del proyecto es la Implantación, en este apartado se migrará completamente a todos los usuarios a la nueva infraestructura de correo, después de haber realizado las pruebas necesarias, además se presentará un resumen de los errores más comunes ocurridos durante la migración, y se redactará manuales de procedimientos técnicos que ayuden a los usuarios a utilizar correctamente la nueva infraestructura tecnológica.

#### **a. Migración Total de Usuarios**

Después de haber migrado los buzones de los usuarios del personal de Medios de Ejecución y Tecnología Interna y realizar las pruebas necesarias de funcionamiento con los servicios, se replicará la experiencia obtenida y procede a mover la totalidad de buzones de usuario de los colaboradores de la empresa, es decir se moverán todos los buzones de usuarios Administrativos, Desarrolladores, y VIP, a la nueva infraestructura. El proceso de migración de buzones es el mismo que se realizó en la fase de desarrollo.

#### **a.1. Active Directory**

En lo que se refiere al Directorio Activo, una vez que se tiene agregado el nuevo controlador de dominio, se realiza una replicación, actualizando de esta manera las Unidades Organizativas en cada Controlador de Dominio. En el presente proyecto no se plantea una restructuración de Unidades Organizativas.

#### **a.2. Alta Disponibilidad Exchange**

Luego de haber realizado las pruebas necesarias y de detectar los errores después del proceso de migración, se tiene una infraestructura más estable por lo que se procede a mover el resto de buzones de los colaboradores de la empresa, el proceso de migración

es similar al que se realizó previamente con los usuarios de prueba, en la figura 34 se puede apreciar que se movieron exitosamente los demás buzones de usuario.

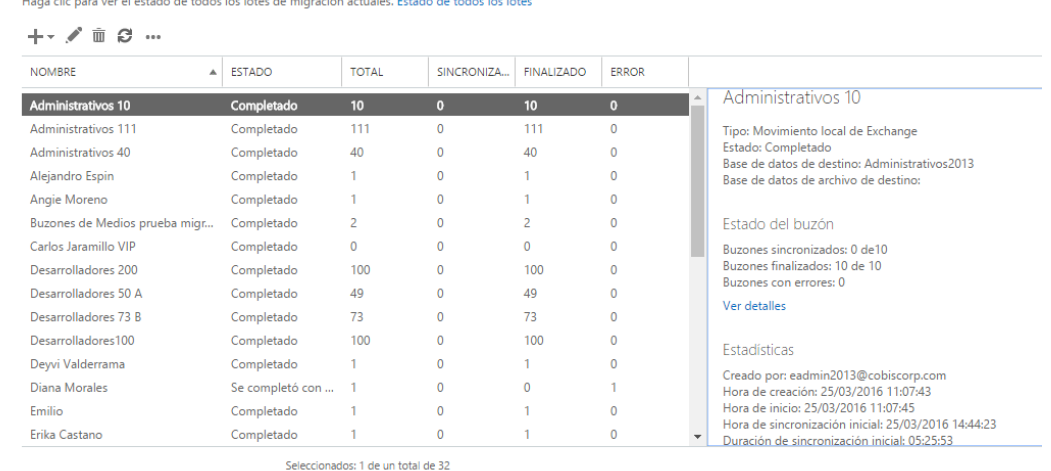

## **Figura 34.** Totalidad Buzones Migrados

**Realizado por:** Autor

# **b. Estabilización de la nueva Infraestructura de Correo con Alta Disponibilidad.**

En la fase de Estabilización se realizaron pruebas de funcionamiento que permiten evidenciar el estado de los servicios, aún se descubrieron errores en la fase de implantación, los cuales se detallan a continuación.

**Tabla 25.** Estabilización de la Fase de Implantación

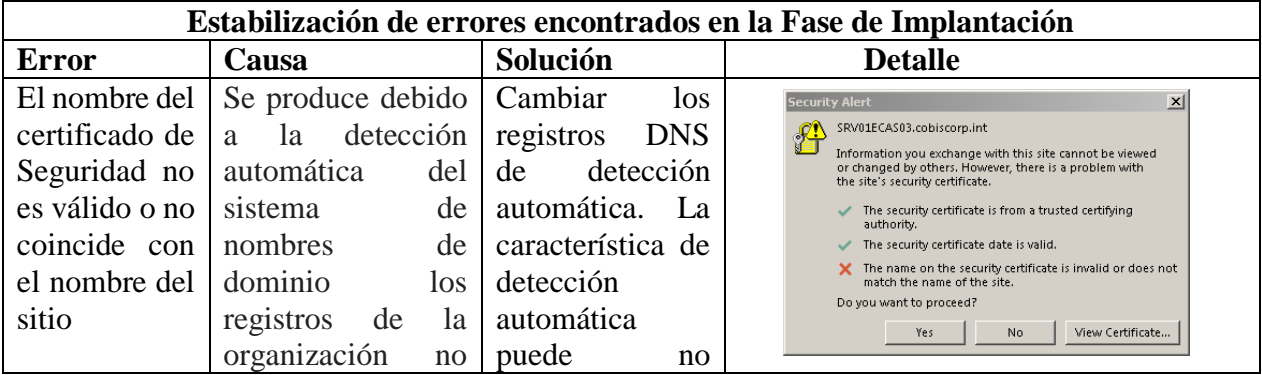

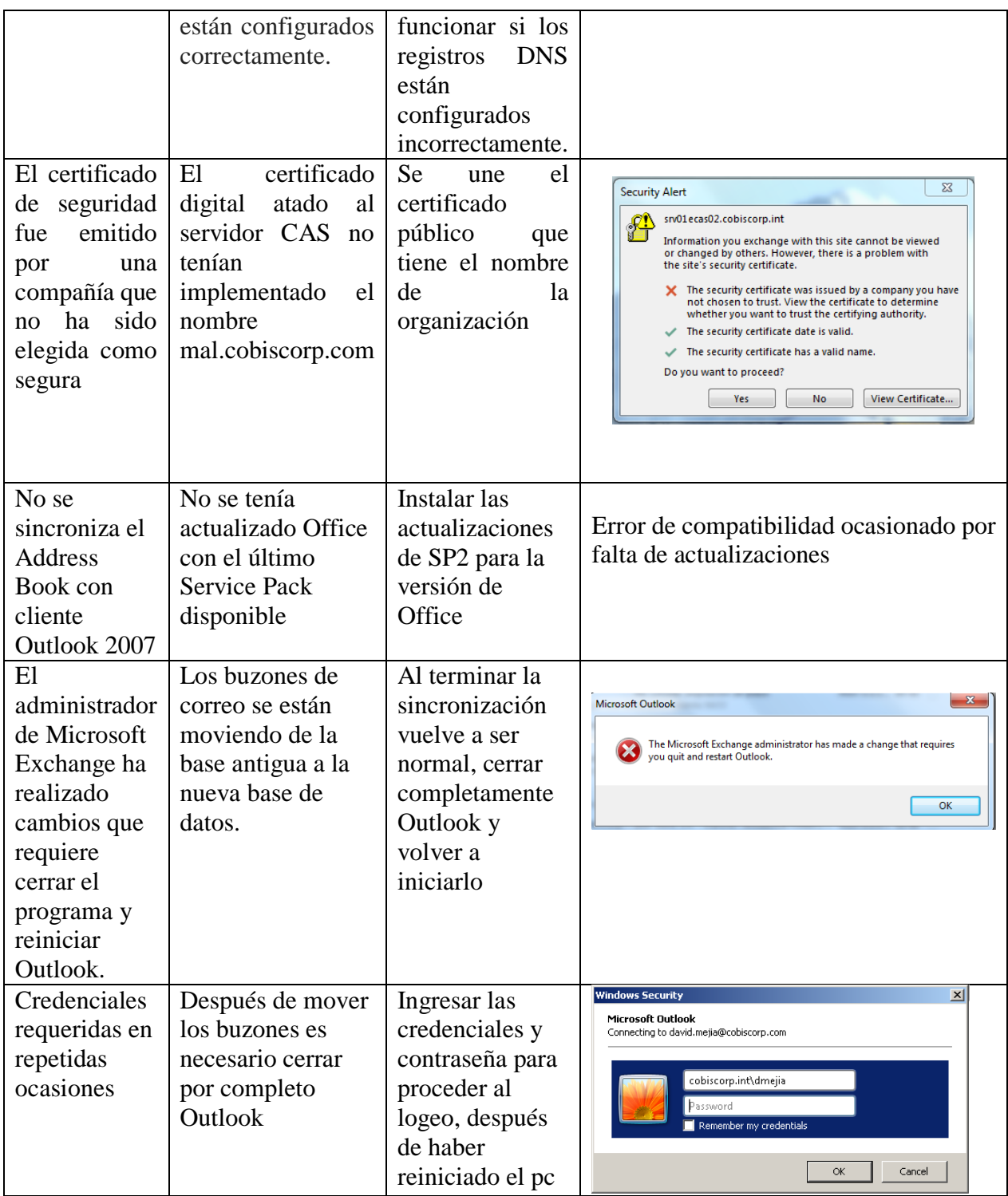

#### **c. Manuales de Procedimientos Técnicos**

Para ayudar a mejorar el uso y administración de la nueva Infraestructura se realizarán manuales con los procedimientos técnicos más comunes que se realizan en el Directorio Activo y el servidor de correo Exchange, ver anexo 8.

#### **11. IMPACTOS**

#### **11.1. Técnico**

El presente proyecto de Investigación genera un gran impacto a nivel técnico, porque se actualizó la infraestructura tecnológica de la empresa y se retiró de producción tres servidores físicos, que brindaban el servicio de correo, y en su lugar se utilizó la tecnología de Virtualización de servidores para implementar la nueva infraestructura de correo, agregando características de alta disponibilidad, asegurando la redundancia del servicio de correo.

#### **11.2. Social**

A nivel social también se ha generado un impacto positivo, debido a que los colaboradores de la empresa disponen de servicios de comunicaciones actualizados que les brindan la mejor experiencia de usuario, y facilitan el desarrollo de sus labores diarias. Generando comodidad, satisfacción y sobre todo seguridad al utilizar los servicios tecnológicos de comunicaciones.

# **12. PRESUPUESTO**

#### **12.1. Gastos Directos**

# **Tabla 26.** Gastos Directos

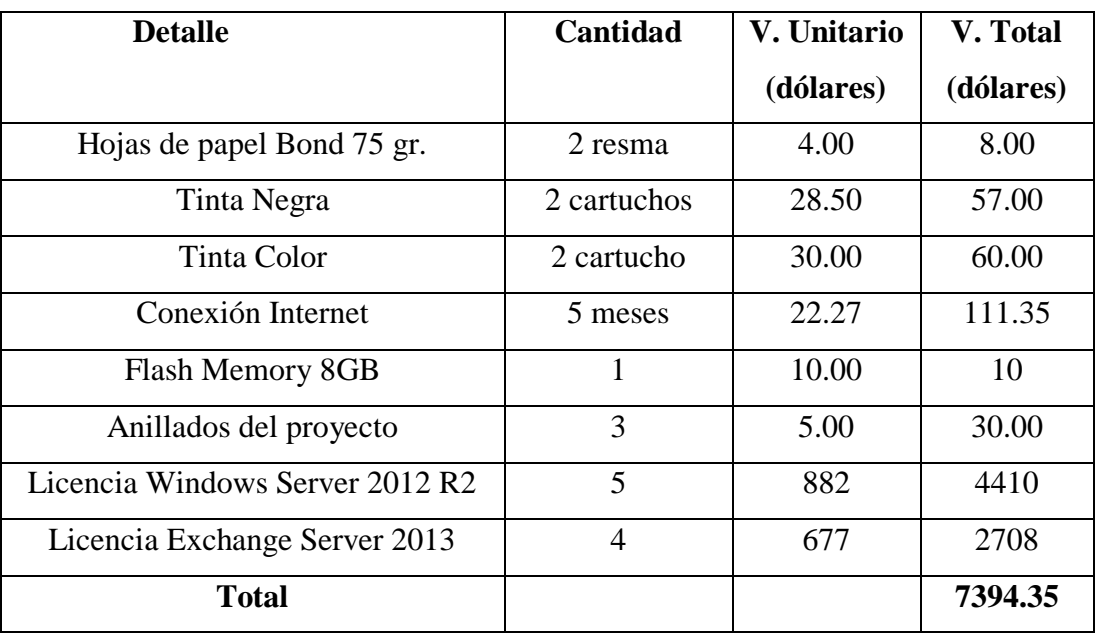

 **Realizado por:** Autor

#### **12.2. Gastos Indirectos**

 **Tabla 27.** Gastos Indirectos

|              | V. Total  |
|--------------|-----------|
| Descripción  | (dólares) |
| Transporte   | 200       |
| Alimentación | 200       |
| Comunicación | 80        |
| Total        | 480       |

#### **Gastos Directos + Gastos Indirectos= Total**

 $7394,35$  \$ + 480 \$ = 7874.35 \$

10% **Imprevistos**= 787.44 \$ Total =  $7874.35$  \$ +  $787.44$  \$

**Total = 8661.79**

Cabe mencionar que Microsoft es Partner de Cobiscorp, y que se maneja un licenciamiento por volumen, que por lo general reduce el costo y ofrece más opciones de compra personalizada, aprovechando al máximo la inversión en software. Los cálculos mostrados anteriormente se realizan como referencia porque en la ejecución del proyecto no se adquirió software adicional ya que se dispone de todo el software necesario para la implantación de la solución propuesta.

# **13. CONCLUSIONES Y RECOMENDACIONES**

#### **13.1. Conclusiones**

- El análisis de la información recolectada permitió comprender de mejor manera los conceptos necesarios para la implementación del presente proyecto.
- A través de la información recolectada en la empresa se logró conocer el estado y la situación actual de los servicios que brinda la empresa
- Se aprovechó convenientemente la metodología Microsoft Solutions Framework para la ejecución del proyecto, cumpliendo con los puntos especificados en cada fase de la metodología, lo que ayudo en el desarrollo exitoso de la Migración.
- Las características de las nuevas máquinas virtuales con Windows Server 2012 Standard R2, cumplieron con los requerimientos iniciales del proyecto, logrando que los servicios se mantengan estables y en funcionamiento.
- La migración de los buzones de correo se realizó de manera correcta, logrando sincronizarse exitosamente si causar molestias a los colaboradores de la empresa para los cuales los cambios realizados fueron casi imperceptibles en sus labores diarias.
- La característica de alta disponibilidad cumple con las expectativas del proyecto, desempeñando su objetivo de responder de manera rápida ante una posible falla del servicio, logrando mantener el servicio de correo operativo.

#### **13.2. Recomendaciones**

- Es indispensable seguir actualizándose y analizar las características de las nuevas tecnologías que van surgiendo, con el propósito de mantenerse a la vanguardia con los avances tecnológicos.
- Se recomienda documentar todos los futuros inconvenientes que puedan surgir, para generar una base de conocimiento que sirva como medio de consulta para los encargados de administrar la infraestructura Tecnológica.
- Se recomienda mantener un control organizado y centralizado evitando agregar información basura al Directorio Activo, cuidando su orden y jerarquía
- Se recomienda realizar un chequeo continuo en los servidores implementados, para saber es estado de funcionamiento y evitar de esta manera posibles fallos en los servicios.
- Se recomienda repotenciar los servidores de Directorio Activo y correo acorde a las necesidades cambiantes de la empresa.

# **14. BIBLIOGRAFÍA**

- Dyszel, B., (2013), Outlook 2013 for Dummies, New Jersey, Jonh Wiley & Sons Inc.
- Elfassy, D., (2014), Mastering Microsoft Exchange Server 2013, Indianapolis, John Wiley & Sons Inc.
- McLean, I., (2012), Microsoft Press, Installing and Configuring Windows Server 2012, Washington
- Minasi, M., Greene, K., (2014) Mastering Windows Server 2012 R2, John Wilwy & Sons Inc., Indianapolis, India
- Nuñez, D., (2015), Guía de Certificados en Exchange 2013, <http://aprendiendoexchange.com/>
- Redmond, T., (2012), Microsoft Press, Introducing Windows Server 2012, Washington, nSight Inc.
- Redmond, T., (2013), Microsoft Press, Inside Out, Microsoft Exchange Server 2013: Connectivity, Clients, and UM, Washington, nSight Inc.
- Redmond, T., (2013), Microsoft Press, Inside Out, Microsoft Exchange Server 2013: Mailbox and High Availability, Washington, nSight Inc.
- Simmons, C., (2001), Active Directory Bible, United States of America, IDG Books Worldwide.

# ANEXOS

#### A**nexo 1.**

# **COBISCORP S.A**

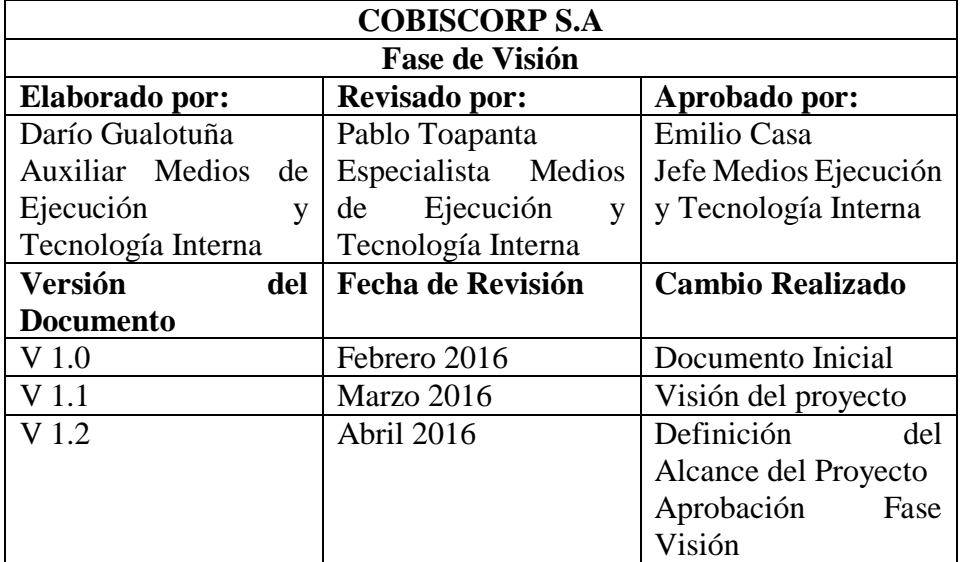

# **ACTA DE APROBACIÓN FASE DE VISIÓN**

La etapa de Visión del Proyecto, es de vital importancia, se evalúan las necesidades de los clientes, se establece la visón, el alcance de la solución, también la estructura del equipo del proyecto, en esta primera etapa se desarrollaron los siguientes puntos:

- Descripción de la visión del Proyecto
- Alcance del Proyecto
- Estructura del Equipo

**Anexo 2.** 

# **COBISCORP S.A**

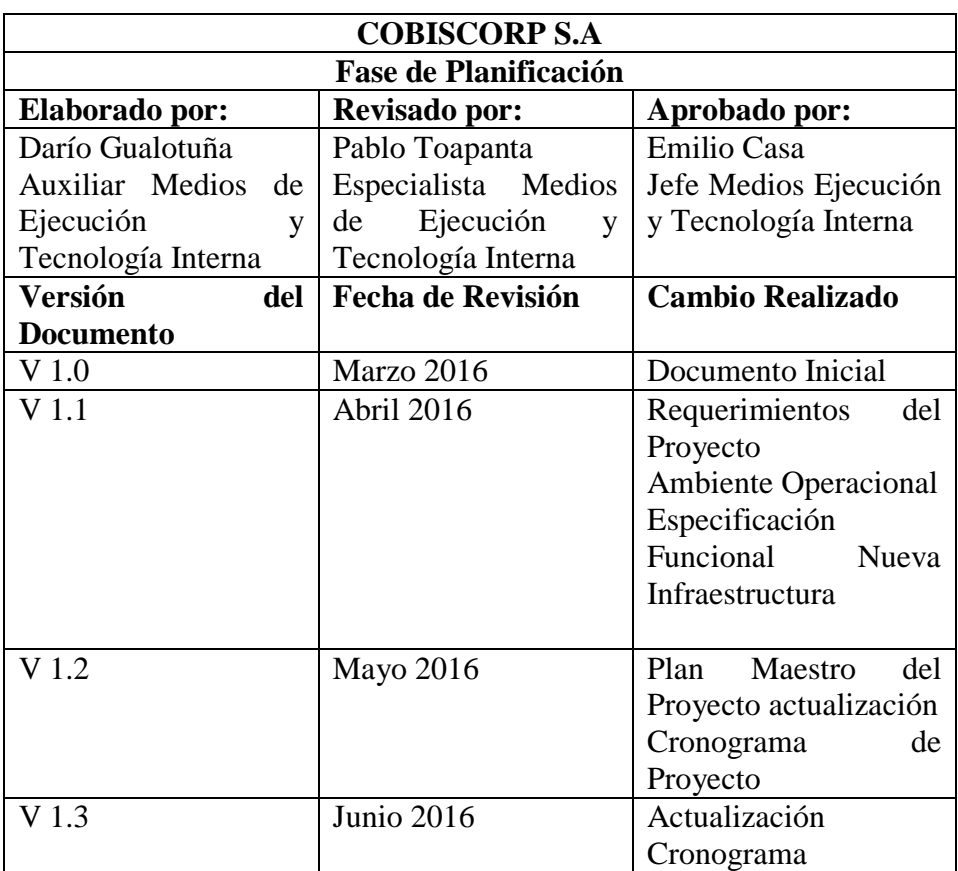

# **ACTA DE APROBACIÓN FASE DE PLANIFICACIÓN**

En la etapa de Planificación, se detalla el desarrollo del proyecto, y se trabajan los siguientes puntos:

- Requerimientos del Proyecto
- Ambiente Operacional Actual de Cobiscorp.
- Especificación Funcional de la nueva Infraestructura.
- Plan Maestro del Proyecto
- Cronograma del Proyecto

## **Anexo 3.**

# **Instalación Windows Server 2012 R2 Standard**

Se puede instalar el sistema operativo desde una imagen o cd, después del boot inicial aparecerá la siguiente pantalla, donde debe elegir el lenguaje, fecha y hora, método de entrada del teclado. Clic en "Next" para continuar

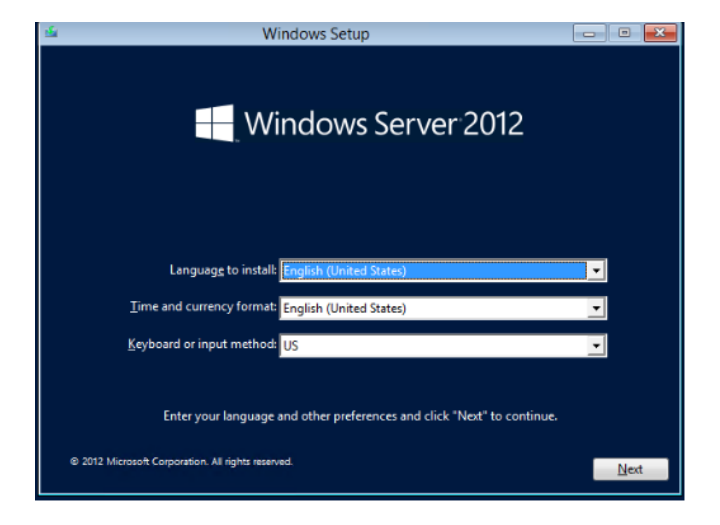

Presionar en "Install now"

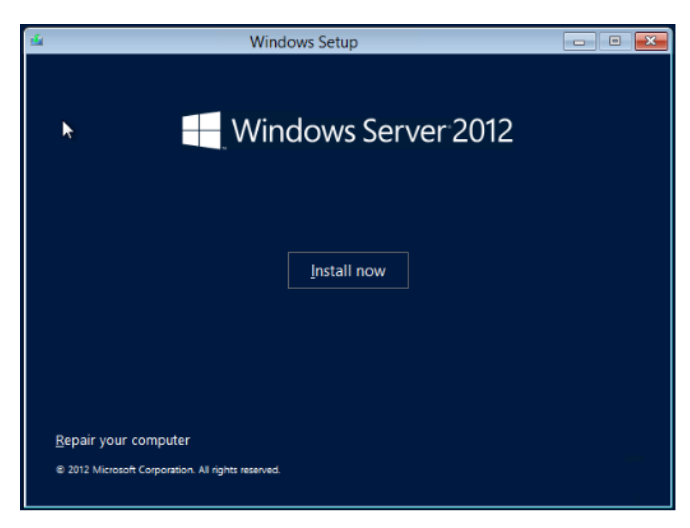

Seleccionar el sistema operativo que se quiere instalar en nuestro caso Windows Server 2012 Standard, clic en Next.

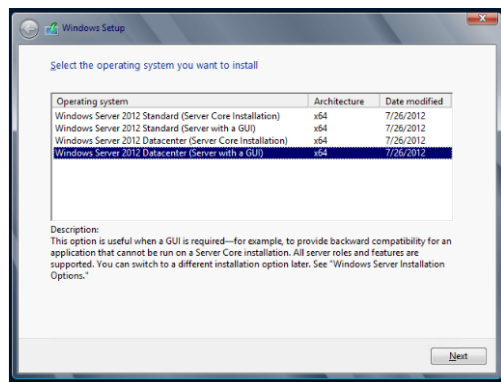

Aceptar los términos de Licencia y clic en "Next"

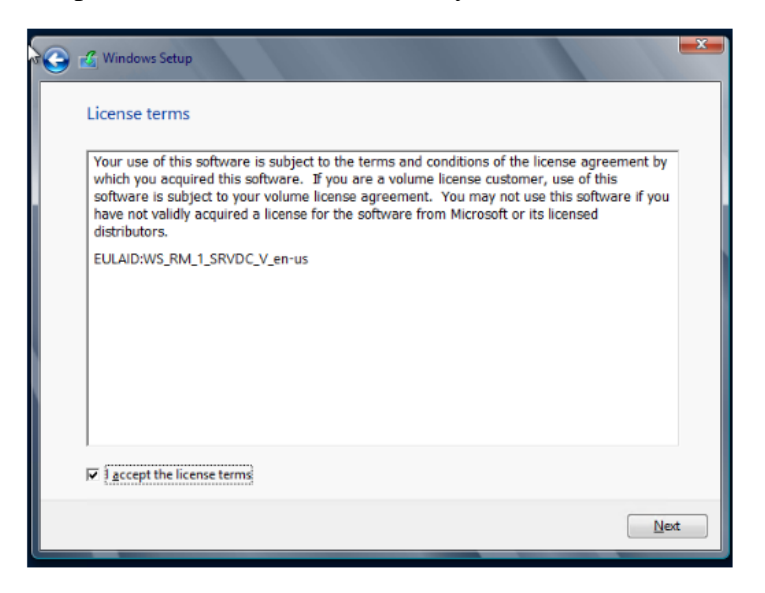

Elegir Instalación Personalizada, elegir la partición y dar clic en Next, para empezar la instalación

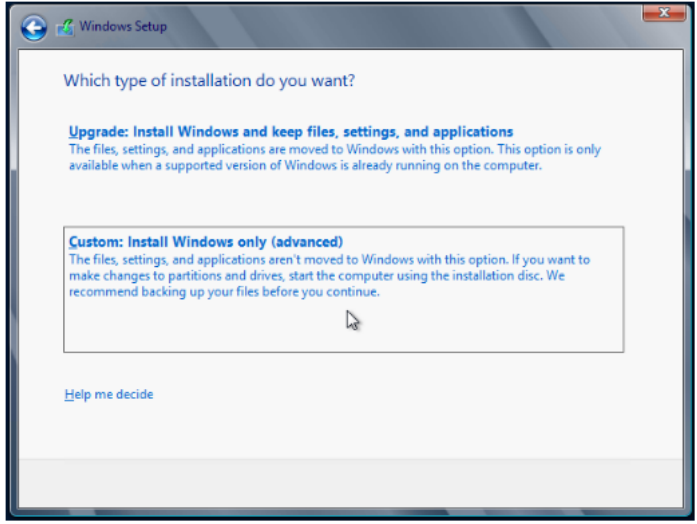

El proceso de instalación comenzará, esperar a que termine de instalar todos los componentes

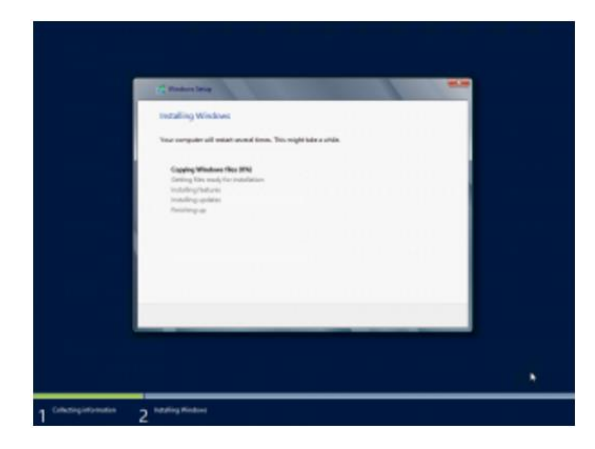

Escribir la clave para el usuario "Administrador" y clic en "Next"

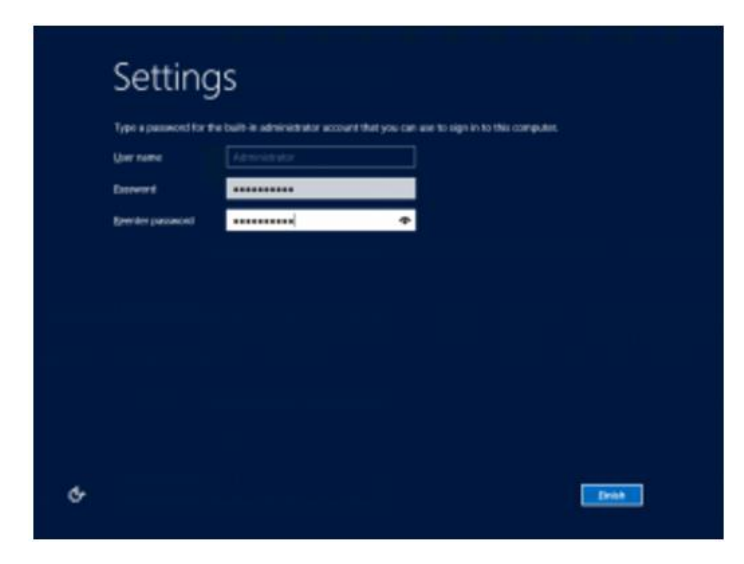

Se abrirá la pantalla del Server Manager

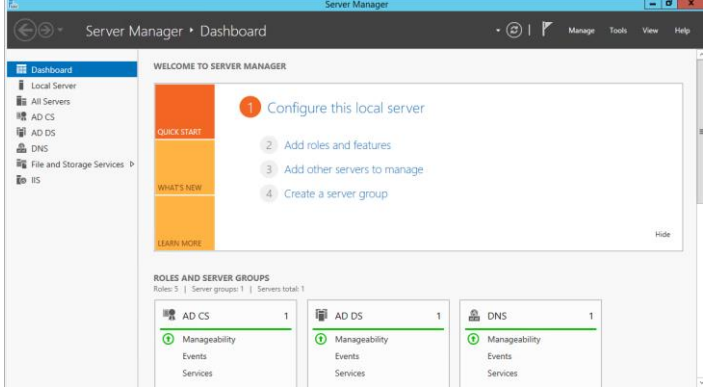

Luego se debe agregar el nombre que desee en el equipo y unirlo al Dominio, después de realizar este proceso se tendrá la máquina virtual con Windows Server 2012 Standard R2 lista para agregar servicios,

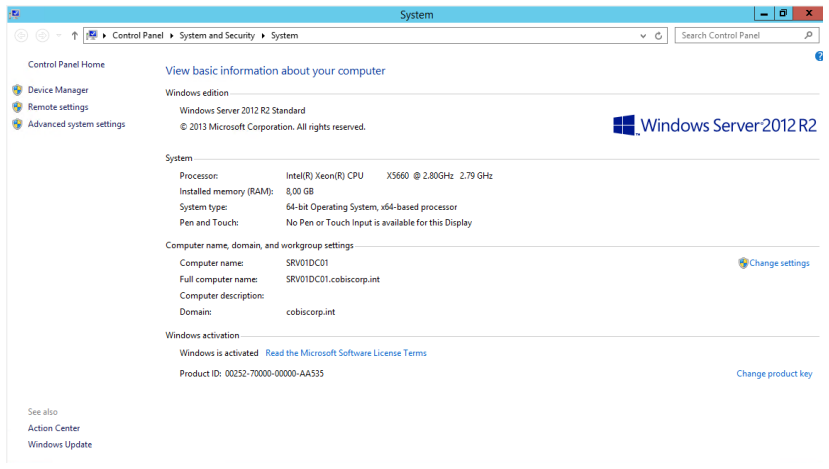

## **Anexo 4**

#### **Instalación de Active Directory**

Una vez que se ha configurado la dirección IP estática, y después de asignar un nombre para identificarlo en la infraestructura, dirigirse a la pestaña Administrar y seleccionar "Agregar roles y Características"

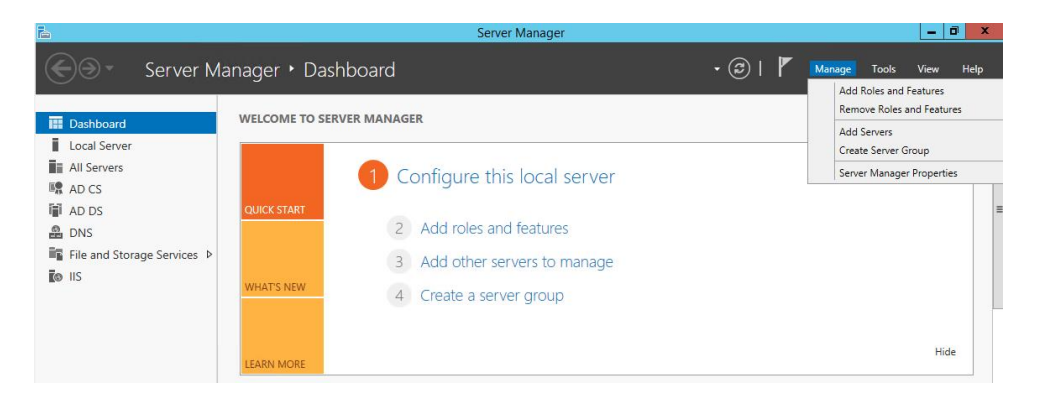

Seleccionar "Instalación basada en características o roles"

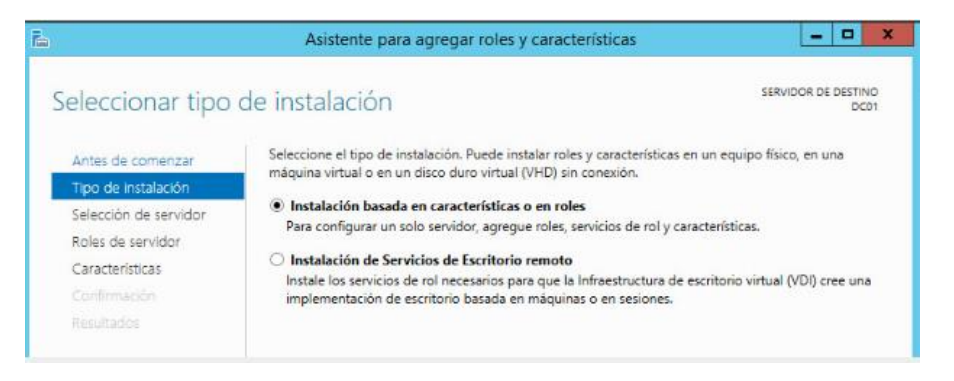

 $x$ Asistente para agregar roles y características SERVIDOR DE DESTINO Seleccionar servidor de destino Seleccione un servidor o un disco duro virtual en el que se instalarán roles y características. Antes de comenzar Tipo de instalación Seleccionar un servidor del grupo de servidores Selección de servid Ci Seleccionar un disco duro victual Grupo de servidores Características Filtro: Dirección IP Sistema operativo Nombre **12166611** 1 equipo(s) encontrado(s) i equipoux encontradox)<br>Esta página muestra los servidores que ejecutan Windows Server 2012 y que se agregaron mediante el<br>comando Agregar servidores del Administrador del servidor. No se muestran los servidores sin conexi

Seleccionar el servidor al que queremos añadir el rol.

Marcar la opción "Servicios de Dominio de Active Directory", clic en "Siguiente"

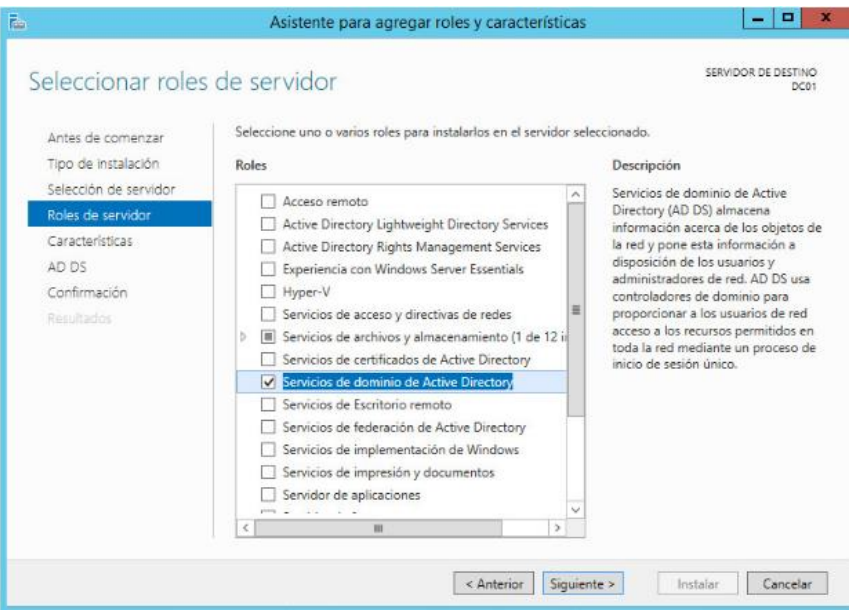

Se mostrará un resumen, clic en "Instalar"

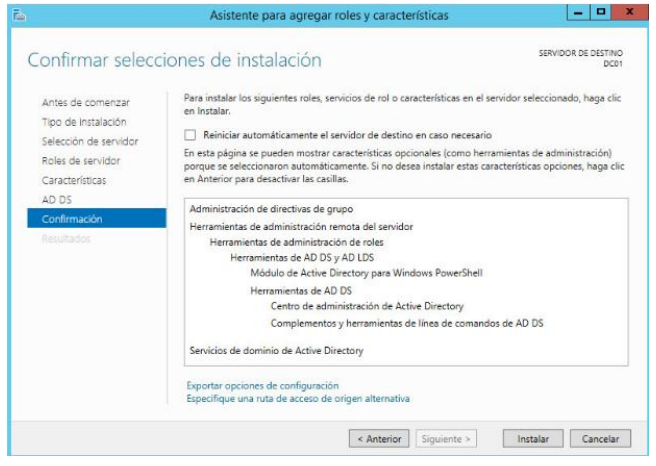

Esperar que se complete el proceso de instalación

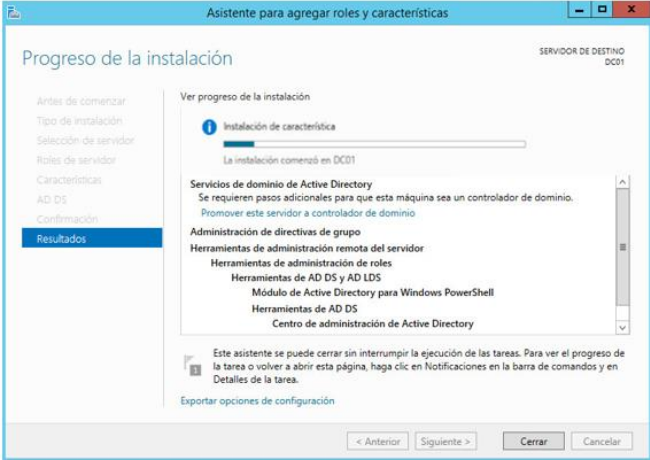

Comenzará la instalación y se debe esperar a que termine, una vez que haya finalizado, promover este servidor a controlador de dominio, clic en "promover este servidor a controlador de dominio"

Seleccionar "Agregar un controlador de dominio a un dominio existente"

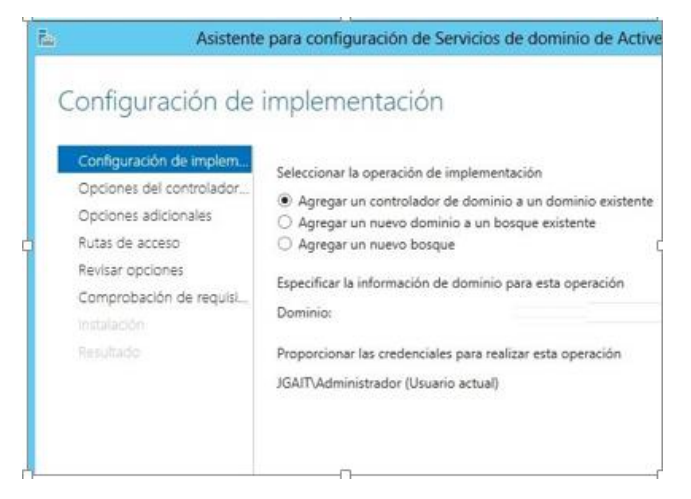

- Especificar la información del dominio: cobiscorp.int
- Seleccionar la opción de DNS y Catalogo Global, clic en Next
- Las rutas permanecerán por defecto, clic en Next, se presentara un resumen, clic en "install"

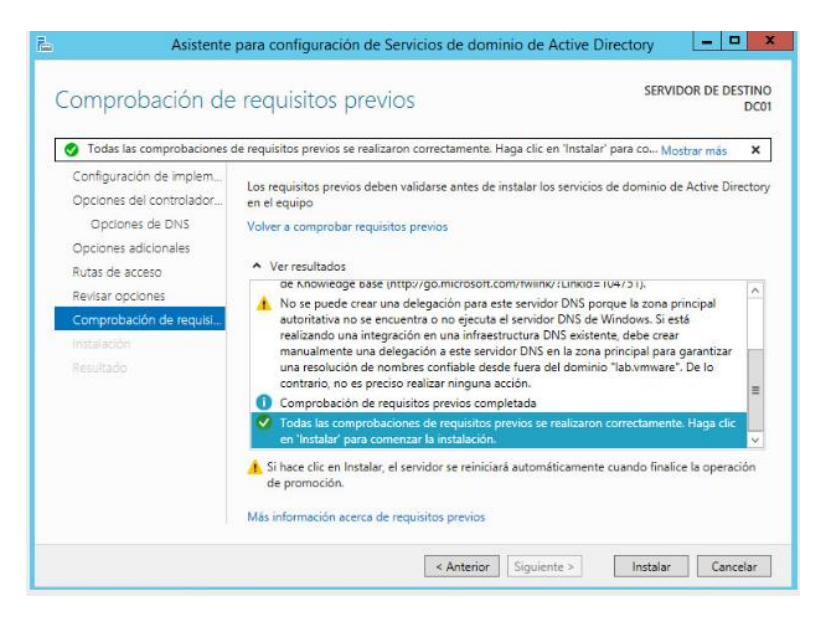

Cuando la instalación se termine reiniciar y se tendrá el controlador de dominio listo.

# **Anexo 5**

# **Instalación de pre-requisitos de Exchange Server 2013.**

# 1. **Instalación de UCMA(Unified Communications Managed)**

 Hacer clic derecho sobre el archivo descargado y seleccionar ejecutar como administrador

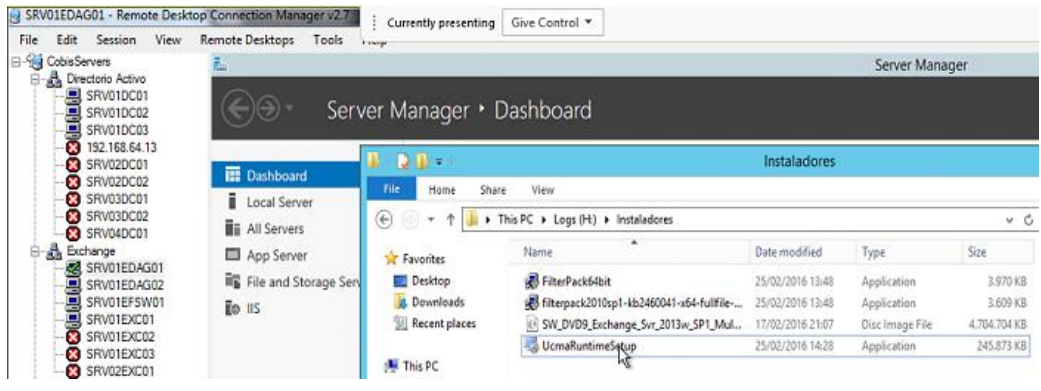

• Clic en Next.

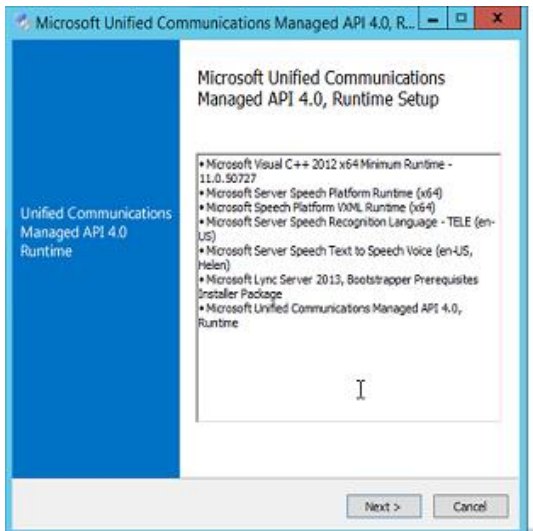

Aceptar el acuerdo de Licencia y clic en "Install"

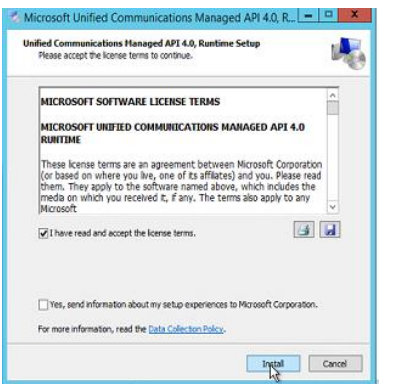

 Esperar que a que el proceso termine, y clic en "Finish", reiniciar el servidor para que la instalación se complete.

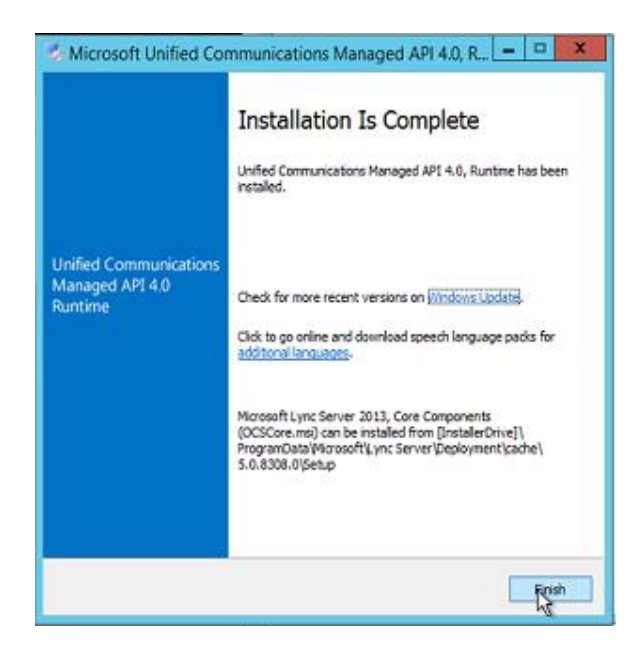

# 2. **Instalación FilterPack**

Ubicar el archivo descargado previamente, y ejecutarlo

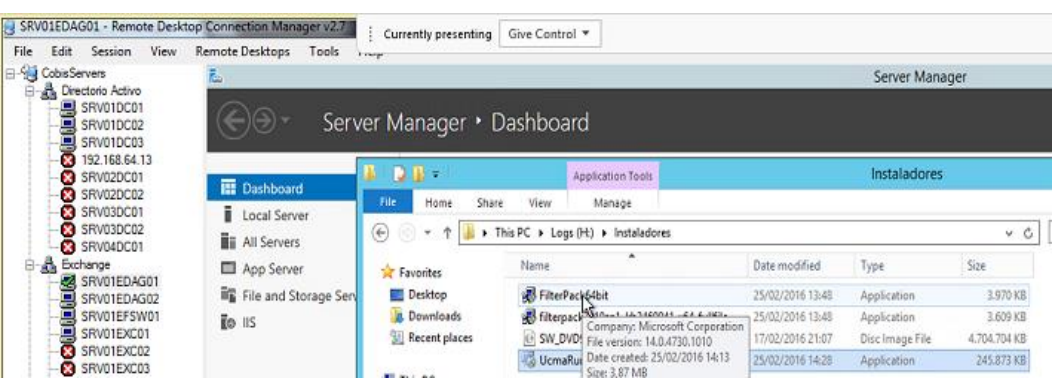

• Clic en "Yes"

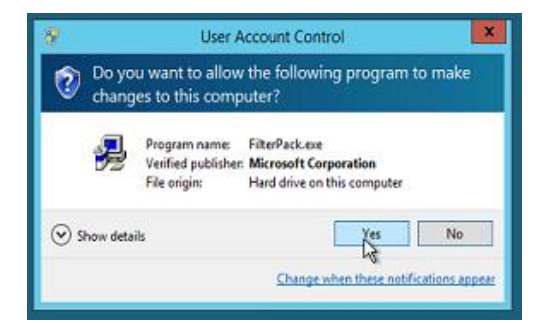

Se inicia la instalación, presionar "Next"

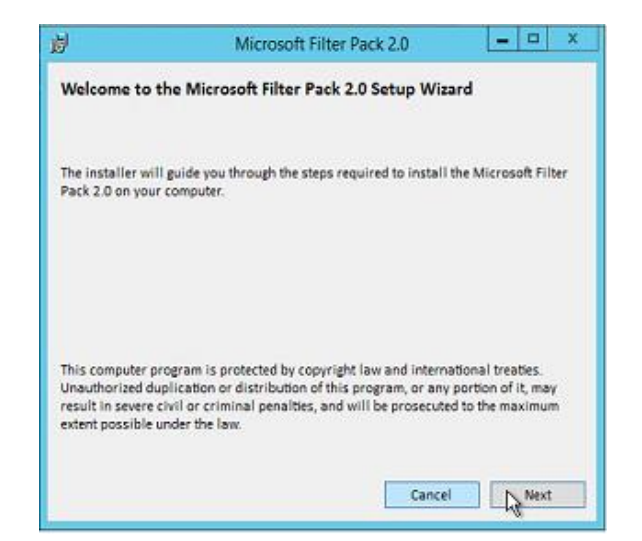

Aceptar el acuerdo de licencia y presionar "Next"

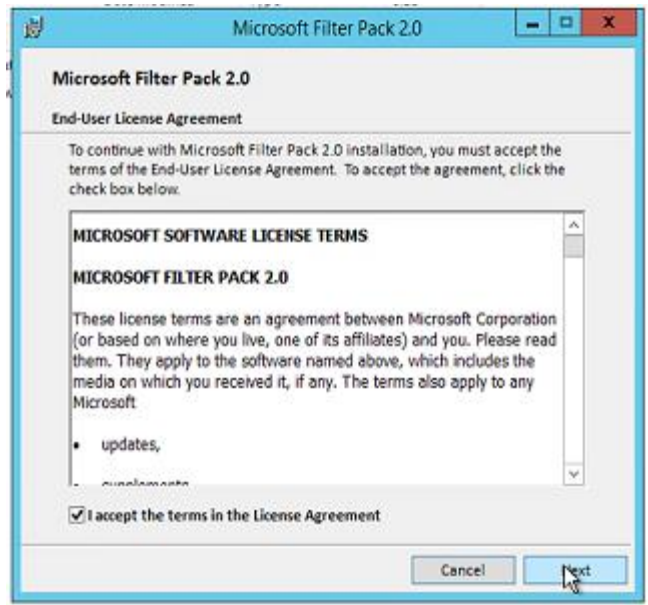

Esperar que la instalación se complete y luego presionar ok.

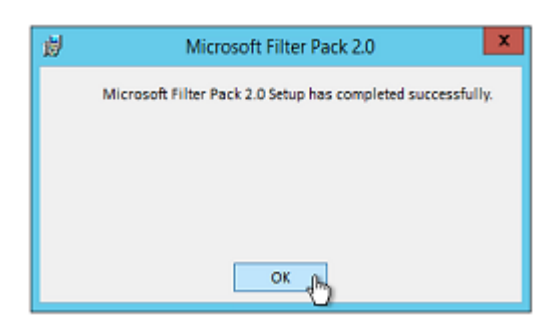

- 3. **Instalación de Microsoft Office 2010 Filter Pack Service Pack 1**
- Ubicar el archivo que se descargó previamente, y luego ejecutarlo

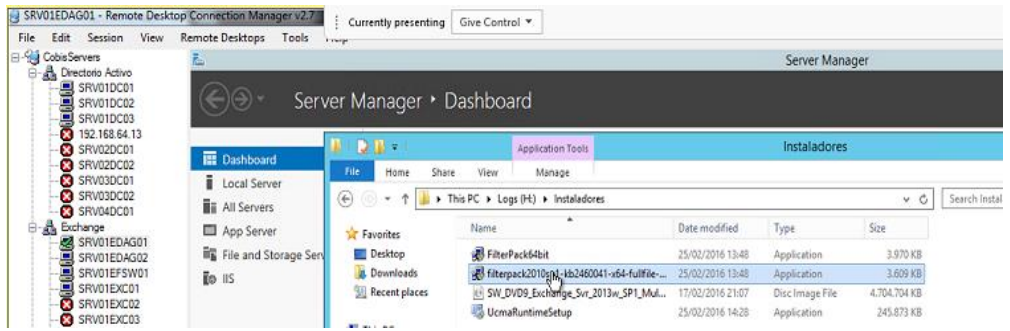

Clic en "Yes" para iniciar la instalación

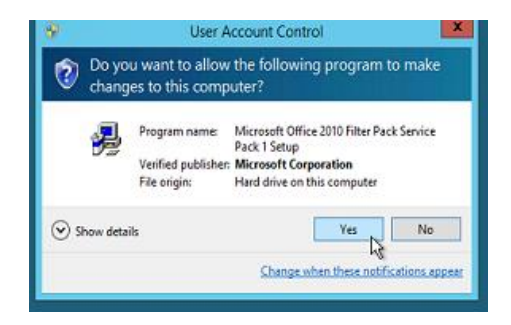

Aceptar los términos de licencia y clic en "Continue"

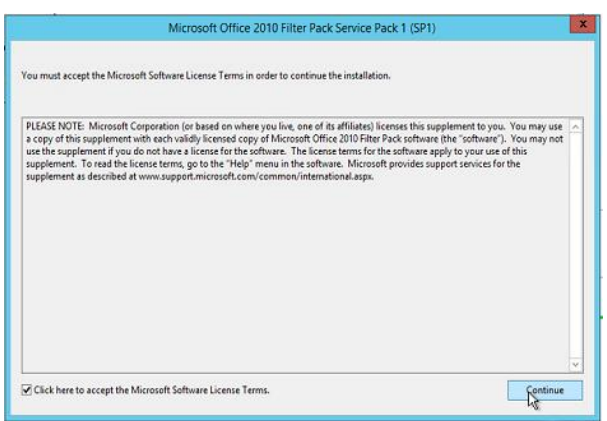

Esperar que el proceso se complete y luego presionar en "ok".

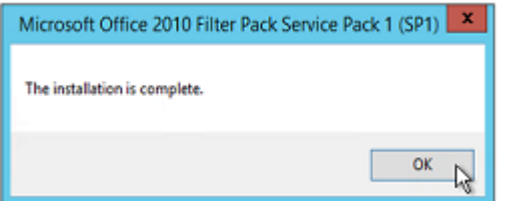

## **Anexo 6**

# **Instalación de Exchange Server 2013. (Rol Mailbox)**

A continuación se muestra la instalación de Exchange Server 2013 en el servidor SRV01EDAC01, el proceso es el mismo para el servidor SRV01EDAG02

 Ubicar la carpeta con los instaladores de Exchange Server y dar clic en Setup, se desplegará la pantalla copiando los archivos de instalación.

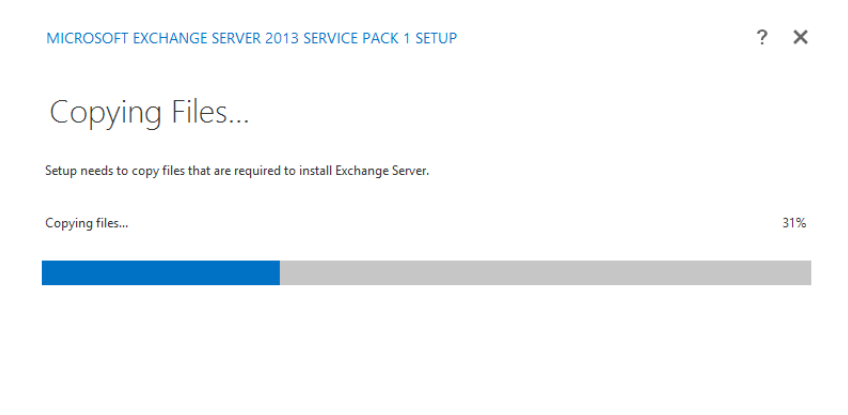

Aparece una pequeña introducción, presionar en "Next"

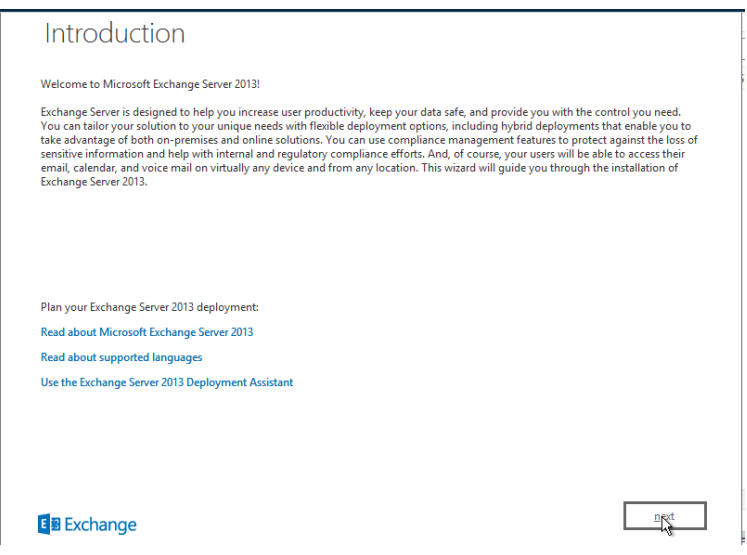

Aceptar los términos de licencia y clic en "Next"

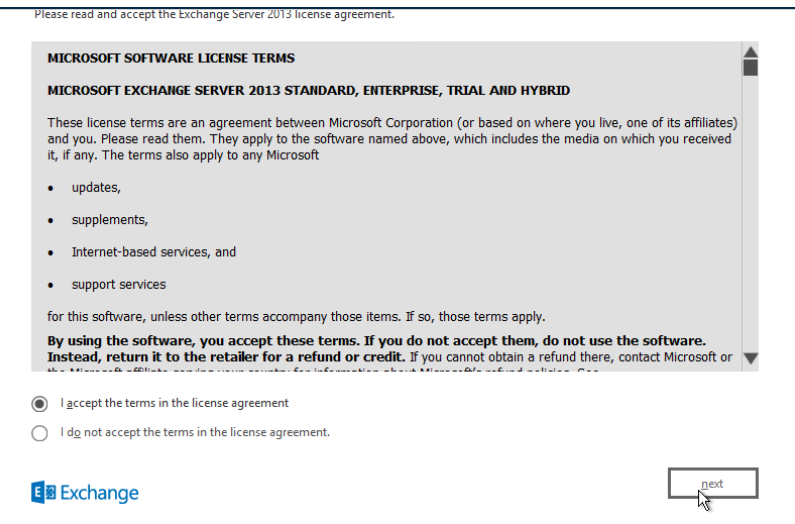

 Escoger la opción "Dont use recomended Settings", para configurar manualmente algunas opciones luego de la instalación, click en "Next"

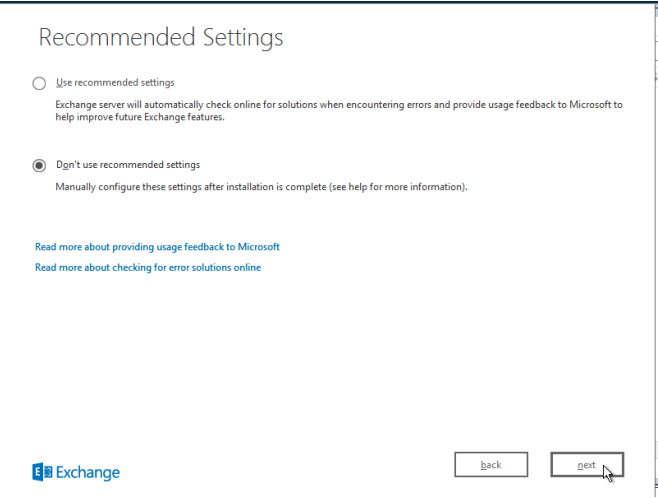

 A continuación seleccionar el rol que se necesita instalar, en este caso se instalará el Rol Mailbox, marcarlo y luego clic en "Next"

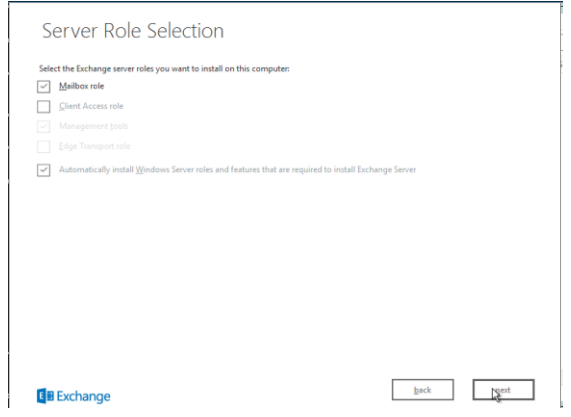

 Luego se define el directorio en donde se instalara Exchange, clic en "OK" para elegirlo, y después clic en "Next" para continuar.

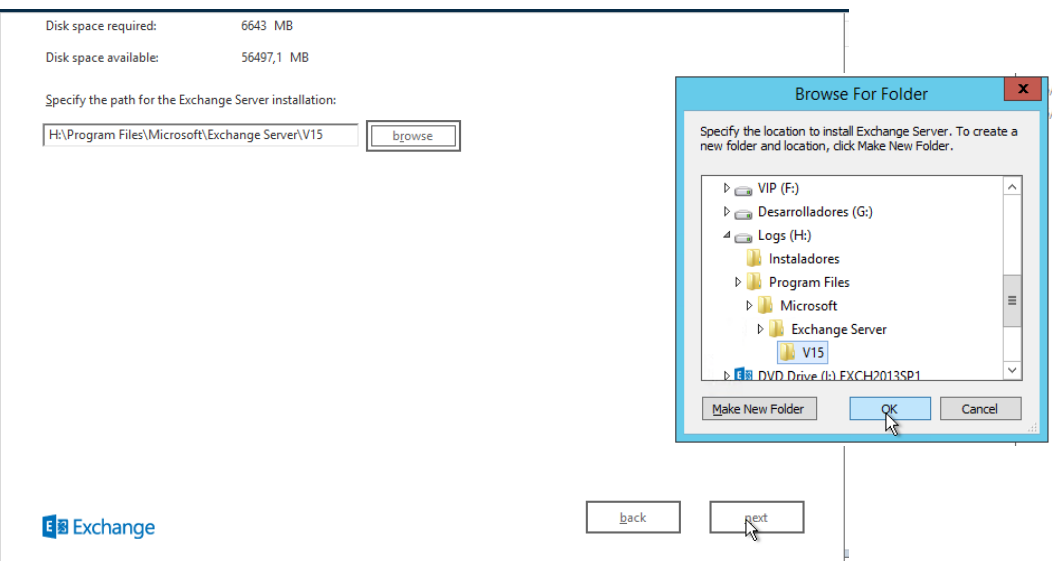

 Aquí se presenta una nueva característica de Exchange, que permite habilitar el servicio de detección de malware, en esta ocasión no se seleccionará así que ubicarse en "No", y clic en "Next"

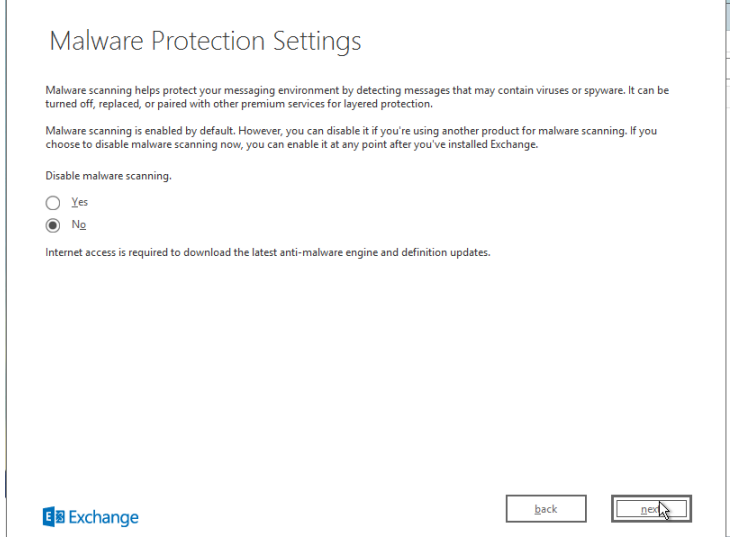
A continuación el programa de instalación de Exchange validará si cumple con todos los requerimientos de Windows previos, una vez culminado este proceso, presionar en "Install"

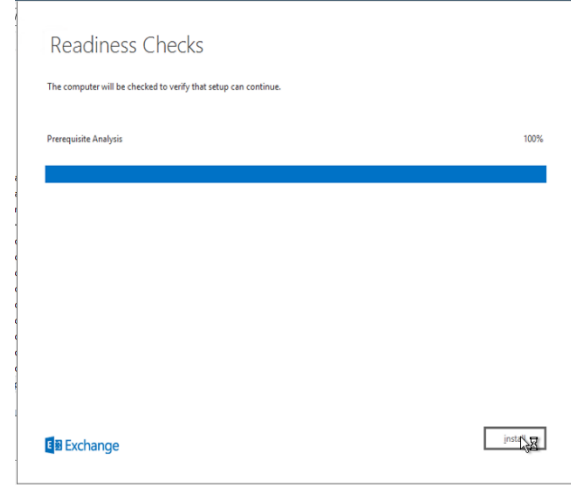

 Después inmediatamente comenzará la instalación de Exchange 2013, este proceso toma varios minutos, cuando el proceso se termine dar clic en "finish"

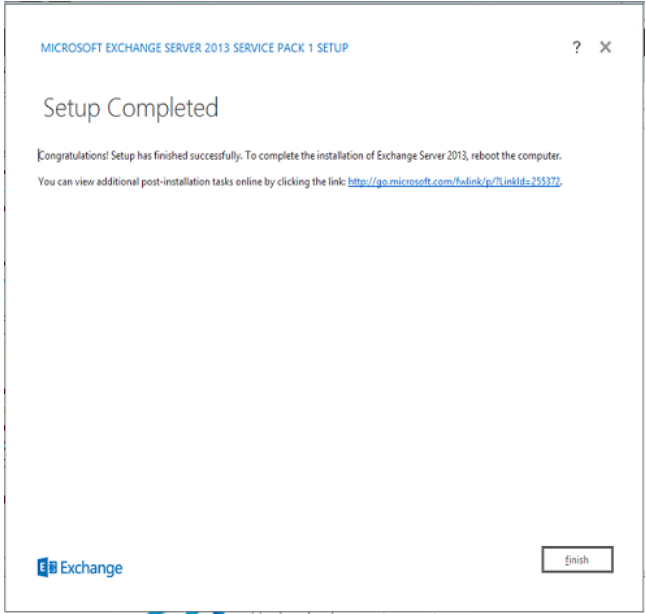

### **Manual Procedimientos Técnicos Active Directory**

**I. Creación de Usuarios.**

#### **Normas creación de usuarios.**

El nombre de usuario debe ser la primera letra de su nombre, seguido de su apellido ejemplo: El usuario de Luis Fernando Sánchez sería "lsanchez"

 Si ya existe un usuario con un perfil idéntico, se coloca las iniciales de sus dos nombres seguidas del apellido, ejemplo: lfsanchez

**1.** Ubicarse o tener claro en que Controlador de Dominio se va agregar el nuevo usuario para posteriormente replicar a los demás controladores.

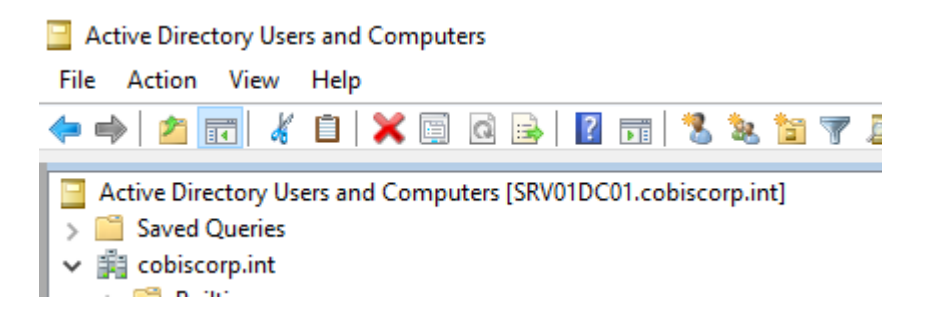

**2.** Con base en la hoja de asignación de recursos enviada por capital Humano, buscar la OU, el cargo a ocupar, jefe inmediato, etc., y ubicar un perfil de cargo similar, y proceder a copiarlo. Clic en **"Copy"**

En Este ejemplo se crea un usuario con cargo de Analista de Medios de Ejecución.

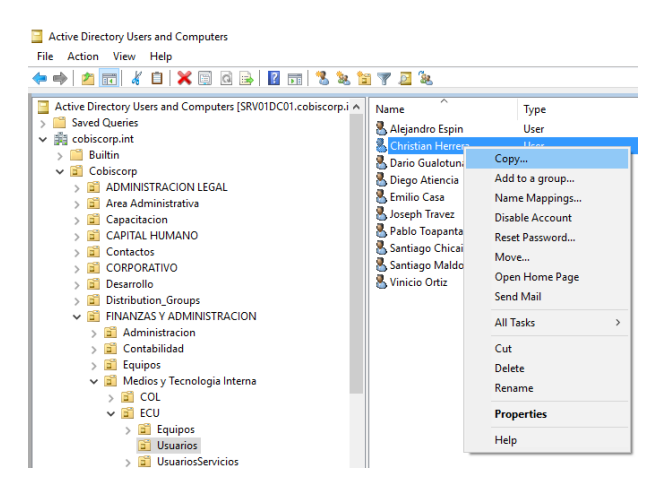

**3.** Se procede a llenar los campos respectivos, acorde a la hoja de asignación de recursos:

**First name:** Javier **Last name:** Galarza **User logon name:** jgalarza

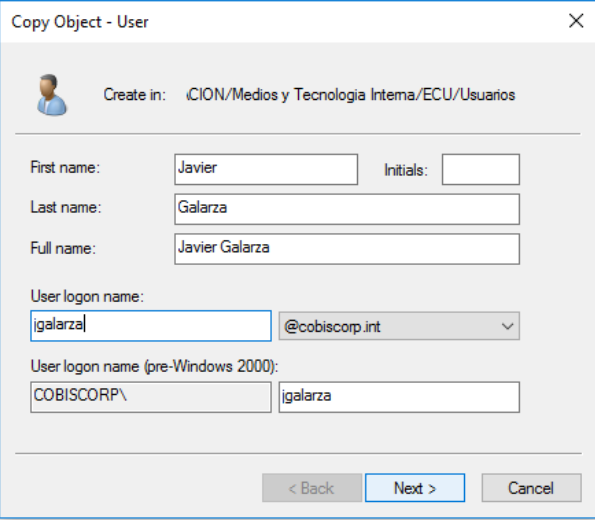

Clic en "**Next**", escribir la contraseña para el usuario.

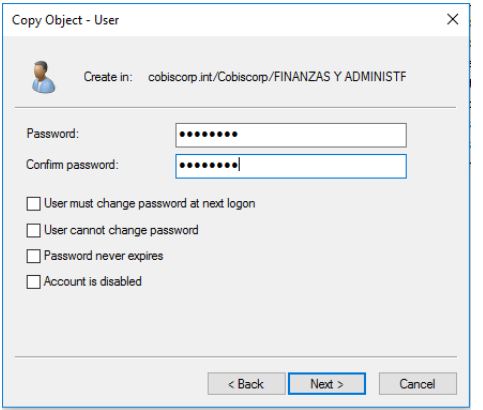

Clic en "**Finish**", para terminar con la creación.

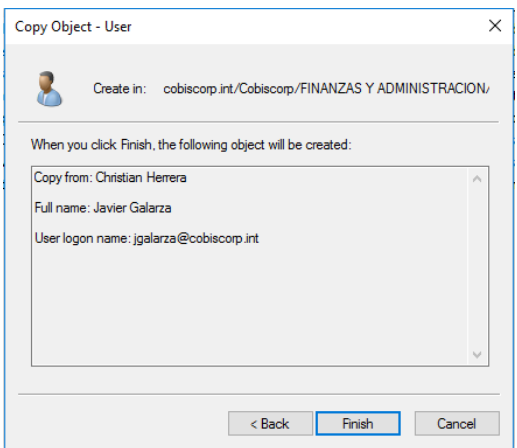

# El usuario se ha creado correctamente.

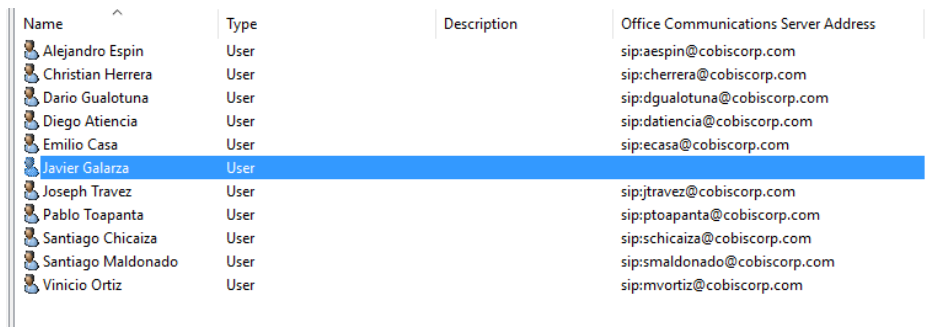

**4.** Clic derecho sobre el usuario recién creado y seleccionar "**Propiedades**"

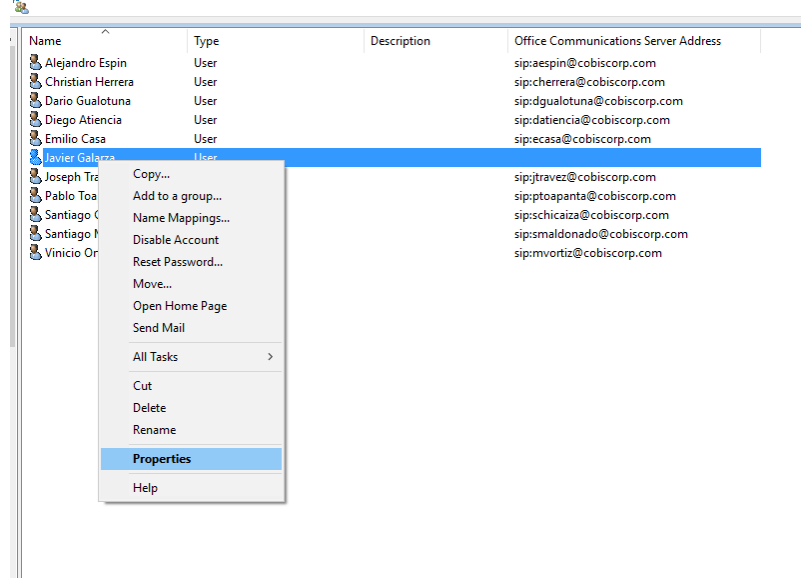

Ubicarse en las pestañas que se indican y llenar los campos indicados:

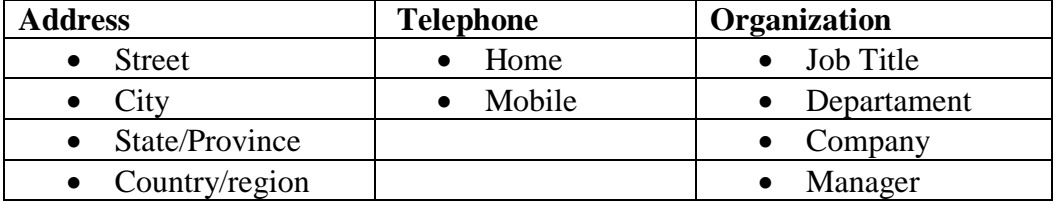

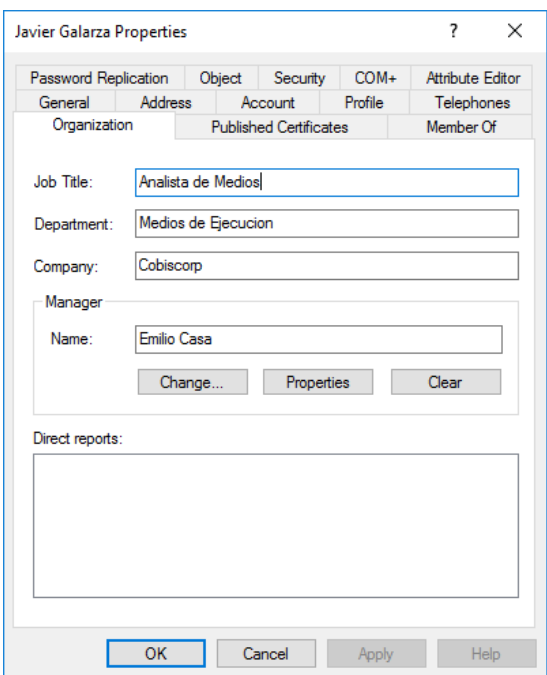

# **II. Asignación de Grupos.**

- **1.** Para agregar un usuario a un grupo específico:
	- Clic derecho sobre el usuario, clic en **"Propiedades"**
	- Ubicarse en la pestaña **"Member Of"**
	- Clic en **"Add"**

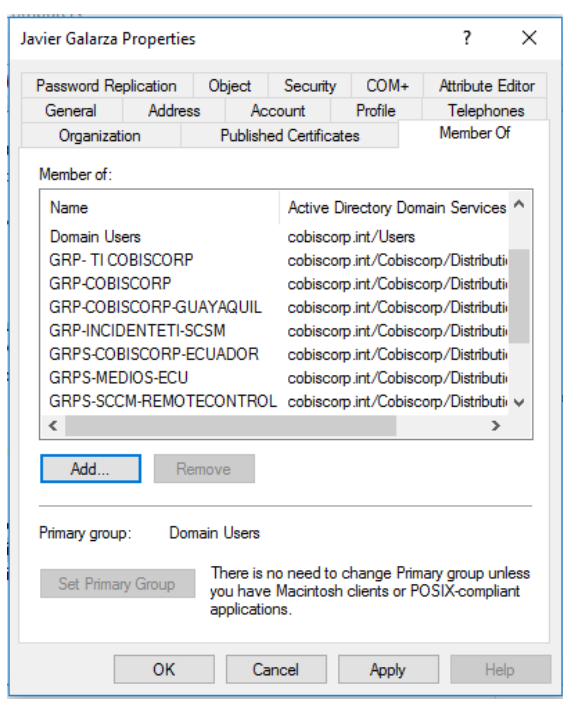

**2.** Escribir el grupo al que se quiere agregar el usuario, si desea visualizar los grupos existentes clic en **"Check Name"**

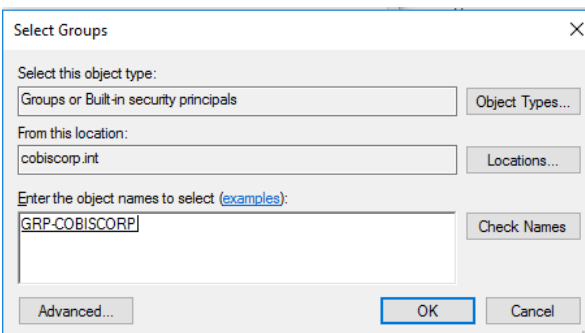

**3.** Una vez que se asignó el o los grupos necesarios, presionar Clic en **"OK"** y posteriormente Clic en **"Apply"**

# **III. Replicación.**

Después de realizar cambios en un Controlador de Dominio, es necesario replicar estos cambios hacia los otros Controladores de Dominio para mantener actualizada la base de datos del AD.

- 1. En el ejemplo se creó el usuario en el SRV01DC01, por lo que se debe ingresar en el otro controlador de Dominio, es decir el SRV01DC02
- 2. Ingresar en "Active Directory Site and Services"
- 3. Replicar todos los controladores de dominio

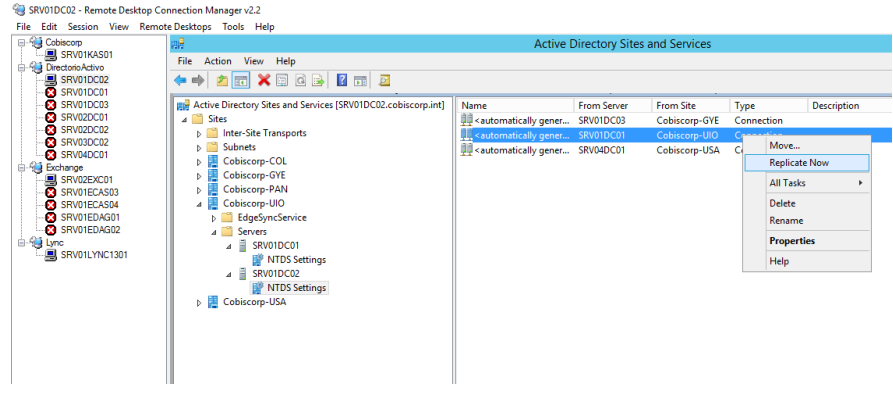

#### **Manual de Procedimientos Técnicos Exchange**

#### **I. Crear buzón de correo.**

**1.** Abrir un navegador web y escribir la siguiente dirección: https://mail.cobiscorp.com/ecp

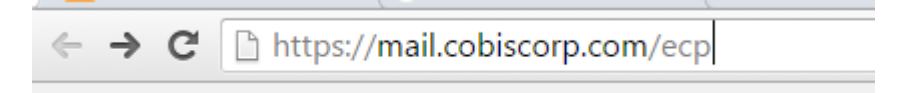

**2.** Se desplegará la pantalla de inicio donde se debe ingresar el usuario y contraseña.

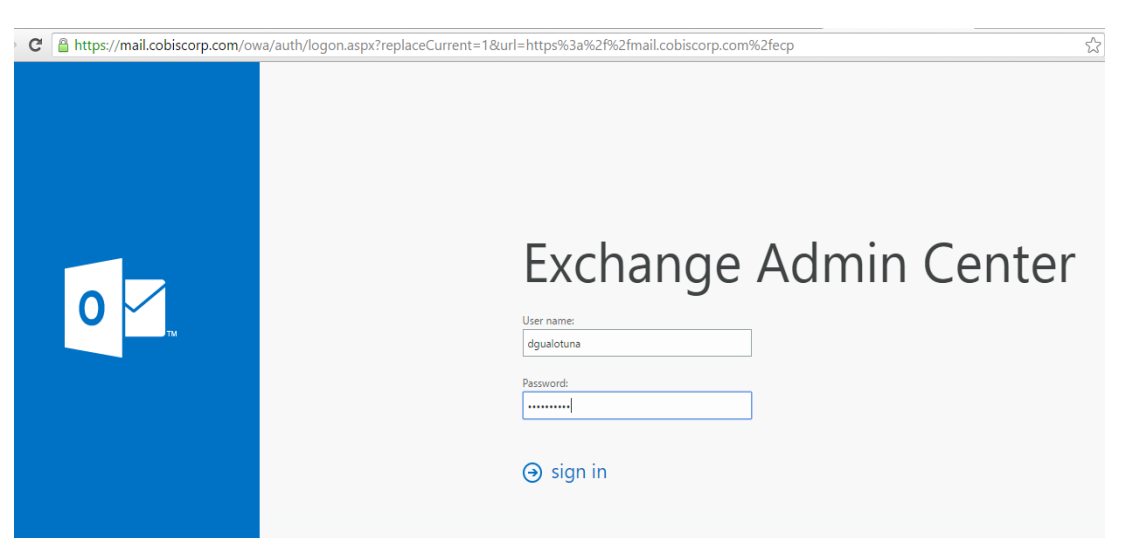

**3.** En el panel izquierdo ubicarse en **"destinatarios", y** en el panel horizontal escoger **"buzones"**

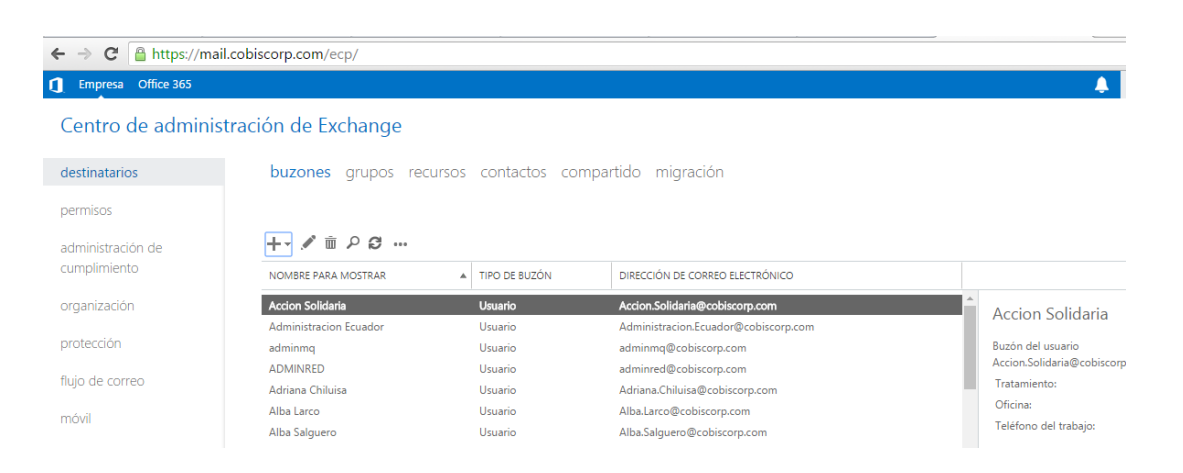

**4.** Clic en el icono **"+",** y escoger la opción buzón de usuario

#### destinatarios buzones grupos recurso permisos  $+$   $\cdot$   $\mathcal{L}$   $\bar{m}$   $\varphi$   $\varpi$   $\ldots$ administración de cumplimiento Buzón del usuario Buzón vinculado organización Administracion Ecuador protección adminmq ADMINRED flujo de correo Δdriana Chilitica

**5.** Se desplegará una nueva pantalla, en donde se debe llenar los campos:

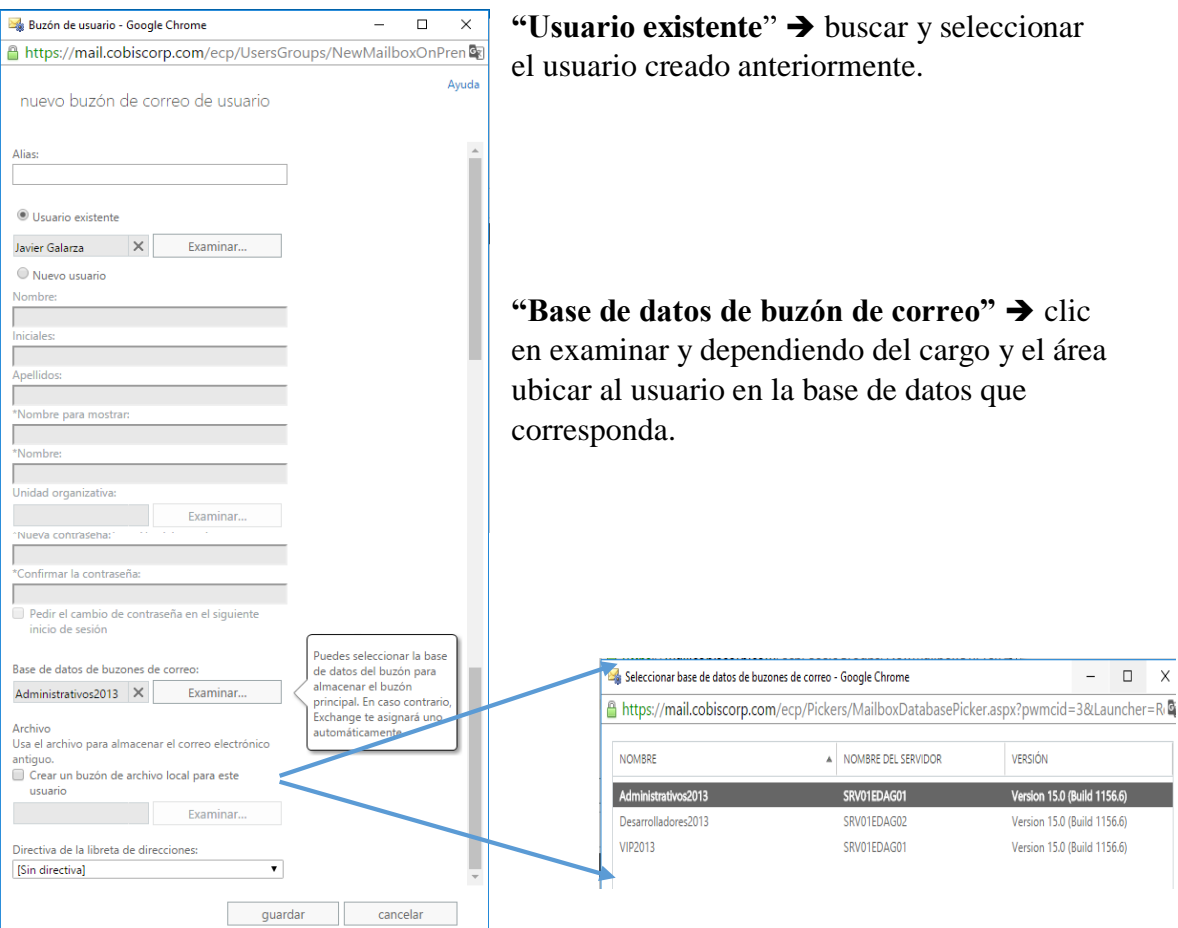

Clic en guardar para crear el buzón de correo del usuario

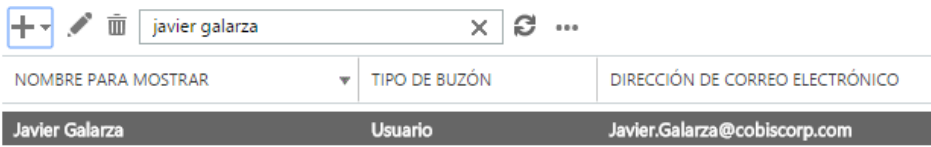

Centro de administración de Exchange

**Nota:** El usuario del ejemplo fue creado como un ingreso en Ecuador, si el ingreso es en Colombia, se debe entrar al servidor SRV02EXC01, a la interfaz EMC (Exchange Management Console) y crear el buzón de usuario en este servidor.

#### **II. Mover buzones de correo hacia otra Base de Datos**

Si se necesita mover, el buzón de un usuario hacia otra base de datos por ejemplo de los servidores de correo de Ecuador, hacia el servidor de correo de Colombia.

**1.** Ingresar a EAC (Exchange Admin Center), buscar el buzón de usuario que se quiere mover, ubicarse en la parte inferior derecha en **Mover buzón** y clic en **"A otra base de datos"**

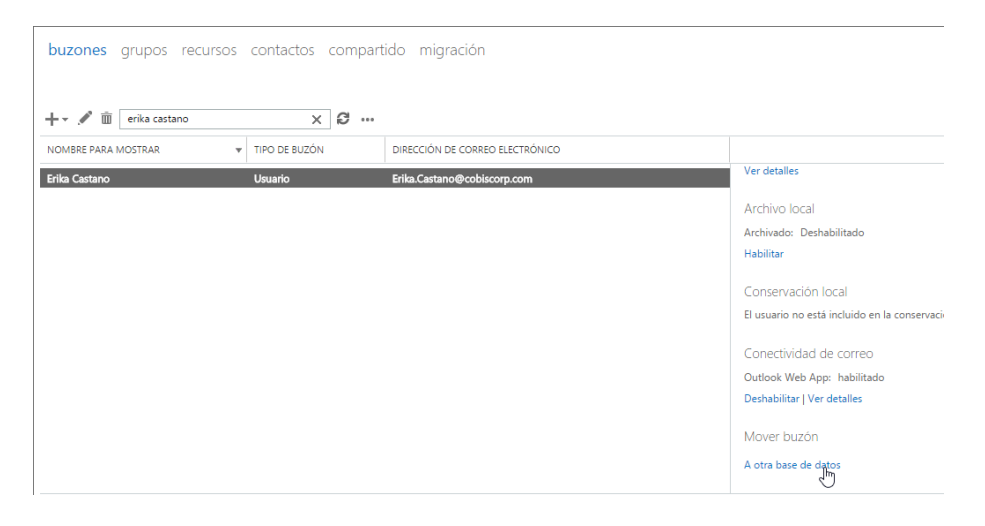

**2.** Se desplegará la siguiente pantalla, donde se debe ingresar:

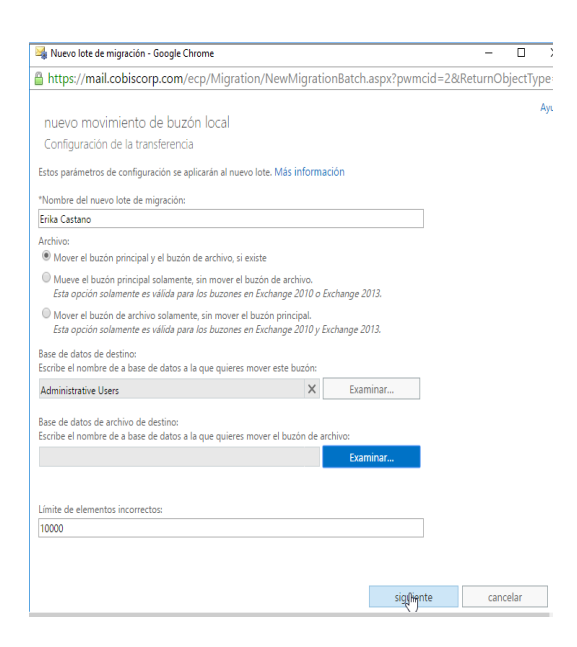

#### **Nombre del Nuevo lote de Migración**:

Escribir el nombre del usuario

**Archivo:** Seleccionar el check en "Mover el buzón principal y el buzón de archivo, si existe"

**Base de datos de Destino**: clic en examinar y seleccionar a base de datos a la que pertenece el buzón.

- **3.** Se abrirá la siguiente pantalla donde deberá seleccionar:
- $\bullet$  Usuario que recibirá un informe del lote de migración  $\rightarrow$  Clic en examinar y seleccionar usuario
- $\bullet$  Seleccione la opción preferida para iniciar el lote  $\rightarrow$  marcar el check iniciar automáticamente el lote
- $\bullet$  Seleccione la opción preferida para completar el lote  $\rightarrow$  marcar el check Completar automáticamente el lote de migración

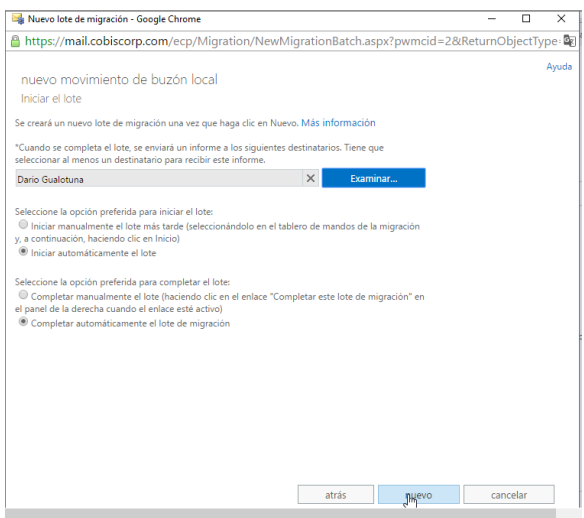

Clic en Nuevo para crear el nuevo lote de migración, como se puede notar el buzón empieza a migrarse.

| <b>NOMBRE</b><br>$\blacktriangle$ | <b>ESTADO</b>   | <b>TOTAL</b>   | SINCRONIZA   | <b>FINALIZADO</b> | <b>ERROR</b> |                                                                                                    |
|-----------------------------------|-----------------|----------------|--------------|-------------------|--------------|----------------------------------------------------------------------------------------------------|
| Diana Morales                     | Se completó con |                | 0            | $\theta$          |              | Erika Castano<br>Tipo: Movimiento local de Exchange<br>Estado: Sincronizando<br>Base de datos de destino: Administrative Users<br>Base de datos de archivo de destino: |
| Emilio                            | Completado      |                | 0            |                   | $\Omega$     |                                                                                                    |
| Erika Castano                     | Sincronizando   |                | $\mathbf{0}$ | $\Omega$          | $\mathbf{0}$ |                                                                                                    |
| Estefhania Villamil               | Completado      |                | 0            |                   | $\mathbf{0}$ |                                                                                                    |
| FinalesExc2007                    | Completado      | 2              | 0            |                   | $\Omega$     |                                                                                                    |
| Juan Pablo Llano                  | Sincronizando   |                | 0            | $\Omega$          | $\Omega$     |                                                                                                    |
| Marcial del Pozo + William Moss   | Completado      | $\overline{2}$ | 0            |                   | $\Omega$     | Estado del buzón                                                                                                    |
| migracion Exchange 2010           | Completado      |                | 0            |                   | $\Omega$     | Buzones sincronizados: 0 de1<br>Buzones finalizados: 0 de 1<br>Buzones con errores: 0<br>Ver detalles                                                                  |
| Migracion Medios de Tecnologia    | Completado      | 6              | 0            | 6                 | $\Omega$     |                                                                                                    |
| <b>Migracion Recursos Salas</b>   | Completado      | 29             | 0            | 29                | $\Omega$     |                                                                                                    |
| Nicolay Estrella                  | Completado      |                | 0            |                   | $\mathbf{O}$ |                                                                                                    |
| ptoapanta                         | Completado      |                | 0            |                   | $\Omega$     | Estadísticas                                                                                                    |
| Sala Cotopaxi                     | Completado      |                | 0            |                   | $\Omega$     | Creado por: Dario.Gualotuna@cobiscorp.com                                                                                                    |
| <b>Sandra Cortes</b>              | Se completó con |                | 0            | $\mathbf{0}$      |              | Hora de creación: 13/06/2016 8:34:20<br>Hora de inicio: 13/06/2016 8:34:20<br>Hora de sincronización inicial:                                                          |
| Santiago Chicaiza                 | Completado      |                | 0            |                   | $\mathbf{0}$ |                                                                                                    |

Esperar que el proceso se complete, cuando termine el estado del buzón se visualizará como completado

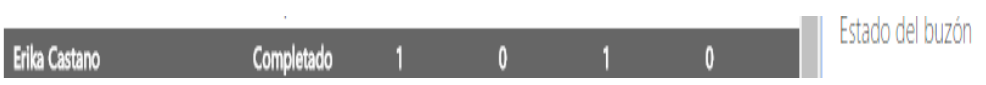

# **COBISCORP S.A**

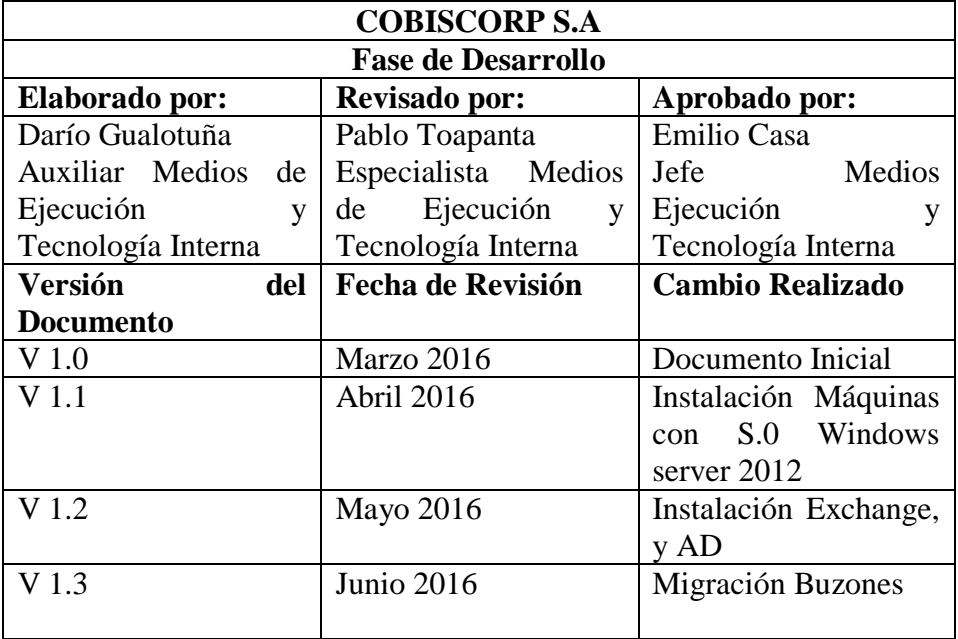

# **ACTA DE APROBACIÓN FASE DE DESARROLLO**

En la etapa de Desarrollo del Proyecto, se detalla la planificación del proyecto, en esta etapa se desarrollaron los siguientes puntos:

- Migración de Servidores Windows Server 2008 Standard R2 hacia Windows Server 2012 Standard R2
- Depuración de Cuentas de usuario y computadores obsoletas
- Instalación y configuración de máquinas virtuales con Windows Server 2012 Standard R2 y Exchange Server 2013
- Migración de Buzones de correo hacia la nueva Infraestructura.

# **COBISCORP S.A**

# **ACTA DE APROBACIÓN FASE DE ESTABILIZACIÓN**

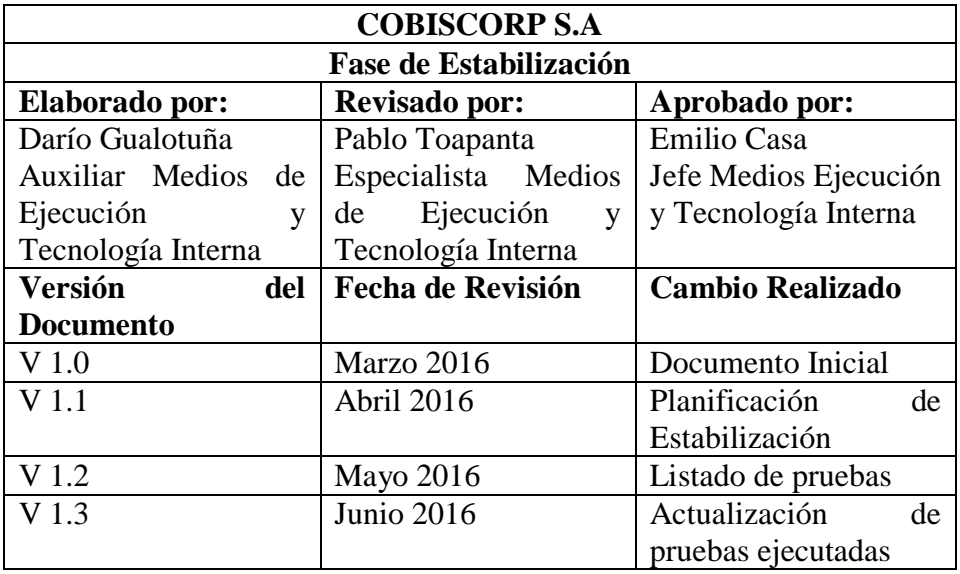

En la etapa de Estabilización del Proyecto, se detallan las pruebas realizadas para saber el estado de los servicios después de la migración, en esta etapa se desarrollaron los siguientes puntos:

- Plan de Pruebas
- Funcionamiento Directorio Activo
- Funcionamiento a nivel de usuario para el Directorio Activo
- Funcionamiento Exchange
- Funcionamiento a nivel de usuario en el servicio de correo.

# **COBISCORP S.A**

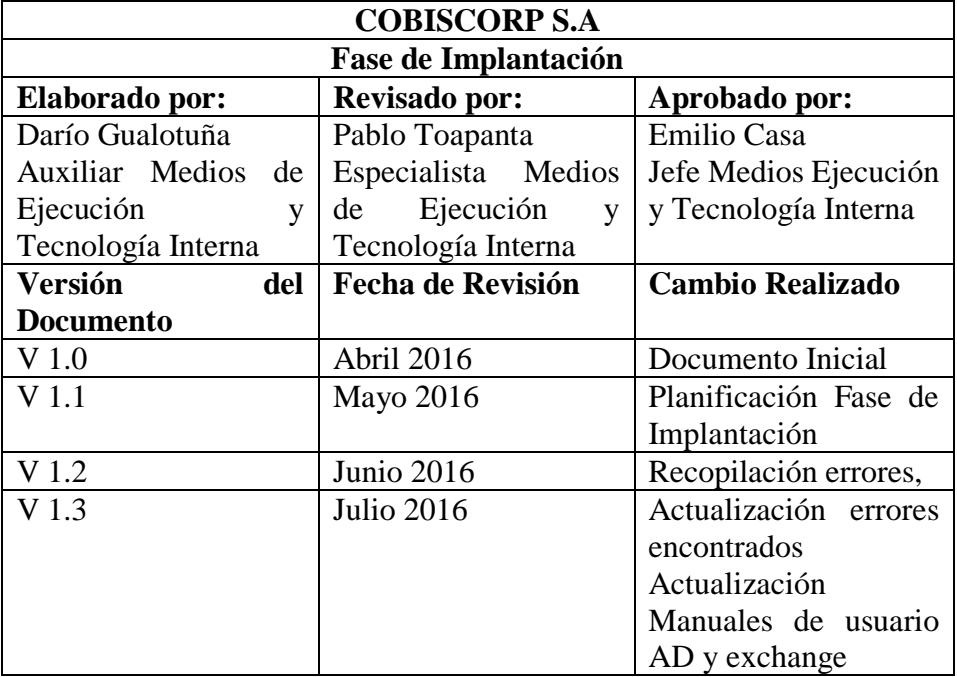

# **ACTA DE APROBACIÓN FASE DE IMPLANTACIÓN**

En la etapa de Implantación del Proyecto, se replicó la experiencia de las migraciones parciales para poder culminar con la migración de todos los usuarios, en esta etapa se desarrollaron los siguientes puntos:

- Migración Total de usuarios
- Estabilización Fase de Implantación
- Manuales de Procedimientos Técnicos

#### **ENCUESTA APLICADA A LOS COLABORADORES DE LA EMPRESA COBISCORP S.A**

## **UNIVERSIDAD TÉCNICA DE COTOPAXI**

#### **Unidad Académica de Ciencias de la Ingeniería y Aplicadas Carrera de Ingeniería en Informática y Sistemas Computacionales**

**Objetivo:** Diagnosticar la situación actual del servicio de correo electrónico

**Instrucciones:** Lea detenidamente las preguntas y responda con toda honestidad Marque con una (x) la respuesta que usted considere correcta

Su aporte será de mucha ayuda, se agradece su gentil colaboración y tiempo

**1. ¿Considera que la empresa debe utilizar tecnologías actualizadas que les brinden a sus colaboradores la mejor experiencia de usuario?**

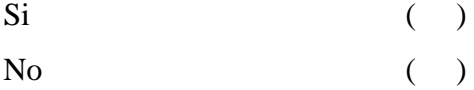

**2. ¿Conoce si la empresa utiliza software actualizado para la prestación de servicios de comunicación, como por el servicio de correo electrónico?**

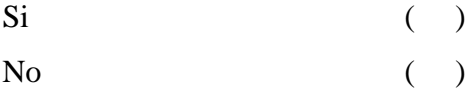

**3. ¿Considera que la empresa debe tener un control ordenado, actualizado y centralizado de todos los recursos de la red?**

 $Si$  ( )

 $N<sub>0</sub>$  ( )

**4. ¿Considera usted que el servicio de correo electrónico empresarial es de vital importancia para sus labores diarias?**

 $Si$  ( )  $N<sub>0</sub>$  ( )

**5. ¿Cuántos correos envía diariamente durante su jornada laboral?**

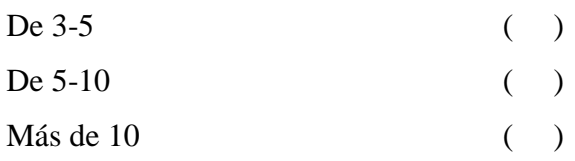

**6. ¿Está usted satisfecho con el servicio de correo electrónico que brinda la empresa?**

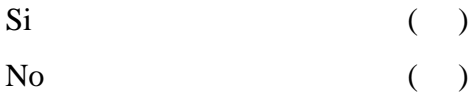

**7. ¿Experimenta caídas del servicio de correo electrónico en su jornada de trabajo?**

 $Si$  ( )  $N<sub>0</sub>$  ( )

**8. ¿Conoce si la empresa cuenta con servicios de recuperación ante el fallo de los servicios de correo?**

 $Si$  ( )  $N<sub>0</sub>$  ( )